**Universidad de Sancti Spíritus**

**"José Martí Pérez"**

**Facultad de Ciencias Técnicas Carrera de Ingeniería Informática**

Título: **"**Aplicación web para la gestión de la información en la oficina de comercial de la Empresa de Suministros Médicos (Emsume)."

## **Trabajo de Diploma para optar por el título de**

## **Ingeniería Informática**

**Autor:** Antonio Javier Santana Castillo.

**Tutor:** Ing. Arley Ulloa Zaila.

**Consultante:** Ing. Braskin Ulloa Pérez.

**Junio, 2017**

**Pensamiento** 

*"El verdadero progreso es el que pone la tecnología al alcance de todos."*

 *Henry Ford* 

## **Dedicatoria**

- *A mi mamá, por ser mi guía y amiga, gracias por tu dedicación a lo largo de todos estos años, sin ti no hubiera sido posible este día.*
- *A mi tío abuelo que me ha apoyado tanto en la vida como en los estudios y ha sido una guía a seguir.*
- *A mi papá y hermano por apoyarme y ayudarme siempre.*
- *A mi hijo Anthony que sin saberlo me ha apoyado a superar muchos obstáculos.*
- *A mi tía, mi abuela y prima que es como una hermana y que siempre han estado presentes en todos los momentos buenos y malos de la vida.*
- *A mi bisabuela que aunque no está presente de una forma u otra me ayudo a llegar a este momento.*
- *A mi esposa que me ha ayudado a seguir adelante a lo largo de la carrera.*
- *Gracias a la Dr. C. Lydia Rosa Ríos Rodríguez por su apoyo incondicional.*
- *A todos los que de una forma u otra contribuyeron con su granito de arena con la confección de este trabajo.*

#### **Resumen**

En el departamento de Comercial de la Empresa de Suministros Médicos (EMSUME) de Sancti Spíritus existen insuficiencias en la gestión referente a los pedidos, reclamaciones y productos de las unidades que están vinculadas al sector de Salud Pública. Esta situación originó la necesidad de la presente investigación cuyo objetivo general es desarrollar una aplicación web de gestión de la información en la oficina de Comercial de la Empresa de Suministros Médicos. Además para el desarrollo de este sistema se utilizó la metodología XP y como lenguaje de modelado Navicat. Se utilizó el framework Symfony 2.7 para la implementación de la aplicación web y PhpStorm 10.0 como interfaz de desarrollo. Así como MySQL como gestor de base de datos utilizado. Finalmente, se obtuvo una aplicación web que permite la gestión de la información de la oficina de Comercial en la Empresa de Suministros Médico en Sancti Spíritus.

## **Abstract**

In the Commercial Department of the Medical Supply Company (EMSUME) of Sancti Spíritus there are insufficiencies in the management of the orders, claims and products of the units that are linked to the Public Health sector. This situation originated the need for the present investigation whose general objective is to develop a web application of information management in the Commercial Office of the Medical Supplies Company. In addition to the development of this system was used XP methodology and as a modeling language Navicat. We used the framework Symfony 2.7 for the implementation of the web application and PhpStorm 10.0 as a development interface. As well as MySQL as a database manager used. Finally, we obtained a web application that allows the management of the information of the Commercial Office in the Medical Supplies Company in Sancti Spíritus.

## Contenido

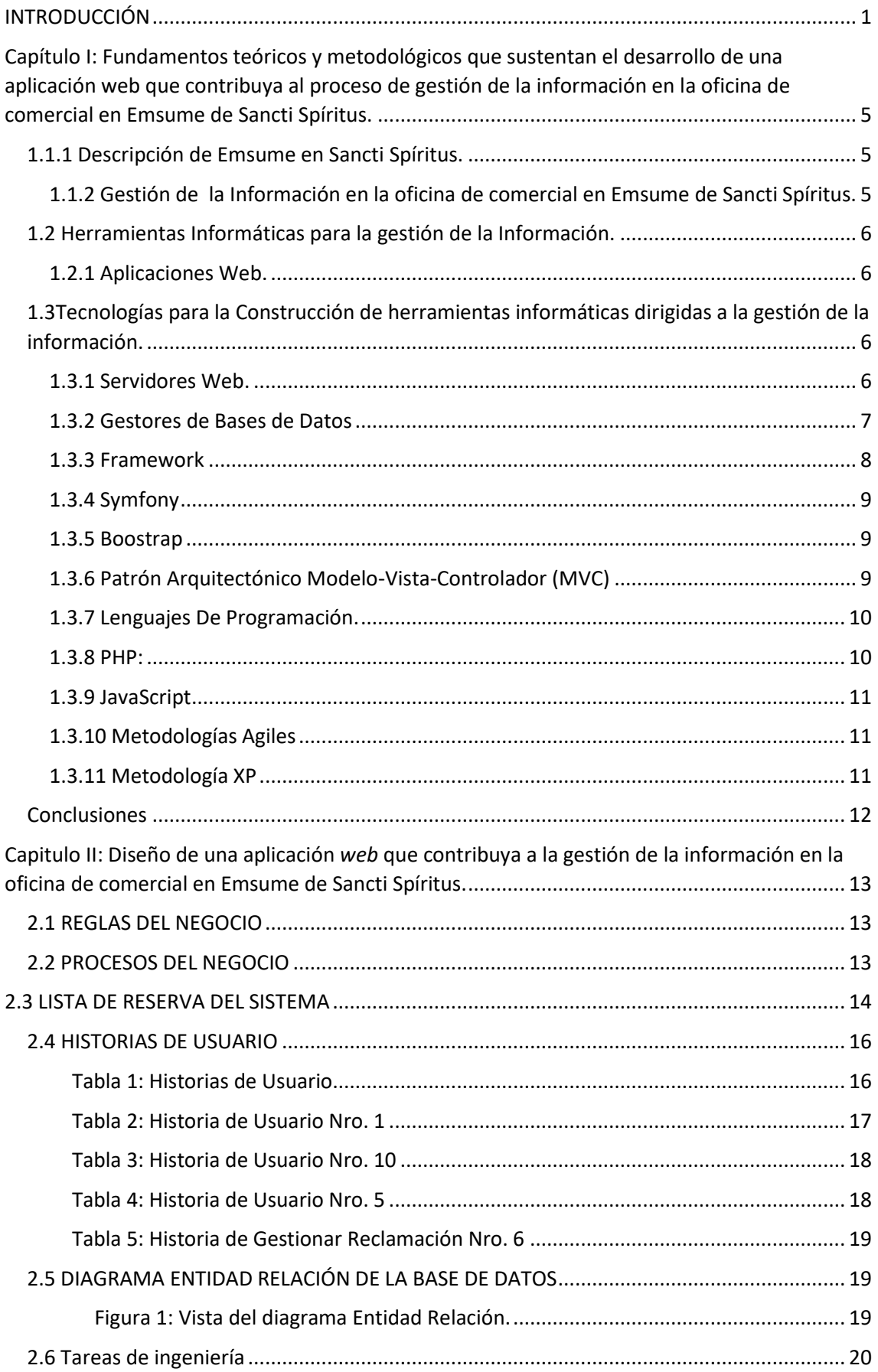

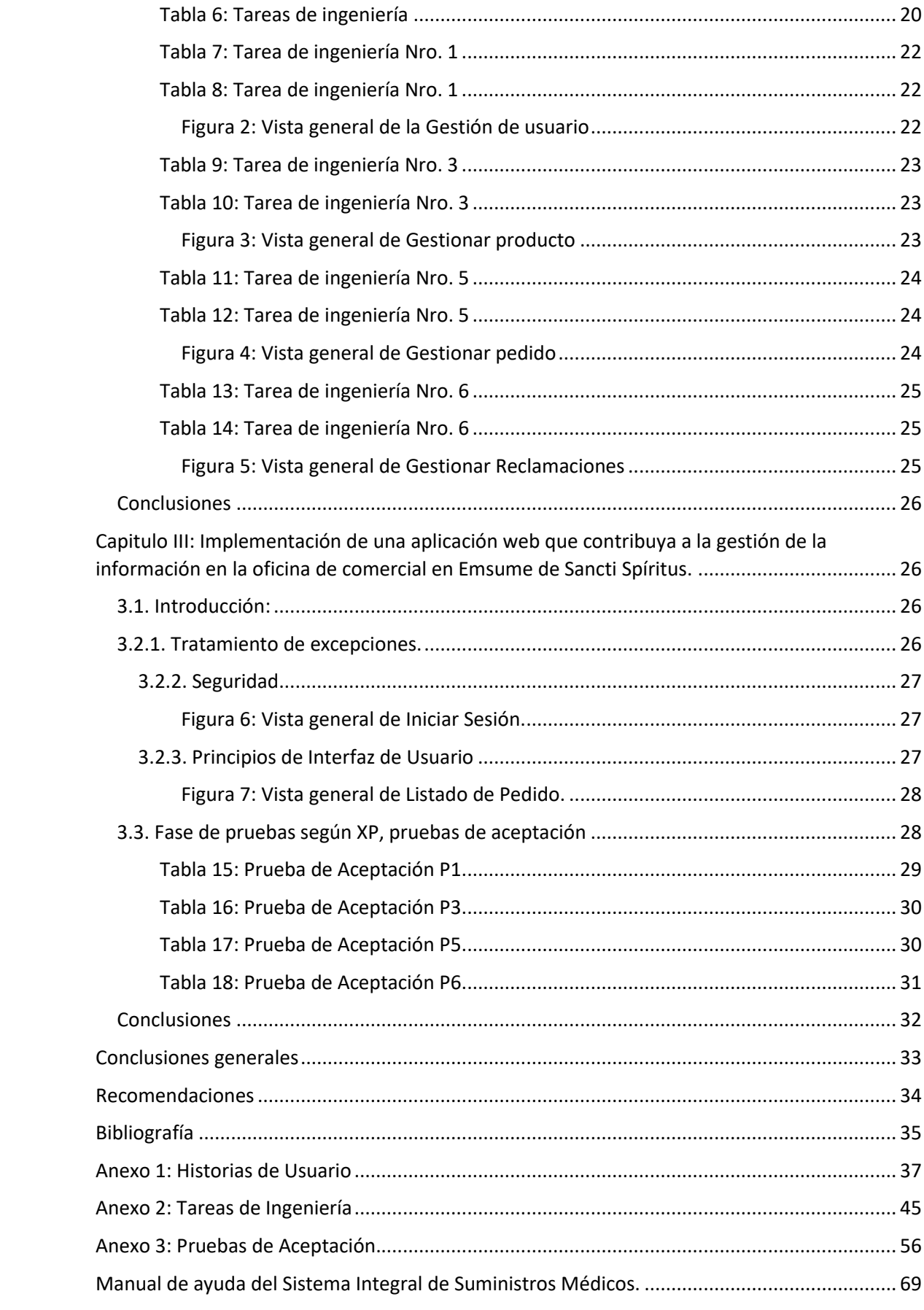

#### <span id="page-7-0"></span>**INTRODUCCIÓN**

Desde el siglo XX, la informática y las telecomunicaciones, que eran en el pasado sectores bastante diferenciados e implicaban tecnologías distintas han convergido alrededor de algunas actividades claves, como Internet, y la tecnología celular, donde se integran numerosos servicios que antes estaban independientes. Ello modifica los criterios de espacio y tiempo y con ello se globalizan y agilizan los procesos en las diferentes esferas de la sociedad, brindando mayor potencialidad, no solo al perfeccionamiento de dichos procesos, sino al intercambio de información y la generación del conocimiento en las personas.

En Cuba, desde hace algunos años se lleva a cabo un proyecto para la informatización de toda la sociedad, con el que se pretende acercar estas tecnologías a los ciudadanos, empresas y organizaciones en modo general.

Igualmente importante resulta para el estado cubano todo lo referente a la producción de medicamentos. Logros científicos recientes como el Heberprot P para la cura del pie diabético y las vacunas para el cáncer de pulmón son muestras del empeño y los recursos que se dedican a esta rama tan sensible para todas las personas.

Sin embargo, en no pocas ocasiones estos y otros esfuerzos no tienen el impacto esperado en la población por razones de organización o distribución, lo que realmente es posible solucionar.

Amparada en la resolución No.183 de fecha 15 de octubre de 1980, dictada por el Dr. Sergio del Valle Jiménez, en su carácter de Ministro de Salud Pública, se crea la Empresa de suministros Médicos, en su forma abreviada EMSUME. Integrada al Grupo Empresarial para el aseguramiento de la Salud Publica y subordinada al Ministerio de Salud Pública. . En cada provincia del territorio nacional existe una sede provincial, las que se subordinan a la sede central que se encuentra en La Habana. Estas sedes carecen de tecnologías como la informática para gestionar su información así como divulgarla.

La Empresa de Suministros Médicos en Sancti Spíritus, ubicada en Calle Bartolomé Maso No.128 entre Mirto y Anglona Sancti Spíritus, se encarga de facilitar el transporte y la distribución de suministros médicos a varias unidades de Salud Pública; hogares de ancianos, clínicas estomatológicas, hospitales, policlínicos, consultorios, entre otras. Se encuentra en pleno proceso de informatización.

Después de realizar varias visitas a la sede central de EMSUME en Sancti Spíritus se pudo observar carencia de tecnologías en los diferentes departamentos donde se ejecuta el proceso gestión de los pedidos de los diferentes centros, así como la carencia de profesionales capacitados en el campo de las tecnologías necesarias para ejecutar cualquier software. Los trabajadores no están consiente del uso y facilidades de las TIC. Por otro lado, mediante entrevistas realizadas a la empresa se pudo conocer que:

- El manejo de la información se realiza por diferentes vías, ya sea por teléfono, por correo o por un mensajero que se le asigna que lleve el pedido hacia la sede. Este proceso es lento y desorganizado ya que existen muchos centros que distribuir.
- Los datos de los pedidos así como las reclamaciones y la distribución es muy volátil ya que como se entrega por diferentes vías esto puede tender a la pérdida de información importante de estos pedidos.
- Cuando una unidad realiza un pedido está casi siempre no está bien informada de la cantidad de productos que hay en existencia o de baja cobertura, por eso es necesario tener en tiempo real todos los productos y su cantidad en almacenes.
- Al realizar los pedidos se tiene que confirmar con una factura, si este pedido se realizó de una forma poco confiable esta factura nunca llegara a manos del centro que realizo este pedido, esto provoca un ineficiente intercambio de información entre cliente y la empresa.

A partir de la situación antes descrita, se plantea como **problema científico**: ¿Cómo contribuir a la gestión de la información en la oficina de comercial de Emsume en Sancti Spíritus?

Como **objeto de estudio** se identifica el proceso de la gestión de la información y como **campo de acción l**a gestión de la información mediante de herramientas informáticas.

Por lo que el **objetivo general del trabajo** es desarrollar una aplicación web para la gestión de la información en la oficina de comercial de EMSUME en Sancti Spíritus.

A partir de un análisis del objetivo general se derivan las siguientes **Preguntas Científicas**:

1. ¿Cuáles son los fundamentos teóricos metodológicos que sustentan una herramienta informática para la gestión de la información en la oficina de comercial de Emsume en Sancti Spíritus?

- 2. ¿Cómo diseñar una aplicación web para la gestión de la información en la oficina de comercial en Emsume de Sancti Spíritus?
- 3. ¿Cómo implementar una aplicación web para la gestión de la información en la oficina de comercial en Emsume de Sancti Spíritus?

En correspondencia con las preguntas de investigación formadas se trazan las **tareas de investigación** siguientes:

- 1. Determinar los fundamentos teóricos metodológicos que sustentan el desarrollo de una herramienta informática para la gestión de la información en la oficina de comercial de Emsume en Sancti Spíritus.
- 2. Diseño de una aplicación web para gestión de la información en la oficina de comercial en Emsume de Sancti Spíritus.
- 3. Implementación una aplicación web para la gestión de la información en la oficina de comercial en EMSUME de Sancti Spíritus.

#### **Estructura del trabajo:**

El trabajo posee una introducción, 3 capítulos, conclusiones, recomendaciones, bibliografía y anexos. Los capítulos se nombran de la siguiente manera:

**Capítulo I: Fundamentos teóricos y metodológicos que sustentan el desarrollo de una aplicación web que contribuya al proceso de gestión de la información en la oficina de comercial del Sistema Integral de Suministros Médicos de Emsume en Sancti Spíritus.**

En este capítulo se abordará lo referente a los elementos teóricos que soportan la investigación, se presentan las tecnologías y el lenguaje de programación que se ajustan al desarrollo de trabajo, fundamentando su elección en base a sus ventajas.

# **Capitulo II: Diseño de una aplicación** *web* **que contribuya a la gestión de la información en la oficina de comercial en Emsume de Sancti Spíritus.**

En este capítulo se desarrolla la aplicación teniendo en cuenta la metodología de desarrollo de software aplicado y el análisis del diseño del sistema a través de artefactos y otros elementos.

# **Capitulo III: Implementación de una aplicación web que contribuya a la gestión de la información en la oficina de comercial en Emsume de Sancti Spíritus.**

Se plantean los detalles relacionados con la implementación del sistema que se propone a través de las pruebas de seguridad, apariencia y facilidad de manejo con el usuario, también se realizan las pruebas de aceptación descrita por la metodología.

<span id="page-11-0"></span>**Capítulo I: Fundamentos teóricos y metodológicos que sustentan el desarrollo de una aplicación web que contribuya al proceso de gestión de la información en la oficina de comercial en Emsume de Sancti Spíritus.**

#### <span id="page-11-1"></span>**1.1.1 Descripción de Emsume en Sancti Spíritus.**

La Empresa de Sumistros Médicos tiene como misión brindar con calidad el proceso de abastecimiento técnico material a las unidades de salud que asegura, el control económico y financiero sobre los recursos que se entregan para la asistencia en las distintas unidades del sistema de salud de la provincia, con el propósito de prevenir las enfermedades, solucionar los problemas de salud de la población e incrementar la satisfacción de la misma.

EMSUME también tiene como visión ser un colectivo de excelencia que brinda con calidad el proceso de abastecimiento técnico material a las unidades de salud que asegura, además brinda eficientemente el control económico y financiero sobre los recursos que se entregan para la asistencia en las distintas unidades del sistema de salud de la provincia y mantener satisfecha la demanda los clientes, también el mejoramiento del tránsito de los suministros.

#### <span id="page-11-2"></span>**1.1.2 Gestión de la Información en la oficina de comercial en Emsume de Sancti Spíritus.**

La oficina de comercial de EMSUME de la provincia de Sancti cuenta con 4 trabajadores llamados comerciales, quienes revisan los pedidos, las reclamaciones y las facturas de estos pedidos. Desde el punto de vista tecnológico el centro cuanta con un servidor y cuatro computadoras que están conectadas en red.

La gestión de la información de los suministros médicos se hace de la manera tradicional mediante informes y pedidos que hacen desde las unidades donde se soliciten estos suministros médicos. Esto crea una lenta coordinación entre los clientes y la empresa, ya que muchos productos que están en los pedidos muchas veces no están habilitados en los almacenes y esto provoca la pérdida de tiempo y recursos. Los clientes también pueden hacer los pedidos y reclamaciones presentándose en la empresa de EMSUME personalmente, allí son atendidos por los comerciales donde estos les muestran los productos que se encuentran en los almacenes, muchas veces los almacenes no les dan de baja a esos productos por lo que el comercial no sabe que producto está en falta, en baja cobertura o en pleno vencimiento, de hacerse el pedido luego se analiza y se llena una planilla que es una factura que con ella es con la que se hace la entrega del pedido. Cuando no se hace un pedido o este se realiza fuera de tiempo o con faltantes el cliente debe dirigirse a la empresa para hacer una reclamación del pedido con problemas, esta es analizada por los directivos y consultada por los almacenes. La falta de comunicación entre los almacene y las

oficinas de comercial respecto a los productos es la principal causa que existan tantas reclamaciones por la mala actualización de estos. Los comerciales archivan estos pedidos, reclamaciones y facturas en papeles y los productos los tienen en archivos de Microsoft Excel y los actualizan por vía telefónica o mediante mensajeros.

#### <span id="page-12-0"></span>**1.2 Herramientas Informáticas para la gestión de la Información.**

#### <span id="page-12-1"></span>**1.2.1 Aplicaciones Web.**

En los últimos años se está dando un cambio de rumbo en la programación de aplicaciones informáticas: el paso de aplicaciones de escritorio a aplicaciones web. Esto responde por una parte a la implantación y popularización de Internet. Por otra parte se está viviendo una evolución sustancial en el modelo de producción de las empresas y en la nueva gestión del trabajo.(Gibaja, 2016)

Una aplicación web es un programa informático que en lugar de ejecutarse en un ordenador personal, se ejecuta parcialmente en un servidor remoto, al que se accede a través de Internet por medio de un navegador web. Su uso hoy en día está tan extendido que todos empleamos aplicaciones web casi sin darnos cuenta:

- El acceso a una cuenta bancaria y operar con ella.
- La consulta y envío de correos electrónicos mediante una página web.
- Las zonas internas para clientes y proveedores en alguna página corporativa.
- La declaración de la renta por Internet…

## <span id="page-12-2"></span>**1.3Tecnologías para la Construcción de herramientas informáticas dirigidas a la gestión de la información.**

#### <span id="page-12-3"></span> **1.3.1 Servidores Web.**

Un servidor Web es un programa que utiliza el protocolo de transferencia de hiper texto, HTTP (Hypertext Transfer Protocol), para servir los archivos que forman páginas Web a los usuarios, en respuesta a sus solicitudes, que son reenviados por los clientes HTTP de sus computadoras. Las computadoras y los dispositivos dedicados también pueden denominarse servidores Web. (Rouse, 2017)

El servidor Apache HTTP, también llamado **Apache**, es un servidor web HTTP de código abierto para la creación de páginas y servicios web. Es un servidor multiplataforma, gratuito, muy robusto y que destaca por su seguridad y rendimiento.

Entre sus principales ventajas de hallan:

 Se puede instalar en muchos sistemas operativos, por ejemplo en Windows, Linux y MacOS, pose un alto rendimiento con capacidad para manejar más de un millón de vistas al día.

### <span id="page-13-0"></span>**1.3.2 Gestores de Bases de Datos**

Los Sistemas Gestores de Bases de Datos (SGBD, por sus siglas en inglés), también conocidos como sistemas manejadores de bases de datos o DBMS (DataBase Management System), son un conjunto de programas que manejan todo acceso a la base de datos, con el objetivo de servir de **i**nterfaz entre ésta, el usuario y las aplicaciones utilizadas. (PowerData, 2015)

MySQL es un software de código abierto, licenciado bajo la GPL de la GNU, aunque MySQL AB distribuye una versión comercial, en lo único que se diferencia de la versión libre, es en el soporte técnico que se ofrece, y la posibilidad de integrar este gestor en un software propietario.

#### **VENTAJAS**

- Velocidad al realizar las operaciones, lo que le hace uno de los gestores con mejor rendimiento.
- Bajo costo en requerimientos para la elaboración de bases de datos, ya que debido a su bajo consumo puede ser ejecutado en una máquina con escasos recursos sin ningún problema.
- Facilidad de configuración e instalación.
- Soporta gran variedad de Sistemas Operativos
- Baja probabilidad de corromper datos, incluso si los errores no se producen en el propio gestor, sino en el sistema en el que está.
- Conectividad y Seguridad.

### <span id="page-14-0"></span>**1.3.3 Framework**

Un "Framework de aplicaciones orientadas a objetos resulta útil para el diseño e implementación de software en orden de reducir costos y mejorar la calidad de software. Un framework es reusable, una aplicación "semi-completa" que puede ser especializada para producir aplicaciones personalizadas."(Barrios, 2015)

Los objetivos principales que persigue todo *framework* de aplicación son: acelerar el proceso de desarrollo, reutilizar código ya existente y promover buenas prácticas de desarrollo como el uso de patrones generalmente MVC (modelo vista controlador). (Gutiérrez, 2012).

Tienen múltiples ventajas, una de ellas es que brindan paquetes de herramientas para no tener que hacer una y otra vez lo mismo en cada nuevo proyecto que se inicie

Existen muchos tipos de framework, entre ellos:

- Angular.js
- React
- Ionic
- Meteor
- Ruby on Rails
- CodeIgniter
- Kohana
- Django
- CakePHP
- Zend Framework
- Yii
- Pylons
- Catalyst
- Symphony
- **TurboGears**

#### <span id="page-15-0"></span>**1.3.4 Symfony**

Symfony es un framework diseñado para optimizar el desarrollo de las aplicaciones web. Para empezar, separa la lógica de negocio, la lógica de servidor y la presentación de la aplicación web. Proporciona varias herramientas y clases encaminadas a reducir el tiempo de desarrollo de una aplicación web compleja. Además, automatiza las tareas más comunes, permitiendo al desarrollador dedicarse por completo a los aspectos específicos de cada aplicación. (LibrosWeb)

Symfony está desarrollado completamente con PHP y ha sido probado con éxito en sitios como y otros de primer nivel. Symfony es compatible con la mayoría de gestores de bases de datos, como MySQL, PostgreSQL, Oracle y SQL Server. Se puede ejecutar tanto en plataformas Unix (Unix, Linux, etc.) como en plataformas Windows. A continuación se muestran algunas de sus características.

- Su código, y el de todos los componentes y librerías que incluye, se publican bajo la licencia MIT de software libre**.**
- La documentación del proyecto también es libre e incluye varios libros y decenas de tutoriales específicos.
- Permite acceder a una gran variedad de proyectos: el *framework* Symfony2 para crear aplicaciones complejas, el *micro framework* Silex para sitios web sencillos y los componentes Symfony para otras aplicaciones PHP.

#### <span id="page-15-1"></span>**1.3.5 Boostrap**

Con la aparición de la web 2.0 Internet ha cambiado y se ha transformado para acoger a todas las necesidades de sus usuarios, por lo que los sitios web también han tenido que cambiar mucho.

Actualmente se requieren sitios web responsive o adaptables a todo tipo de pantallas y dispositivos sea cual sea su tamaño, esta capacidad de adaptación de los sitios web se consiguió utilizando técnicas CSS avanzadas para su desarrollo o utilizando frameworks CSS como, por ejemplo, Boostrap.

## <span id="page-15-2"></span>**1.3.6 Patrón Arquitectónico Modelo-Vista-Controlador (MVC)**

MVC fue descrito por primera vez en 1979 por Trygve Reenskaug e introducido como parte de la versión Smalltalk-80 del lenguaje de programación Smalltalk. El objetivo fundamental del patrón MVC es separar, física y lógicamente, la lógica de negocio de la interfaz de usuario para que los desarrolladores puedan modificar cada parte más fácilmente sin afectar a la otra.

En dicho patrón arquitectónico el modelo representa la información (los datos) y las reglas del negocio; la vista es la responsable de mostrar la interfaz de usuario, basado en el detalle de los datos en el modelo y el controlador es el que se encarga del manejo de datos y la conexión entre la vista y el modelo (Lopez, 2014)

Elementos del patrón MVC

- **Modelo:** Encapsula los datos y las funcionalidades. El modelo es independiente de cualquier representación de salida y/o comportamiento del controlador o la vista.
- **Vista:** Muestra la información a través de una interfaz de usuario. Pueden existir múltiples vistas del modelo. Cada vista tiene asociado un componente controlador con el que interactúa.
- **Controlador**: Reciben las entradas de las vistas, usualmente como eventos que codifican los movimientos o pulsación de botones del ratón, pulsaciones de teclas, etc. Los eventos son traducidos a solicitudes de servicio ("service requests") para el modelo o la vista.

## <span id="page-16-0"></span>**1.3.7 Lenguajes De Programación.**

Un lenguaje de programación no es más que un sistema estructurado y diseñado principalmente para que las máquinas y computadoras se entiendan entre sí y con nosotros, los humanos. Contiene un conjunto de acciones consecutivas que el ordenador debe ejecutar.

 Estos lenguajes de programación usan diferentes normas o bases y se utilizan para controlar cómo se comporta una máquina (por ejemplo, un ordenador), también pueden usarse para crear programas informáticos, etc.

#### <span id="page-16-1"></span>**1.3.8 PHP:**

PHP es un lenguaje de código abierto muy popular, adecuado para desarrollo web y que puede ser incrustado en HTML. Código abierto significa que es de uso libre y gratuito para todos los programadores que quieran usarlo. Incrustado en HTML significa que en un mismo archivo vamos a poder combinar código PHP con código HTML, siguiendo unas reglas.

PHP se utiliza para generar páginas web dinámicas. O sea, que su contenido no es el mismo siempre. Por ejemplo, los contenidos pueden cambiar en base o aportaciones de los usuarios, etc. (PMOinformatica.com, 2013)

#### <span id="page-17-0"></span>**1.3.9 JavaScript**

Javascript es un lenguaje de programación que surgió con el objetivo inicial de programar ciertos comportamientos sobre las páginas web, respondiendo a la interacción del usuario y la realización de automatismos sencillos. En ese contexto se puede decir que nació como un *"lenguaje de scripting"* del lado del cliente, sin embargo, hoy Javascript es mucho más. Las necesidades de las aplicaciones web modernas y el HTML5 han provocado que el uso de Javascript llegue a unos niveles de complejidad y prestaciones tan grandes como otros lenguajes de primer nivel. (desarrolladores).

#### <span id="page-17-1"></span>**1.3.10 Metodologías Agiles**

A principios de la década del '90, surgió un enfoque que fue bastante revolucionario para su momento ya que iba en contra de toda creencia de que mediante procesos altamente definidos se iba a lograr obtener software en tiempo, costo y con la requerida calidad. El enfoque fue planteado por primera vez por J. Martín y se dio a conocer en la comunidad de Ingeniería de Software con el nombre de RAD o Rapid Application Development. RAD consistía en un entorno de desarrollo altamente productivo, en el que participaban grupos pequeños de programadores utilizando herramientas que generaban código en forma automática tomando como entradas sintaxis de alto nivel. (Calderon, Damaris, & Carlos J, 2007)

En general, se considera que este fue uno de los primeros hitos en pos de la agilidad en los procesos de desarrollo.

#### <span id="page-17-2"></span>**1.3.11 Metodología XP**

La programación extrema o eXtreme Programming (XP) es un enfoque de la ingeniería de software formulado por Kent Beck. Es el más destacado de los procesos ágiles de desarrollo de software. Al igual que éstos, la programación extrema se diferencia de las metodologías tradicionales principalmente en que pone más énfasis en la adaptabilidad que en la previsibilidad. Los defensores de XP consideran que los cambios de requisitos sobre la marcha son un aspecto natural, inevitable e incluso deseable del desarrollo de proyectos. Creen que ser capaz de adaptarse a los cambios de requisitos en cualquier punto de la vida del proyecto es una aproximación mejor y más realista que intentar definir todos los requisitos al comienzo del proyecto e invertir esfuerzos después en controlar los cambios en los requisitos. Además de que cada regla se complementa con las demás:

- Desarrollo iterativo e incremental.
- Pruebas unitarias continuas, frecuentemente repetidas y automatizadas, incluyendo pruebas de regresión.
- Programación en parejas.
- Frecuente integración del equipo de programación con el cliente o usuario. Corrección de todos los errores antes de añadir nueva funcionalidad.
- Refactorización del código.
- Propiedad del código compartida.
- Simplicidad en el código.
- Metodología ligera de desarrollo de software.
- Se basa en la simplicidad, la comunicación y la realimentación o

## <span id="page-18-0"></span>**Conclusiones**

El análisis sobre la evolución histórica de los métodos y técnicas utilizados para la gestión de la información evidenció que las TIC proveen herramientas y tecnologías que unidas pueden contribuir a crear aplicaciones que permitan llevar a cabo con eficiencia y eficacia el proceso de gestión de la información.

Además en el departamento comercial de EMSUME en Sancti Spíritus dicho proceso actualmente se desarrolla con dificultades por lo que se hace necesaria la creación de una aplicación web para facilitar dicha operación.

<span id="page-19-0"></span>**Capitulo II: Diseño de una aplicación** *web* **que contribuya a la gestión de la información en la oficina de comercial en Emsume de Sancti Spíritus.**

## <span id="page-19-1"></span>**2.1 REGLAS DEL NEGOCIO**

Las reglas del negocio describen y fijan las principales políticas que deberán cumplirse en pos de un adecuado funcionamiento del negocio. A continuación, se exponen las que fueron identificadas:

- Los usuarios deberán estar registrados en el Sistema de Suministros Médicos.
- Los usuarios solo podrán acceder a la información relativa a su nivel de acceso.
- Los pedidos y las reclamaciones solo podrán hacerlas los representantes de las unidades.
- Los pedidos, reclamaciones y facturación solo se aprobaran por los comerciales de EMSUME.
- Las facturas solo las aprobaran los comerciales de EMSUME.

## <span id="page-19-2"></span>**2.2 PROCESOS DEL NEGOCIO**

Un proceso de negocio es un conjunto de tareas relacionadas lógicamente llevadas a cabo para lograr un resultado de negocio definido. Cada proceso de negocio tiene sus entradas, funciones y salidas. Las entradas son requisitos que deben tenerse antes de que una función pueda ser aplicada. Cuando una función es aplicada a las entradas de un método, tendremos ciertas salidas resultantes. Es una colección de actividades estructurales relacionadas que producen un valor para la organización, sus inversores o sus clientes. (wordpress, 2011)

A partir de estos conceptos se identifican los siguientes procesos de negocio:

- Proceso de gestión de pedido.
- Proceso de gestión de factura.
- Proceso de gestión de reclamación.

## <span id="page-20-0"></span>**2.3 LISTA DE RESERVA DEL SISTEMA**

- Servidor web con soporte a PHP y base de datos(MySQL o PostgreSQL) GNULinux: LAMPserver: Apache +PHP 5 + MySQL. Windows: WAMPserver: XAMPP o WOS.
- Del lado del servidor: Apache(servidor de aplicaciones)

PHP (lenguaje de programación web)

MySQL (base de datos)

Del lado del cliente: navegador de internet.

## **Requerimientos de Apariencia o Interfaz Externa**

- El software contará con una interfaz personalizada, estará diseñada de modo tal que el usuario pueda acceder a la información siguiendo un orden lógico de los eventos, permitiendo una navegación eficiente.
- La interfaz del módulo de administración del sistema debe ser personalizada de acuerdo al tipo de usuario que acceda a ella.

## **Requerimientos de Usabilidad**

La aplicación web podrá ser usada por aquellos usuarios que no tengan experiencia en el uso de la computadora, sólo necesitarían un ligero entrenamiento sobre el funcionamiento de los principales elementos de una interfaz estándar en el ambiente de los Sistemas Operativos Windows (uso del mouse, manejo de menús, botones, cuadros de texto, entre otros.)

## **Requerimientos de Rendimiento**

No se requiere de una capacidad de procesamiento alta, pues la aplicación no ejecutará algoritmos complejos.

## **Requerimientos de Soporte**

Se requiere un servidor de bases de datos con soporte de volúmenes medianos de información. Se documentará la aplicación para garantizar su soporte. Se realizará mantenimiento a fin de aumentar las funcionalidades del mismo a través de versiones posteriores y según las nuevas necesidades de los clientes.

#### **Requerimientos de Portabilidad**

El producto podrá ser utilizado sobre plataforma Windows, Linux u otro sistema operativo. La estandarización del protocolo de TCP/IP y HTTP permite la interacción del lado del cliente para los sistemas operativos más difundidos como los Sistemas GNU/Linux (Debian, Ubuntu, Nova, etc.), Windows o MacOS.

### **Requerimientos de Seguridad**

Debe garantizar la conectividad e integridad de los datos almacenados a través de la red usando el protocolo de comunicación HTTPS y el SGBD respectivamente. Debe garantizar la confidencialidad para proteger la información de acceso no autorizado. Esto estará garantizado por el Sistema Gestor de Base de Datos. El sistema impondrá un estricto control de acceso que permitirá a cada usuario tener disponible solamente las opciones relacionadas con su actividad. La información deberá estar disponible a los usuarios en todo momento, limitada solamente por las restricciones que estos tengan de acuerdo con la política de seguridad del sistema.

#### **Requerimientos de Software**

Se debe disponer de un sistema operativo compatible. El sistema debe poderse ejecutar en entornos Windows y/o Linux (Multiplataforma).Del lado del servidor se utilizará Wamp como servidor Web, PHP 5.3.5 o superior como lenguaje de programación, PostgreSQL como sistema gestor de base de datos para garantizar la integridad y consistencia de la información. Del lado del cliente se requiere un navegador que interprete las funciones básicas de Java Script, se recomienda Mozilla Firefox 3.0 o superior.

## **Requerimientos de Hardware**

Las computadoras situadas en los puestos de trabajo de los usuarios requerirán como mínimo un procesador Pentium IV, 512 Mb de memoria RAM. Estas máquinas deben estar conectadas en red con el servidor.

Como servidor se requerirá un computador con un procesador Pentium IV, 2 Gb de memoria RAM y al menos 80 Gb de disco duro.

## <span id="page-22-0"></span>**2.4 HISTORIAS DE USUARIO**

Las historias de usuario son un instrumento para el levantamiento de requerimientos para el desarrollo de un software, que ha emergido con la aparición de los nuevos marcos de trabajo de [desarrollo ágil,](http://oficinaproyectosinformatica.blogspot.com/2011/03/metodologias-de-desarrollo-agil.html) como por ejemplo [Scrum](http://oficinaproyectosinformatica.blogspot.com/2012/08/preguntas-y-respuestas-sobre-scrum.html) o las diferentes técnicas que comprenden el [Extreme Programming \(XP\).](http://oficinaproyectosinformatica.blogspot.com/2012/11/los-5-valores-de-la-programacion.html) (PMOinformatica.com, 2013)

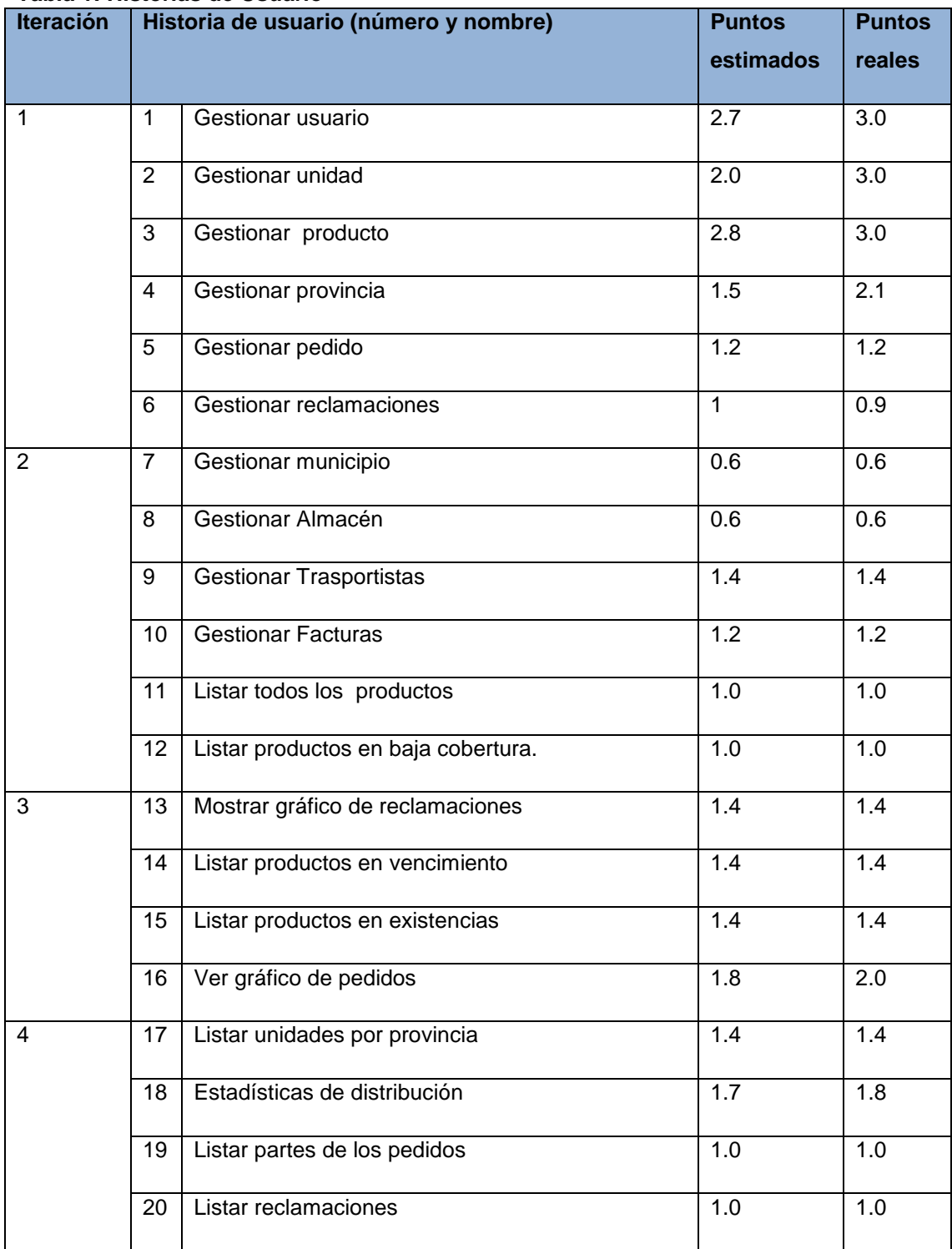

## <span id="page-22-1"></span>**Tabla 1: Historias de Usuario**

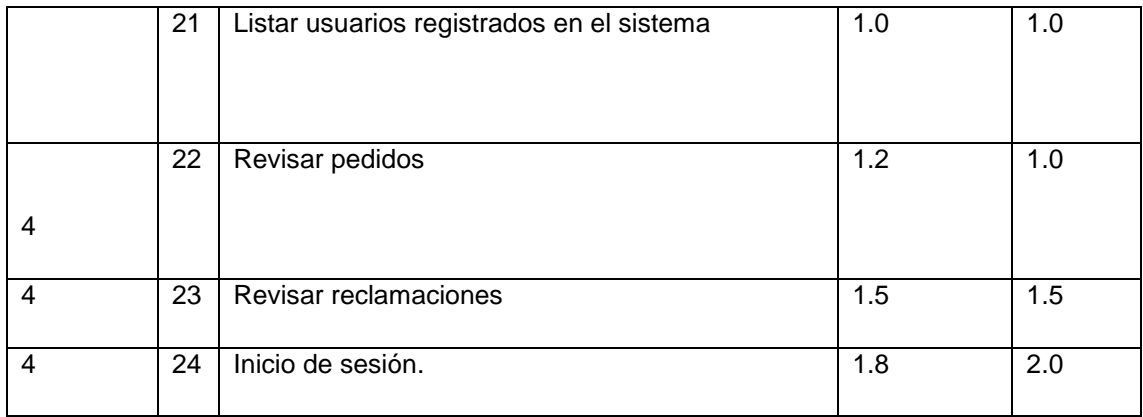

# <span id="page-23-0"></span>**Tabla 2: Historia de Usuario Nro. 1**

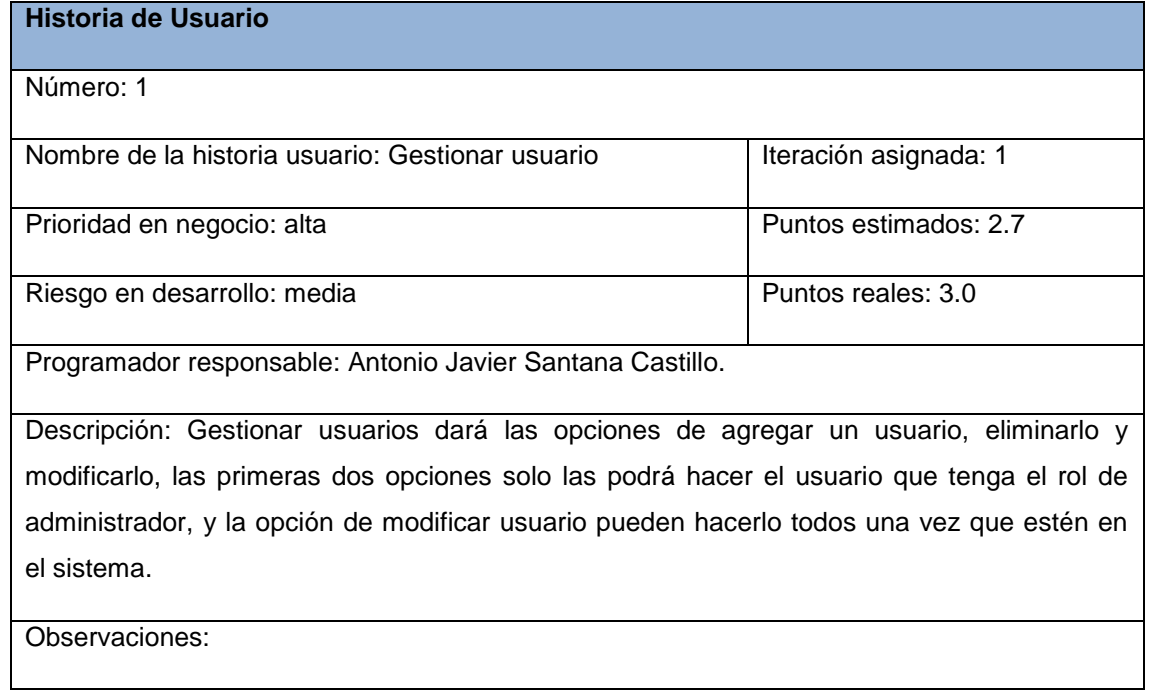

## <span id="page-24-0"></span>**Tabla 3: Historia de Usuario Nro. 10**

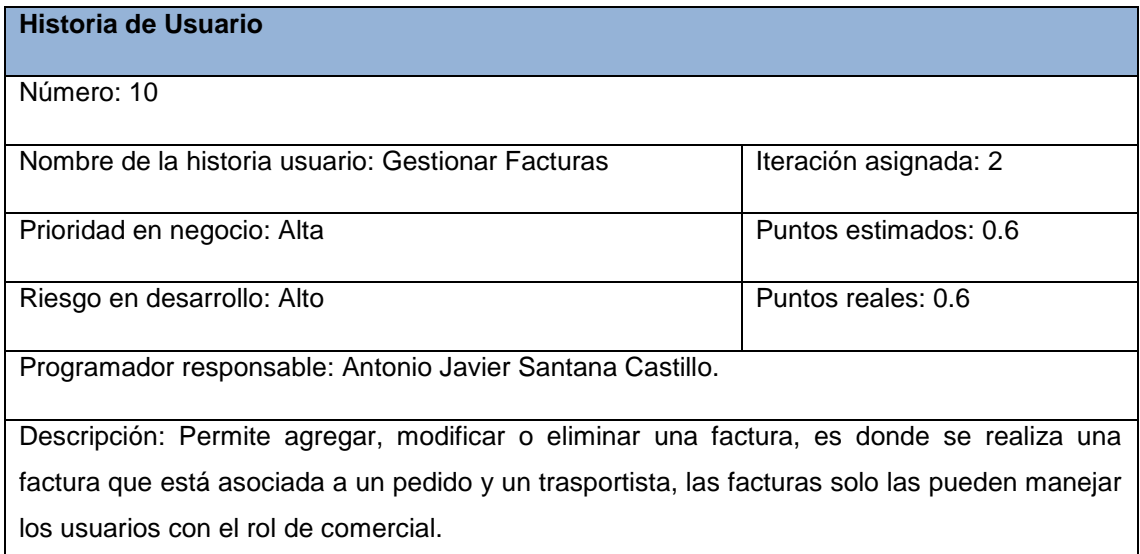

Observaciones:

#### <span id="page-24-1"></span>**Tabla 4: Historia de Usuario Nro. 5 Historia de Usuario**

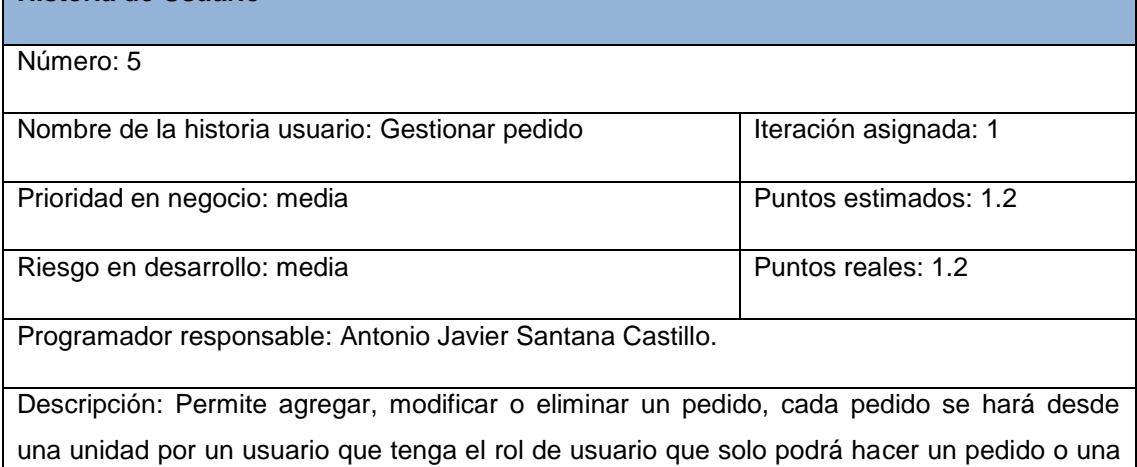

Observaciones:

reclamación.

# <span id="page-25-0"></span>**Tabla 5: Historia de Gestionar Reclamación Nro. 6**

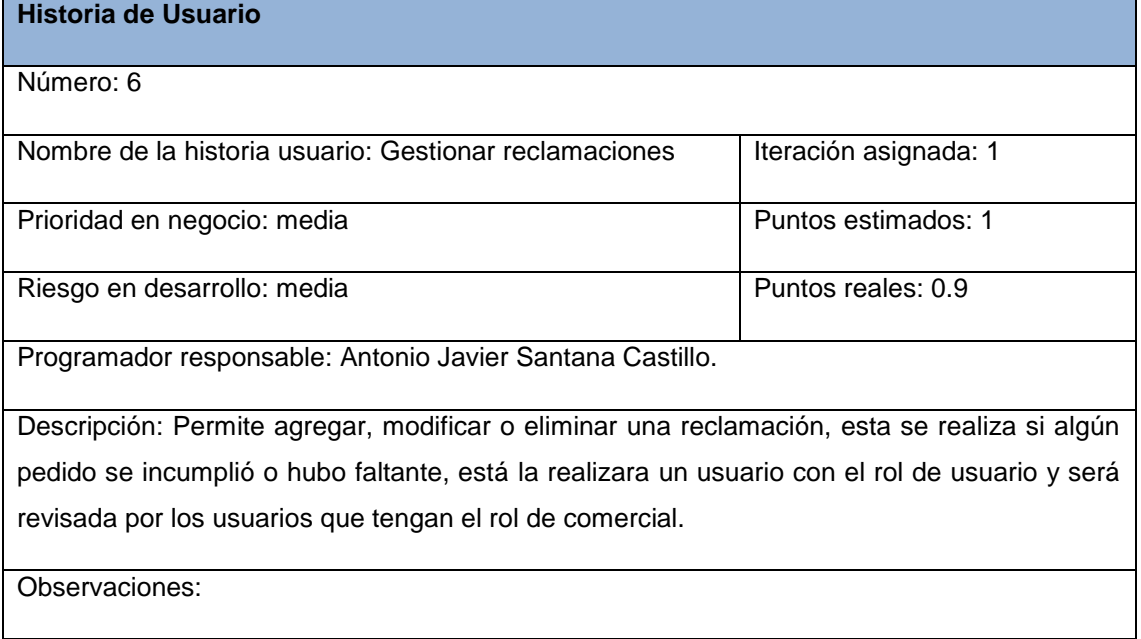

## <span id="page-25-1"></span>**2.5 DIAGRAMA ENTIDAD RELACIÓN DE LA BASE DE DATOS**

El modelo entidad-relación ER es un modelo de datos que permite representar cualquier abstracción, percepción y conocimiento en un sistema de información formado por un conjunto de objetos denominados entidades y relaciones, incorporando una representación visual conocida como diagrama entidad-relación. (basesdedatos.blogspot.com, 2014)

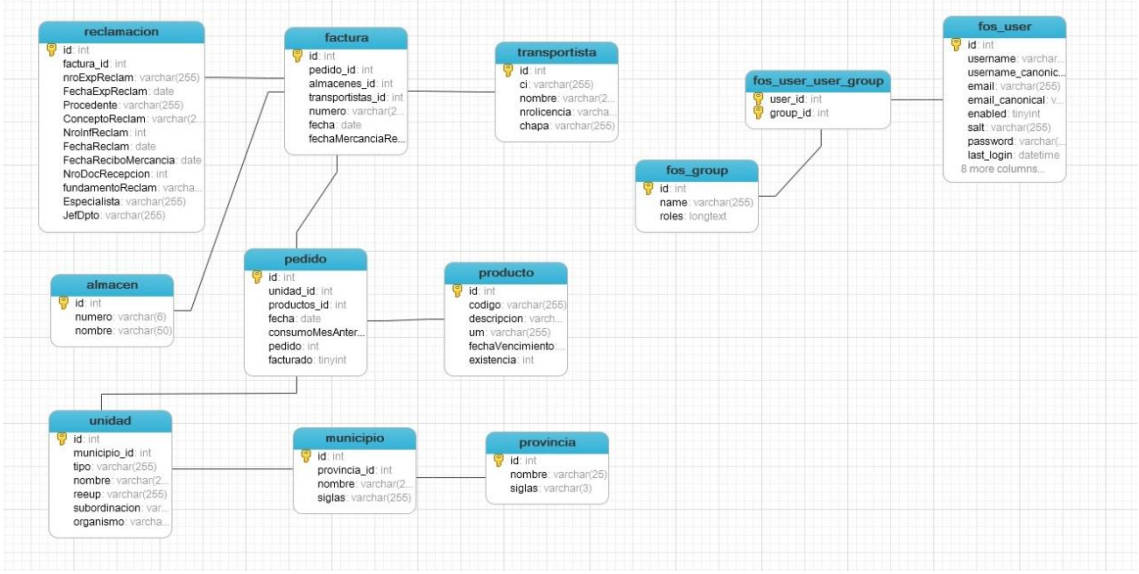

<span id="page-25-2"></span>**Figura 1: Vista del diagrama Entidad Relación.**

#### <span id="page-26-0"></span>**2.6 Tareas de ingeniería**

Una Historias de Usuario se descompone en varias tareas de ingeniería, las cuales describen las actividades que se realizarán en cada historia de usuario, así mismo las tareas de ingeniería se vinculan más al desarrollador, ya que permite tener un acercamiento con el código (N, 2016)

| <b>HU</b>      |                | Tareas de ingeniería (número y nombre)                          | <b>Puntos</b> | <b>Puntos</b>    |
|----------------|----------------|-----------------------------------------------------------------|---------------|------------------|
|                |                |                                                                 | estimados     | reales           |
| $\mathbf{1}$   | $\mathbf{1}$   | Diseño de la interfaz de Gestionar Usuario                      | 0.4           | 0.6              |
|                | $\overline{2}$ | Implementación de las operaciones Gestionar Usuario             | 1.6           | 1.8              |
| $\overline{2}$ | 3              | Diseño de la interfaz de Gestionar Unidad                       | 0.2           | 0.2              |
|                | 4              | Implementación de las operaciones de Gestionar<br>Unidad        | 0.4           | 0.4              |
| 3              | 5              | Diseño de la interfaz de Gestionar producto                     | 0.2           | 0.2              |
|                | 6              | Implementación de las operaciones de Gestionar de<br>producto   | 0.4           | 0.4              |
| 4              | $\overline{7}$ | Diseño de la interfaz de Gestionar provincia                    | 0.2           | 0.2              |
|                | 8              | Implementación de las operaciones Gestionar provincia.          | 0.4           | 0.4              |
| 5              | 9              | Diseño de la interfaz de Gestionar pedido                       | 0.2           | 0.2              |
|                | 10             | Implementación de las operaciones de Gestionar<br>pedido.       | 0.4           | 0.4              |
| 6              | 11             | Diseño de la interfaz de Gestionar reclamaciones                | 0.2           | 0.2              |
|                | 12             | Implementación de las operaciones de Gestionar<br>reclamaciones | 0.4           | 0.4              |
| $\overline{7}$ | 13             | Diseño de la interfaz de Gestionar municipio.                   | 0.2           | $\overline{0.2}$ |
|                | 14             | Implementación de las operaciones de Gestionar<br>municipio.    | 0.4           | 0.4              |
| 8              | 15             | Diseño de la interfaz de Gestionar Almacén                      | 0.2           | 0.2              |
|                | 16             | Implementación de las operaciones de Gestionar<br>Almacén.      | 0.4           | 0.4              |
| 9              | 17             | Diseño de la interfaz Gestionar Trasportistas                   | 0.4           | 0.4              |
|                | 18             | Implementación de las operaciones de Gestionar<br>Trasportistas | 0.8           | 0.6              |
| 10             | 19             | Diseño de la interfaz de Gestionar Facturas                     | 0.4           | 0.4              |
|                | 20             | Implementación de las operaciones Gestionar Facturas            | 0.6           | 0.6              |
| 11             | 21             | Diseño de la interfaz de Listar todos los productos             | 0.2           | 0.2              |
|                | 22             | Implementación de las operaciones Listar todos los              | 0.4           | 0.4              |
|                |                | productos                                                       |               |                  |

<span id="page-26-1"></span>**Tabla 6: Tareas de ingeniería**

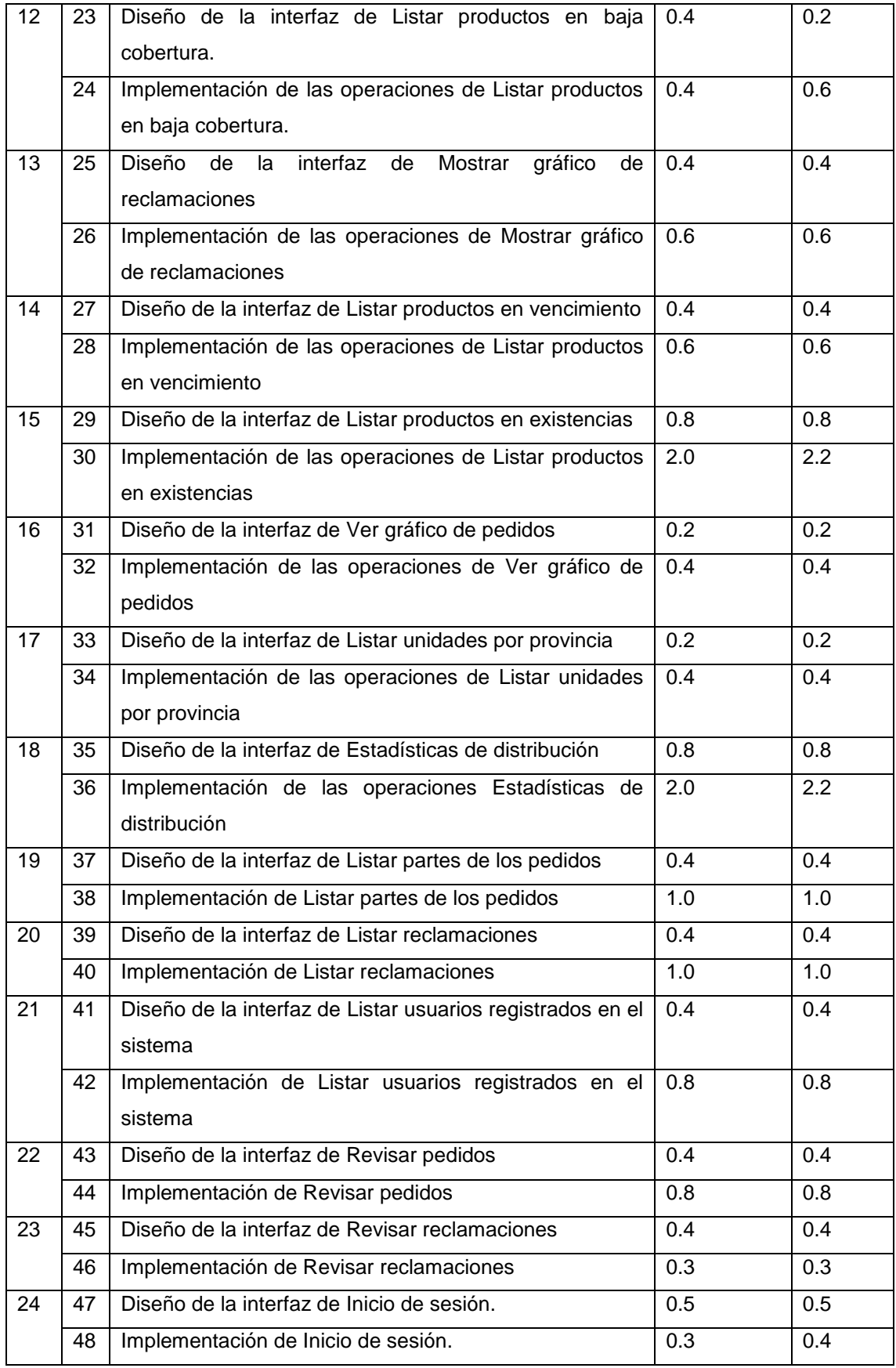

## <span id="page-28-0"></span>**Tabla 7: Tarea de ingeniería Nro. 1**

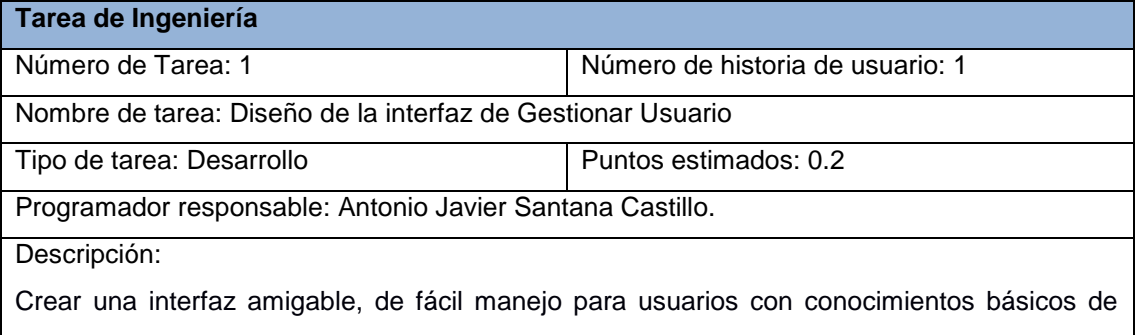

informática, basada en las especificaciones del manual de identidad de la empresa, que permitan a los administradores y especialistas gestionar los elementos de competencias.

## <span id="page-28-1"></span>**Tabla 8: Tarea de ingeniería Nro. 1**

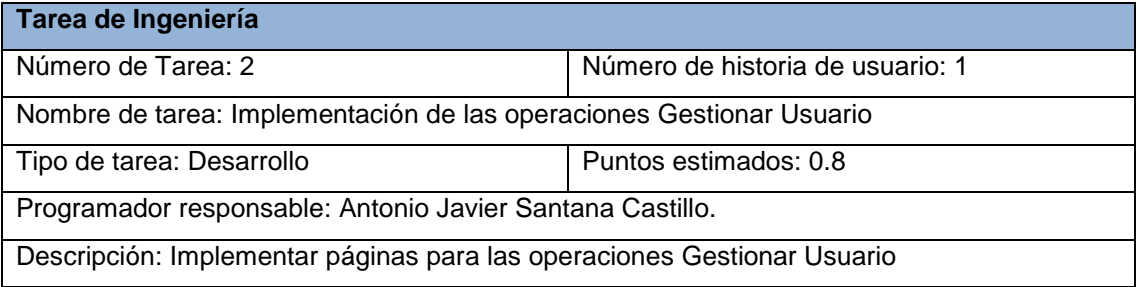

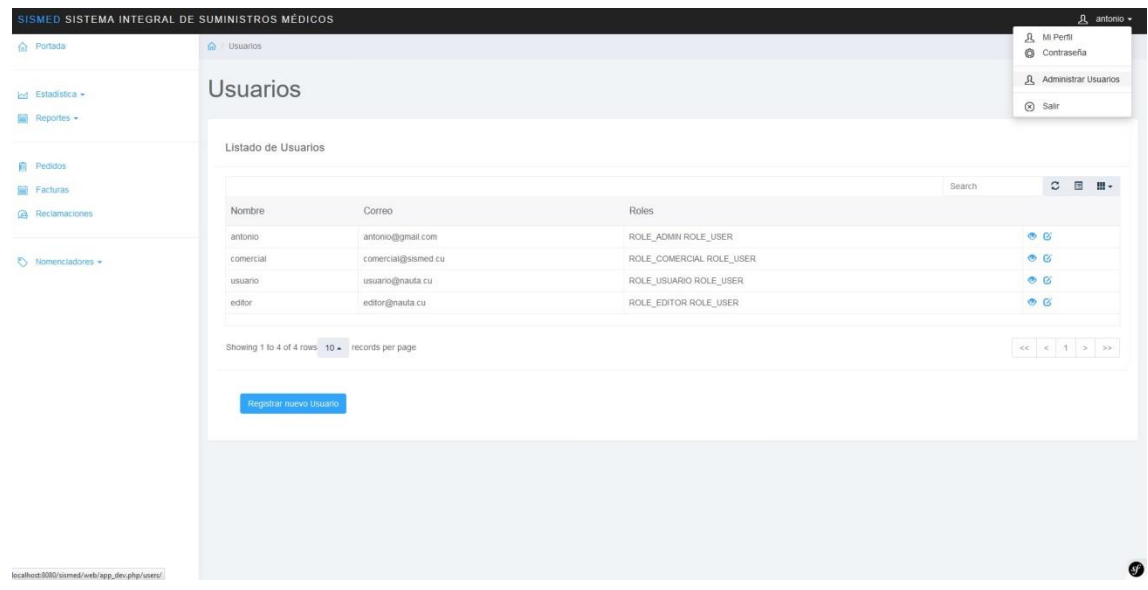

## <span id="page-28-2"></span>**Figura 2: Vista general de la Gestión de usuario**

## <span id="page-29-0"></span>**Tabla 9: Tarea de ingeniería Nro. 3**

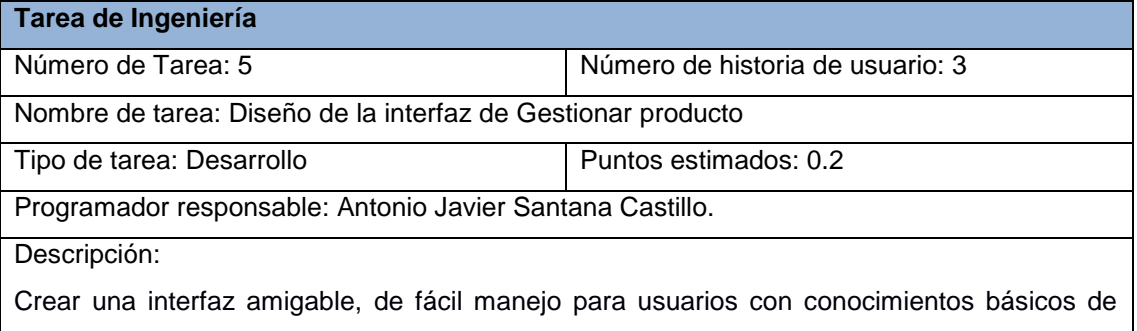

informática, basada en las especificaciones del manual de identidad de la empresa, que permitan a los administradores y especialistas gestionar los elementos de competencias.

### <span id="page-29-1"></span>**Tabla 10: Tarea de ingeniería Nro. 3**

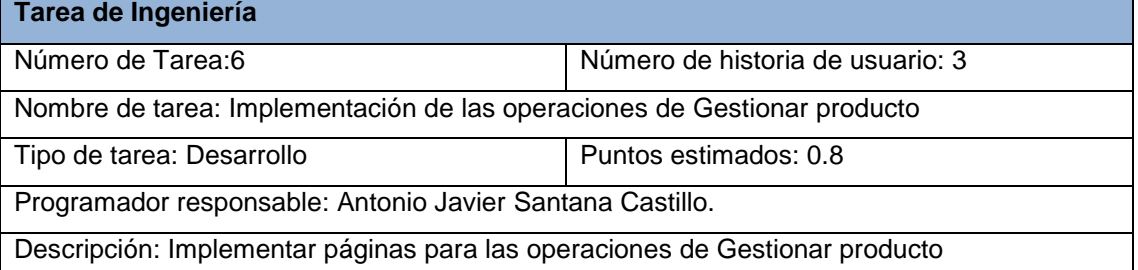

| SISMED SISTEMA INTEGRAL DE SUMINISTROS MÉDICOS    |                          |                                                |         |            |                   |        | <u>A</u> antonio - |  |  |  |
|---------------------------------------------------|--------------------------|------------------------------------------------|---------|------------|-------------------|--------|--------------------|--|--|--|
| m Portada                                         | n Productos              |                                                |         |            |                   |        |                    |  |  |  |
| M Estadística -<br>Reportes +                     | Productos                |                                                |         |            |                   |        |                    |  |  |  |
| <b>自</b> Pedidos                                  | Listado de Productos     |                                                |         |            |                   |        |                    |  |  |  |
| Facturas                                          |                          |                                                |         |            |                   | Search | $C \equiv H$       |  |  |  |
| Reclamaciones                                     | Código                   | Descripción                                    | U/M     | Existencia | Fecha Vencimiento |        |                    |  |  |  |
|                                                   | 123qwe                   | guantes de latex                               | par     | 114        | 2017-05-23        |        | O <sub>0</sub>     |  |  |  |
| Nomencladores -                                   | ad34                     | condones                                       | caja    | $_{3}$     | 2017-06-08        |        | $\circ$ $\circ$    |  |  |  |
| Provincias                                        | asd3                     | jeringuilla                                    | uniidad | 123        | 2017-06-02        |        | $\circ$ $\circ$    |  |  |  |
| Municipios<br>Unidades                            |                          | Showing 1 to 3 of 3 rows 10 . records per page |         |            |                   |        |                    |  |  |  |
| Almacenes                                         | Registrar nuevo Producto |                                                |         |            |                   |        |                    |  |  |  |
| Productos                                         |                          |                                                |         |            |                   |        |                    |  |  |  |
| Transportistas                                    |                          |                                                |         |            |                   |        |                    |  |  |  |
|                                                   |                          |                                                |         |            |                   |        |                    |  |  |  |
|                                                   |                          |                                                |         |            |                   |        |                    |  |  |  |
|                                                   |                          |                                                |         |            |                   |        |                    |  |  |  |
|                                                   |                          |                                                |         |            |                   |        |                    |  |  |  |
|                                                   |                          |                                                |         |            |                   |        | Ø                  |  |  |  |
| localhost:8080/sismed/web/app_dev.php/productos/# |                          |                                                |         |            |                   |        |                    |  |  |  |

<span id="page-29-2"></span>**Figura 3: Vista general de Gestionar producto**

## <span id="page-30-0"></span>**Tabla 11: Tarea de ingeniería Nro. 5**

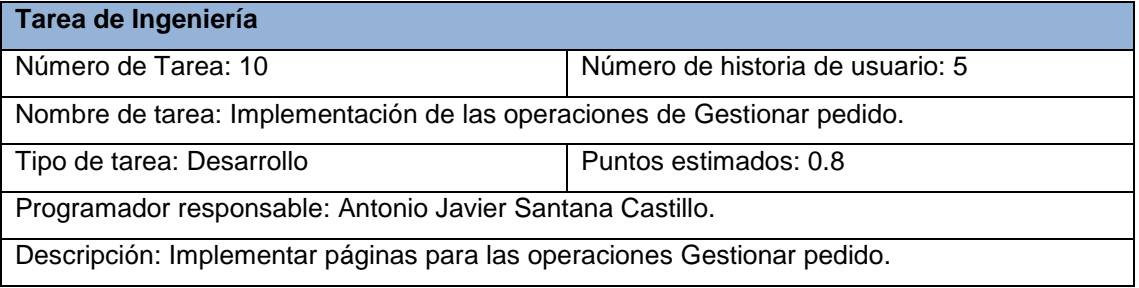

# <span id="page-30-1"></span>**Tabla 12: Tarea de ingeniería Nro. 5**

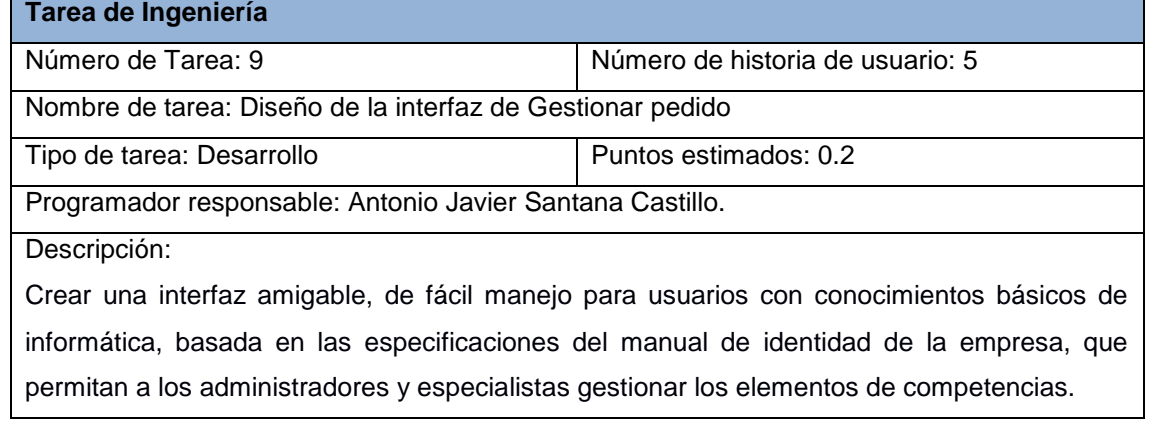

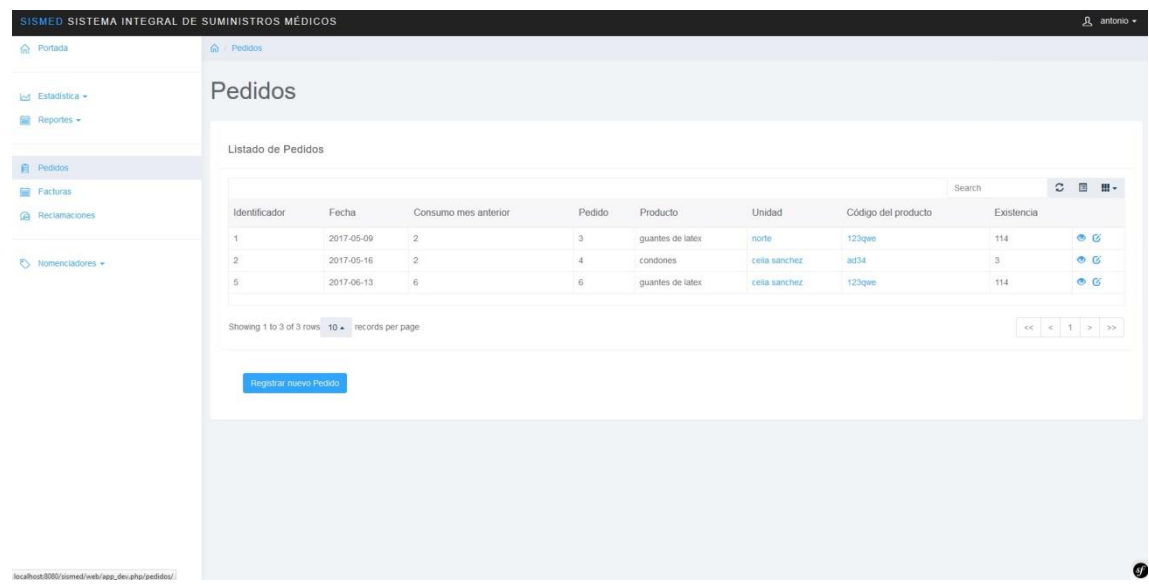

# <span id="page-30-2"></span>**Figura 4: Vista general de Gestionar pedido**

## <span id="page-31-0"></span>**Tabla 13: Tarea de ingeniería Nro. 6**

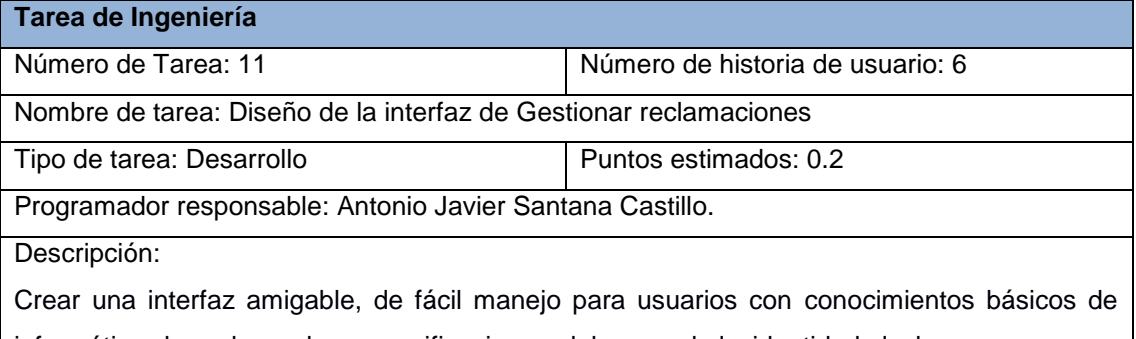

informática, basada en las especificaciones del manual de identidad de la empresa, que permitan a los administradores y especialistas gestionar los elementos de competencias.

#### <span id="page-31-1"></span>**Tabla 14: Tarea de ingeniería Nro. 6**

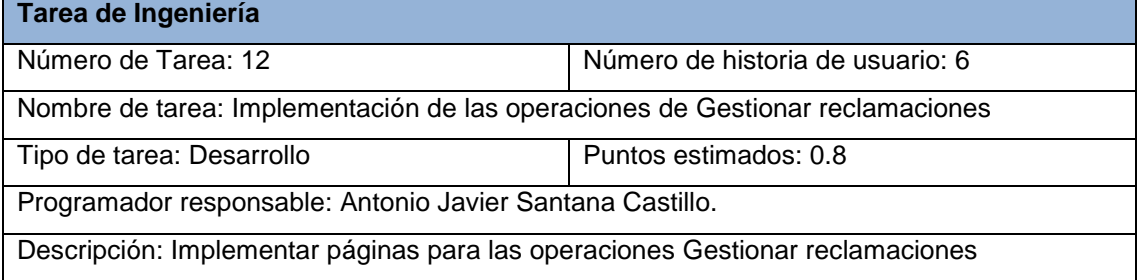

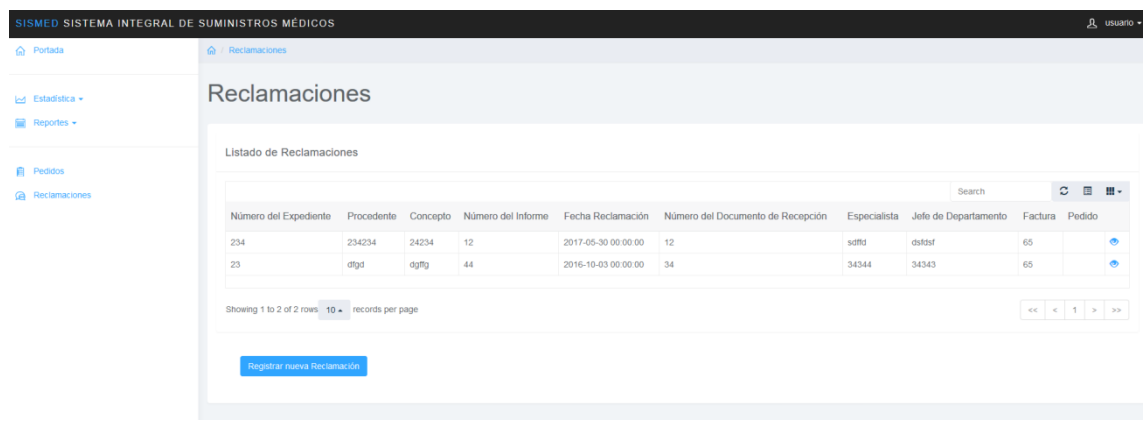

## <span id="page-31-2"></span>**Figura 5: Vista general de Gestionar Reclamaciones**

#### <span id="page-32-0"></span>**Conclusiones**

En este capítulo se realizó el proceso de diseño de la aplicación web teniendo en cuenta lo planteado por la metodología de desarrollo ágil XP. Se especifican las historias de usuario y la lista de reserva del producto, además se muestran las tareas de ingeniería generadas a partir de las historias de usuarios. Se muestra el diseño de la base de datos.

### <span id="page-32-1"></span>**Capitulo III: Implementación de una aplicación web que contribuya a la gestión de la información en la oficina de comercial en Emsume de Sancti Spíritus.**

#### <span id="page-32-2"></span>**3.1. Introducción:**

La implementación dentro de la metodología XP debe realizarse de forma iterativa, esta característica trae consigo que después del desarrollo de cada iteración surja un producto funcional que debe ser mostrado al cliente y previamente probado para incrementar la visión de los desarrolladores y clientes de posibles cambios y soluciones. En el presente capítulo se muestran los principios de diseño (ejemplo de estándares en la interfaz de la aplicación, en formatos de reporte, tratamiento de excepciones y en la seguridad) y se detallan las pruebas de aceptación efectuadas sobre el sistema.

3.2. Tratamiento de Excepciones y Seguridad. Principios de Interfaz de Usuario.

Cuando se va a construir una aplicación a un cliente determinado hay que tener en cuenta varios elementos para que el producto final quede con calidad, entre los principales elementos a tener en cuenta se encuentran las reglas para el diseño de interfaces, el tratamiento de la excepciones y muy importante el tema de la seguridad. A continuación se expondrá de qué manera se trató cada uno de estos elementos en la aplicación web en cuestión.

#### <span id="page-32-3"></span>**3.2.1. Tratamiento de excepciones.**

Durante la fase de implementación de la aplicación web se tuvo entre las prioridades evitar la ocurrencia de excepciones y errores indeseados. Para esto se aprovecharon las potencialidades del framework Symfony 2.3, además se procuró realizar la validación de la información gestionada de modo tal que la aplicación no permitiera a los usuarios entrar datos en un formato que no fuera válido evitando así la pérdida tiempo y la generación de excepciones.

En los casos donde la operación anterior no pudiera realizarse se procuró elaborar los mensajes de error siguiendo las directrices siguientes:

1. No culpar al usuario del problema ocurrido.

- 2. Escribir los mensajes de error en la jerga del usuario.
- 3. Explicarle en el mensaje cuál ha sido el error y cómo recuperarse.

 4. Utilizar siempre el mismo color y la misma forma para lograr una consecuencia entre los errores y lograr una detección casi intuitiva del error.

## <span id="page-33-0"></span>**3.2.2. Seguridad**

La seguridad del sistema se gestionó a través de la autenticación de usuarios, mediante la cual el usuario debe registrar su nombre y contraseña de manera correcta para poder tener acceso a las opciones que brinda la aplicación.

Para lograr esto en la base de datos hay una tabla para los usuarios donde se guardan sus datos y contraseña. La gestión de los usuarios de la aplicación solo la puede realizar el administrador del sistema, de esta forma podrán acceder a modificar, eliminar o insertar una información solo si tienen permiso.

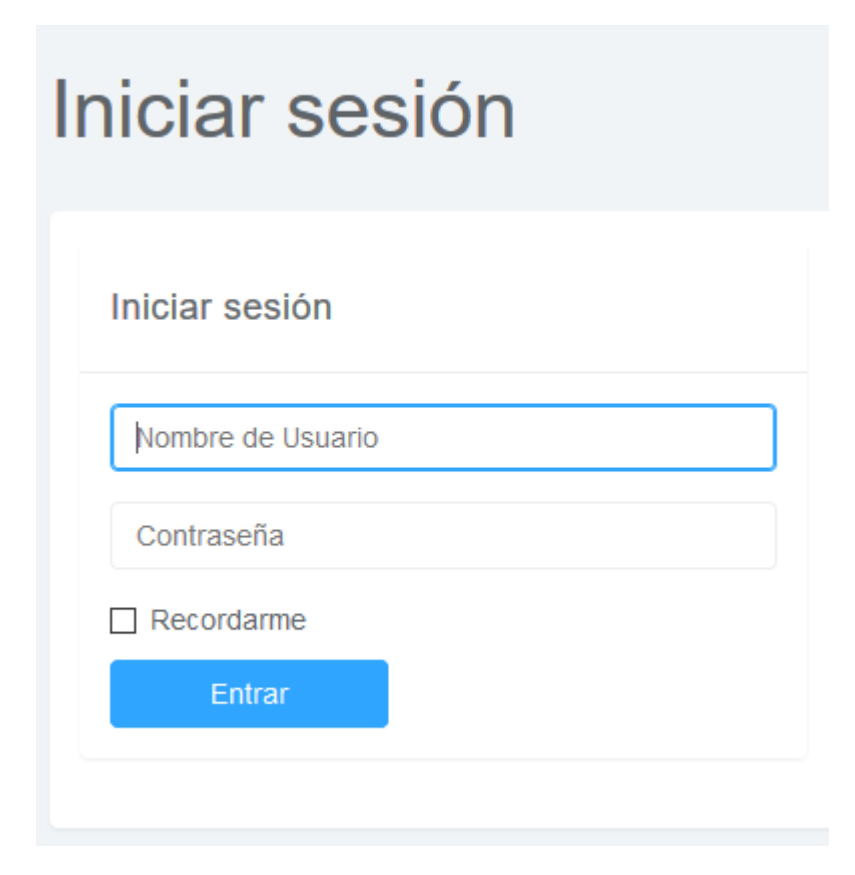

#### <span id="page-33-1"></span>**Figura 6: Vista general de Iniciar Sesión.**

#### <span id="page-33-2"></span>**3.2.3. Principios de Interfaz de Usuario**

La interfaz se concibe con la mayor sencillez posible, de manera que el trabajo con el sistema sea fácil y ameno. Se utiliza una letra legible para su rápida comprensión, además se utiliza un lenguaje conocido por el usuario, sin emplear términos informáticos.

Para el diseño de las interfaces se siguieron las tres reglas de oro según (Pressman, 2012):

- 1. Dar el control al usuario
	- $\checkmark$  Definir los modos de interacción de manera que no obligue a que el usuario realice acciones innecesarias y no deseadas.
	- Tener en consideraci6n una interacción flexible.
- $\checkmark$  Diseñar la interacción directa con los objetos que aparecen en la pantalla.
- 2. Reducir la carga de memoria del usuario.
	- $\checkmark$  Reducir la demanda de memoria a corto plazo.
	- $\checkmark$  Establecer valores por defecto útiles.
	- El formato visual de la interfaz se deberá basar en una metáfora del mundo real.
- 3. Construir interfaces consecuentes.
	- $\checkmark$  º Permitir que el usuario realice una tarea en el contexto adecuado.

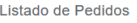

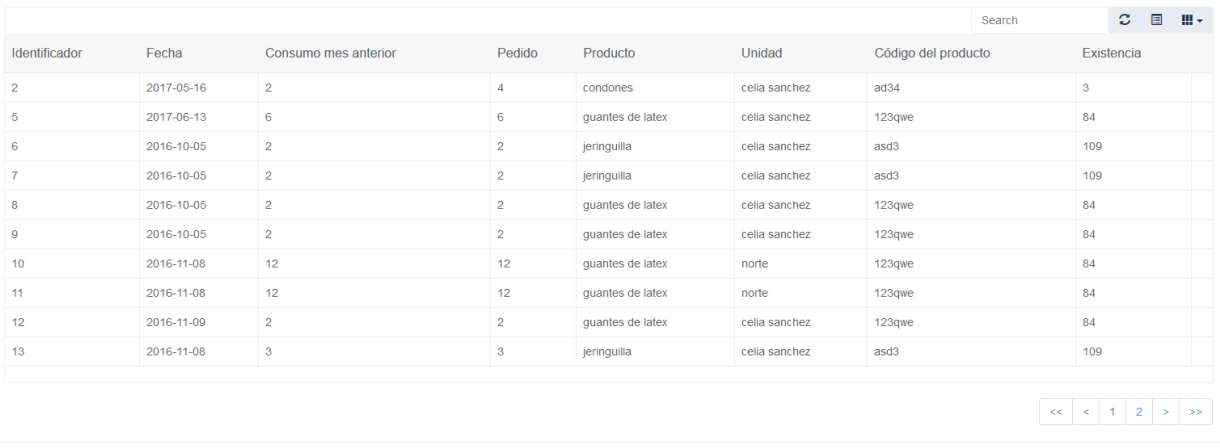

Registrar nuevo Pedido

#### <span id="page-34-0"></span>**Figura 7: Vista general de Listado de Pedido.**

#### <span id="page-34-1"></span>**3.3. Fase de pruebas según XP, pruebas de aceptación**

Las pruebas de aceptación o también llamadas pruebas funcionales son supervisadas por el cliente basándose en los requerimientos tomados de las historias de usuario. En todas las iteraciones cada una de las historias de usuarios seleccionadas por el cliente para implementar en la iteración deberá pasar una o varias pruebas de aceptación.

Las pruebas de aceptación son pruebas de caja negra que representan el resultado esperado de determinada acción, para que una historia de usuario se considere finalizada deberá pasar exitosamente las pruebas de aceptación correspondientes. (Cajamarca, 2014)

#### <span id="page-35-0"></span>**Tabla 15: Prueba de Aceptación P1**

**Caso de Prueba de Aceptación** 

**Código: P1 Historia de Usuario: 1** 

**Nombre: Comprobación de los datos de la gestión de usuarios.**

**Descripción: Se comprobara que la aplicación sea capaz de gestionar los usuarios.**

**Condiciones de Ejecución**: **Tiene que existir al menos un administrador para adicionar, modificar o eliminar un usuario.**

**Entradas/Pasos de Ejecución:**

- **1. Se ejecutará el sistema informático en la pantalla de administrar usuarios.**
- **2. El administrador entrará con su usuario y contraseña.**
- **3. Se selecciona la opción de registrar un nuevo usuario (se llenarán los datos y se verificaran en la base de datos que estén correctos).**
- **4. Editar un usuario existente (se seleccionara un usuario y se harán los cambios requeridos, luego se verificaran los datos en la base de datos que estén correctos).**
- **5. Eliminar un usuario existente (se selecciona un usuario y se elimina, se verificaran los datos en la base de datos que estén eliminados).**

**Resultado Esperado:** Usuario gestionado correctamente.

**Evaluación de la Prueba: Prueba satisfactoria.**
**Tabla 16: Prueba de Aceptación P3 Caso de Prueba de Aceptación Código: P3 Historia de Usuario: 3 Nombre: Comprobación de los datos de la gestión de producto. Descripción: Se comprobara que la aplicación sea capaz de gestionar los productos. Condiciones de Ejecución**: **Tiene que ser un usuario con los permisos de editor. Entradas/Pasos de Ejecución: 1. Se ejecutará el sistema informático 2. El editor entrara con su usuario y contraseña. 3. Se selecciona la opción de nomencladores 4. Se selecciona la opción de producto. 5. Se selecciona la opción de registrar un nuevo producto (se llenarán los datos y se verificaran en la base de datos que estén correctos). 6. Editar un producto existente (se seleccionara un producto y se harán los cambios requeridos, luego se verificaran los datos en la base de datos que estén correctos). 7. Eliminar un producto existente (se selecciona una unidad y se elimina, se verificaran los datos en la base de datos que estén eliminados). Resultado Esperado:** gestionado correctamente. **Evaluación de la Prueba: Prueba satisfactoria.**

### **Tabla 17: Prueba de Aceptación P5**

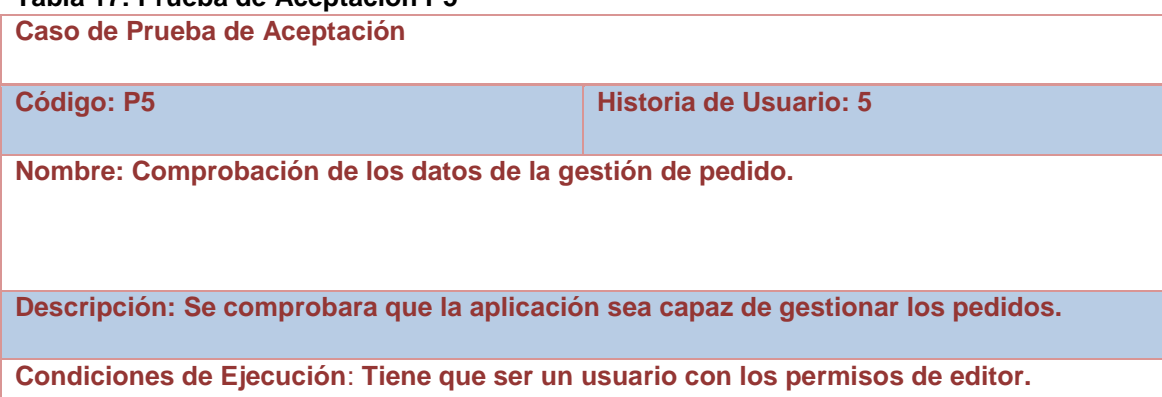

# **Entradas/Pasos de Ejecución: 1. Se ejecutará el sistema informático 2. El editor entrara con su usuario y contraseña. 3. Se selecciona la opción de nomencladores 4. Se selecciona la opción de pedido. 5. Se selecciona la opción de registrar un nuevo pedido (se llenarán los datos y se verificaran en la base de datos que estén correctos). 6. Editar un pedido existente (se seleccionara un pedido y se harán los cambios requeridos, luego se verificaran los datos en la base de datos que estén correctos). 7. Eliminar un pedido existente (se selecciona un pedido y se elimina, se verificaran los datos en la base de datos que estén eliminados). Resultado Esperado:** gestionado correctamente. **Evaluación de la Prueba: Prueba satisfactoria.**

#### **Tabla 18: Prueba de Aceptación P6**

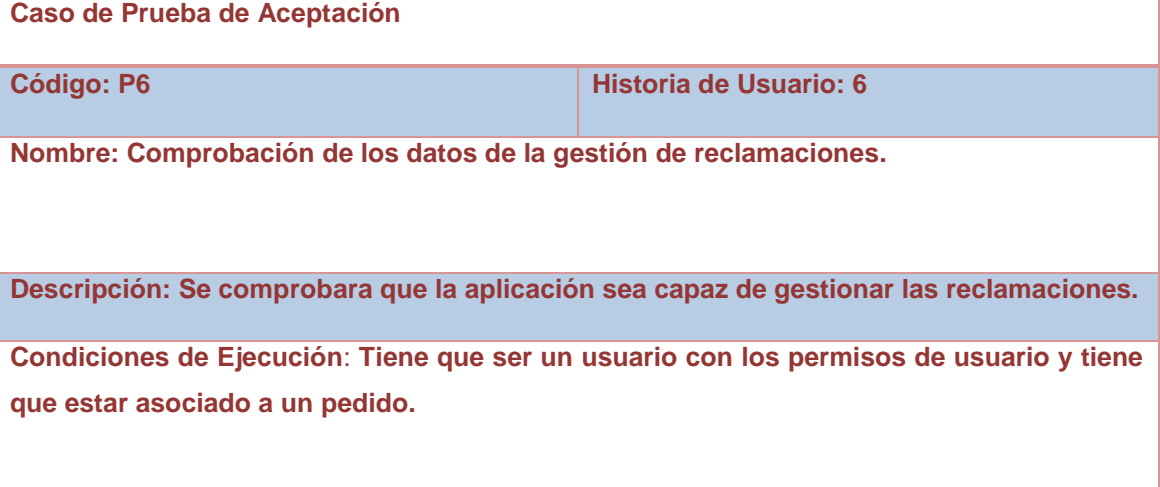

#### **Entradas/Pasos de Ejecución:**

- **1. Se ejecutará el sistema informático**
- **2. El editor entrara con su usuario y contraseña.**
- **3. Se selecciona la opción de nomencladores**
- **4. Se selecciona la opción de reclamación.**
- **5. Se selecciona la opción de registrar una nueva reclamación (se llenarán los datos y se verificaran en la base de datos que estén correctos).**
- **6. Editar una reclamación existente (se seleccionara una reclamación y se harán los cambios requeridos, luego se verificaran los datos en la base de datos que estén correctos).**
- **7. Eliminar una reclamación existente (se selecciona una reclamación y se elimina, se verificaran los datos en la base de datos que estén eliminados).**

**Resultado Esperado:** gestionado correctamente.

**Evaluación de la Prueba: Prueba satisfactoria.**

#### **Conclusiones**

Finalmente, se implementó y probó la aplicación. Para ello se siguieron un conjunto de principios de diseño y estándares de codificación, se utilizaron las pruebas de aceptación que define XP, en conjunto con el usuario para validarlo.

#### **Conclusiones generales**

Durante la investigación se realizó un análisis de los antecedentes del manejo de datos en la empresa de EMSUME y la necesidad de gestionar dicha información. Se caracterizó gnoseológica y tecnológicamente el proceso de gestión de la información y se llegó a la conclusión de que una aplicación web para la actividad era pertinente debido a las características de la empresa y su respaldo tecnológico. Dada la situación actual de la institución se evidenció la necesidad de crear una herramienta informática capaz de contribuir al proceso de gestión de la información de manera eficiente y eficaz.

Se desarrolló una aplicación web siguiendo los pasos planteados por la metodología de desarrollo ágil XP. Esta herramienta brinda un fácil acceso a la información, con la calidad y la precisión requeridas. Además permite realizar reportes de las estadísticas de la empresa y todos de manera rápida y confiable, contribuyendo así a mejorar la adquisición y difusión de la información.

Se implementó una aplicación web utilizando el lenguaje de programación PHP con funcionalidades que se ajustan a las necesidades del cliente y que brinda al usuario la posibilidad de interactuar de manera dinámica con los datos empleando la arquitectura de red cliente-servidor de manera que se pueda acceder a la información desde cualquier máquina.

### **Recomendaciones**

- Añadir una nueva funcionalidad que permita generar informes en formato PDF con relación al estado del presupuesto.
- Añadir la funcionalidad de que todas las provincias puedan hacer pedidos en almacenes cercanos.

#### **Bibliografía**

 $(s.f.).$ 

@programadores. (s.f.). *aprende a programar*. Obtenido de aprendeaprogramar.com

- *PMOinformatica.com*. (23 de 4 de 2013). Obtenido de www.pmoinformatica.com/2013/04/queson-las-historias-de-usuario-7.html
- *basesdedatos.blogspot.com*. (26 de 5 de 2014). Obtenido de http://ccdocbasesdedatos.blogspot.com/2013/02/modelo-entidad-relacion-er.html
- *PowerData*. (12 de 8 de 2015). Obtenido de http://blog.powerdata.es/el-valor-de-la-gestion-dedatos/bid/406547/tipos-y-funci-n-de-los-gestores-de-bases-de-datos
- *wikipedia*. (18 de 5 de 2017). Obtenido de https://es.wikipedia.org/wiki/Inform%C3%A1tica
- B(1988), j. &. (20 de 5 de 2015). *Journal of Object-Oriented Programming. SIGS.* Obtenido de http://www1.cse.wustl.edu/~schmidt/CACM-frameworks.html
- Cajamarca, p. C. (2014). *Desarrollo e implementación del sistema de Control de Inventarios y gestión de Laboratorios para la Facultad de Ciencias de la Escuela Politécnica Nacional.* Quito.
- Calderon, Damaris, & Carlos J. (2007). *Metodologías ágiles.*
- desarrolladores. (s.f.). *desarrolo web*. Obtenido de desarroloweb.com
- Gibaja, V. M. (febrero de 2016). *Latencia.* Obtenido de http://coleccion.camaravalencia.com
- Gutiérrez, J. (2012). *¿Qué es un framework web?* Obtenido de http://www.lsi.us.es/~javierj/investigacion\_ficheros/Framework.pdf
- javier, a. (1990). *informatica.* Obtenido de http://coleccion.camaravalencia.com
- *LibrosWeb*. (s.f.). Obtenido de Symfony: http://librosweb.es/libro/symfony\_1\_4/capitulo\_1/symfony\_em\_pocas\_palabras.html
- Lopez, J. (2014). *Yii Framework.* Recuperado el 27 de 2 de 2015, de https://prezi.com/boajjonvy5o\_/yii-framework/
- N, P. B. (28 de 1 de 2016). *repositorio*. Obtenido de http://repositorio.unan.edu.ni/1365/1/62161.pdf
- Pressman, R. (2012). *Ingeniería de software. Un enfoque práctico*. Recuperado el 15 de 3 de 2017, de http://es.slideshare.net/jdbg16/ingenieria-de-software-un-enfoque-prcticopressman-5thed

Rouse, M. (2017). *TechTarget.* Obtenido de WhatIs.com

wordpress. (27 de 9 de 2011). *definicion de proceso de negocio*. Obtenido de www.pmoinformatica.com/2013/04/que-son-las-historias-de-usuario-7.html

### **Anexo 1: Historias de Usuario**

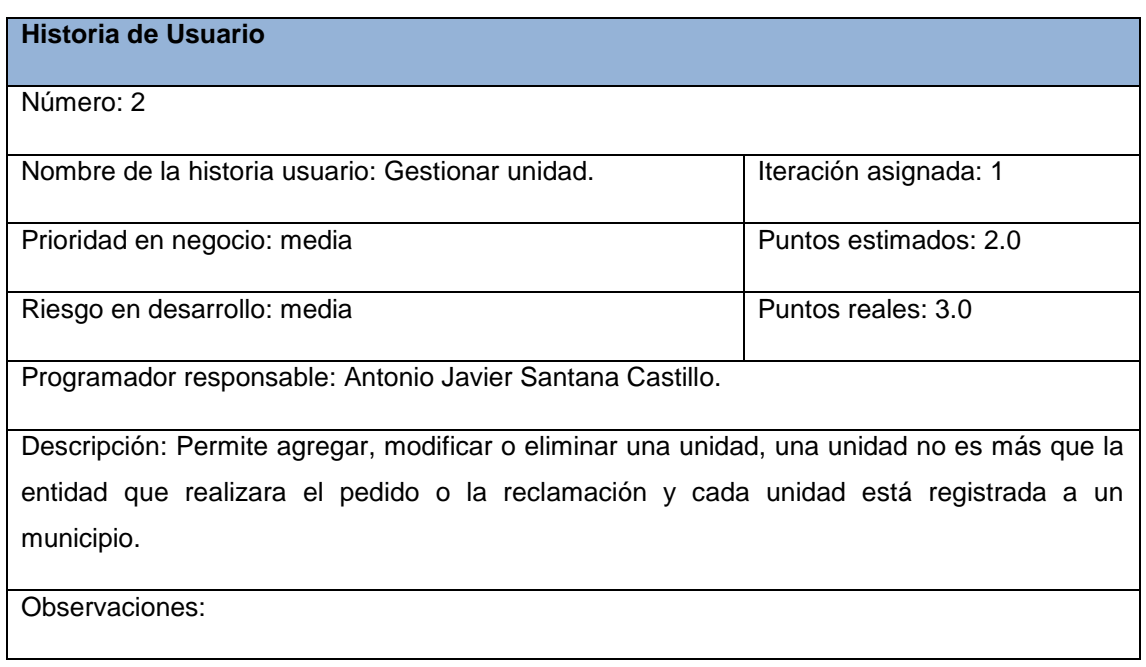

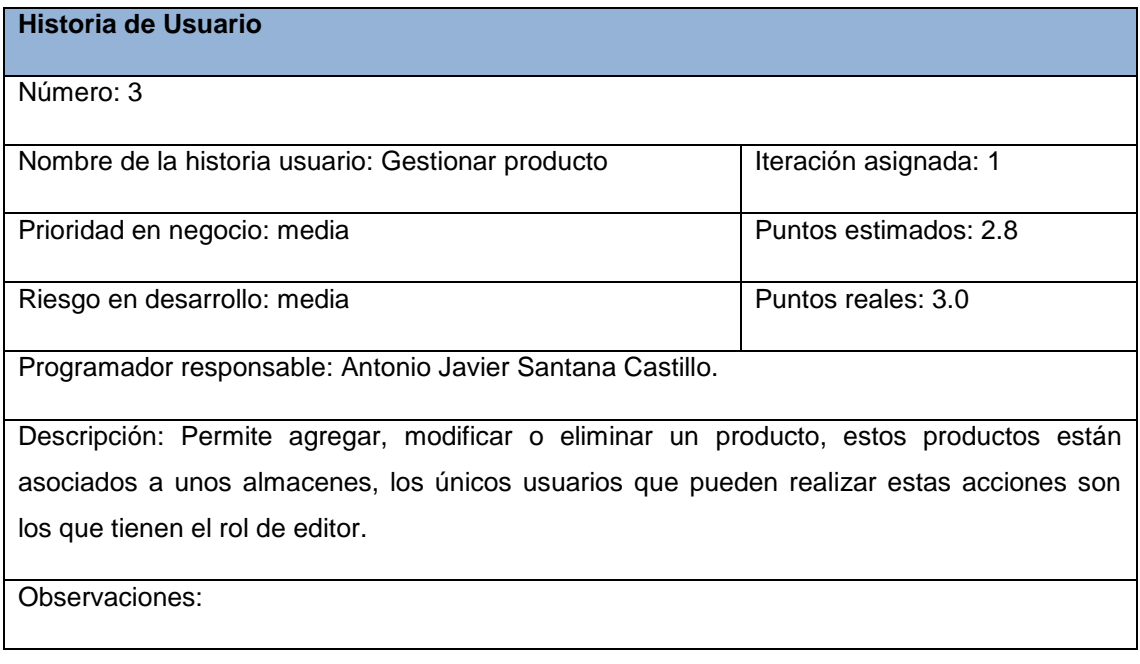

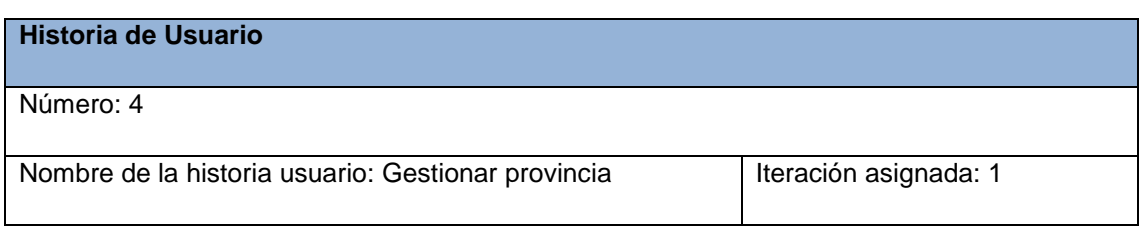

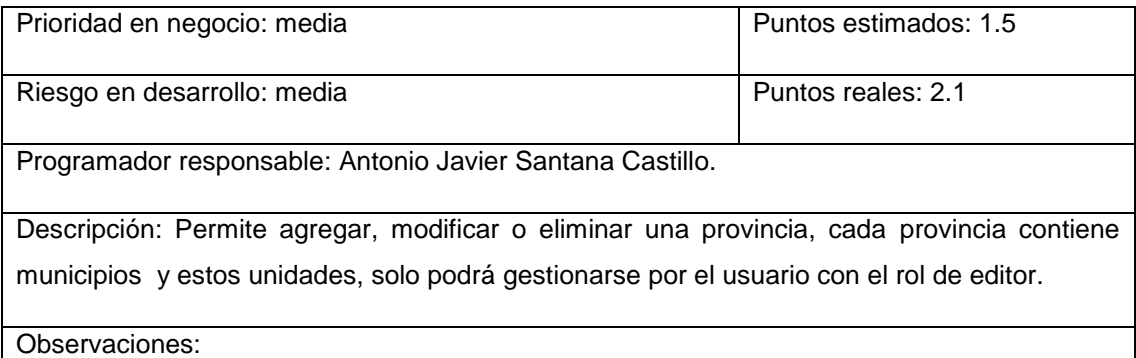

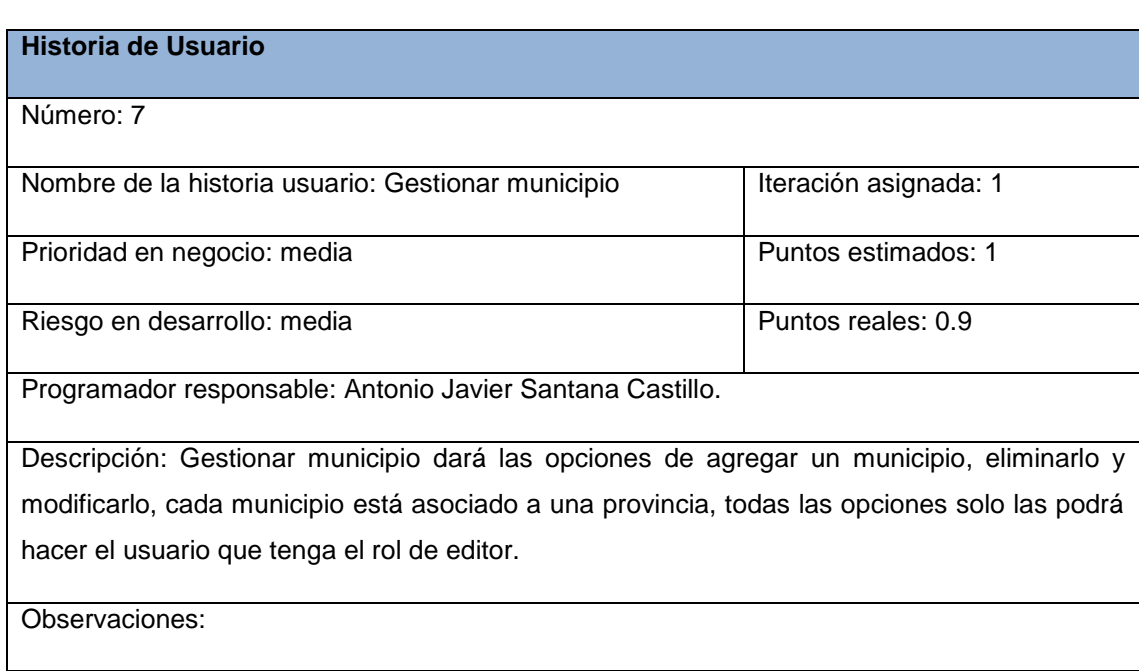

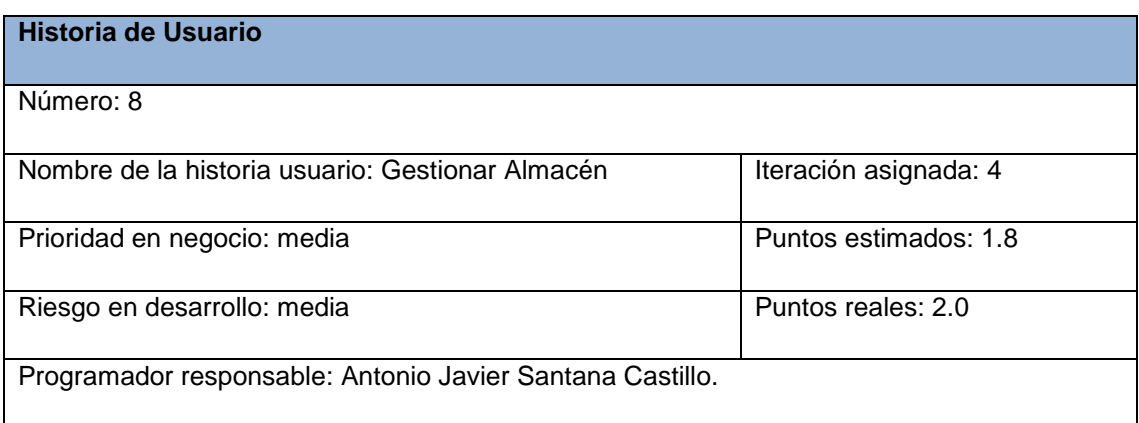

Descripción: Gestionar Almacén dará las opciones de agregar un almacén, eliminarlo y modificarlo, cada almacén está asociado a una factura, todas las opciones solo las podrá hacer el usuario que tenga el rol de editor.

Observaciones:

#### **Historia de Usuario**

Número:9

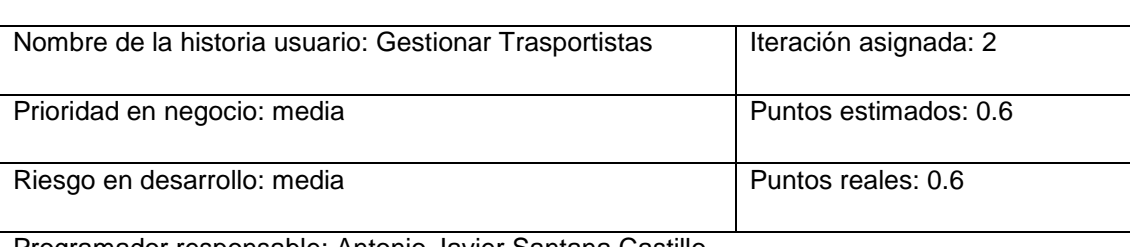

Programador responsable: Antonio Javier Santana Castillo.

Descripción: Permite agregar, modificar o eliminar un transportista, es donde se registran los datos de los transportistas para así poder hacer la factura correspondiente al pedido, este transportista no es un usuario del sistema, lo maneja el usuario con el rol de editor.

Observaciones:

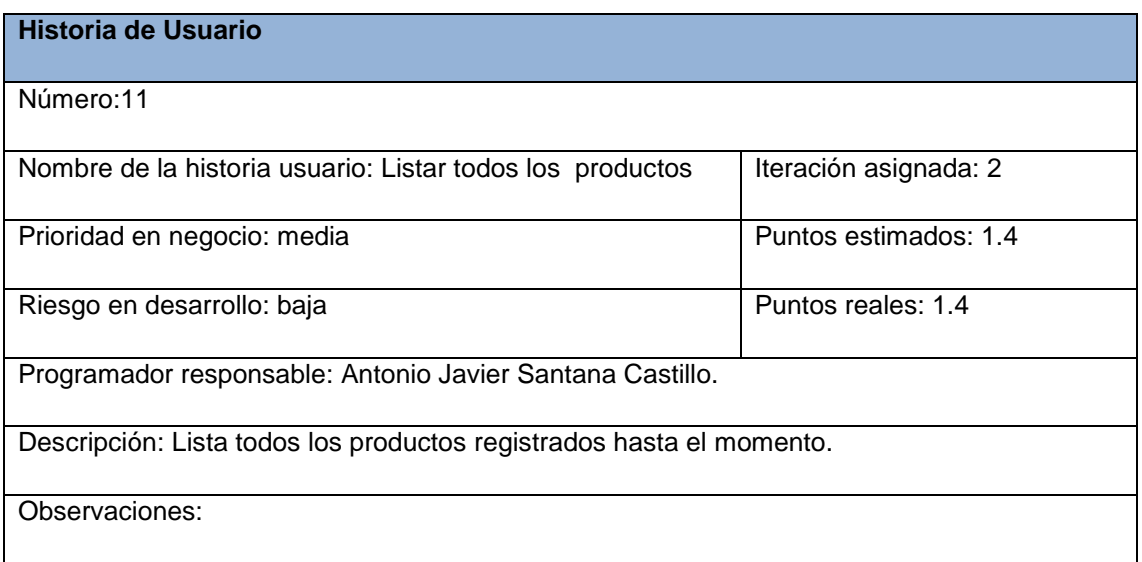

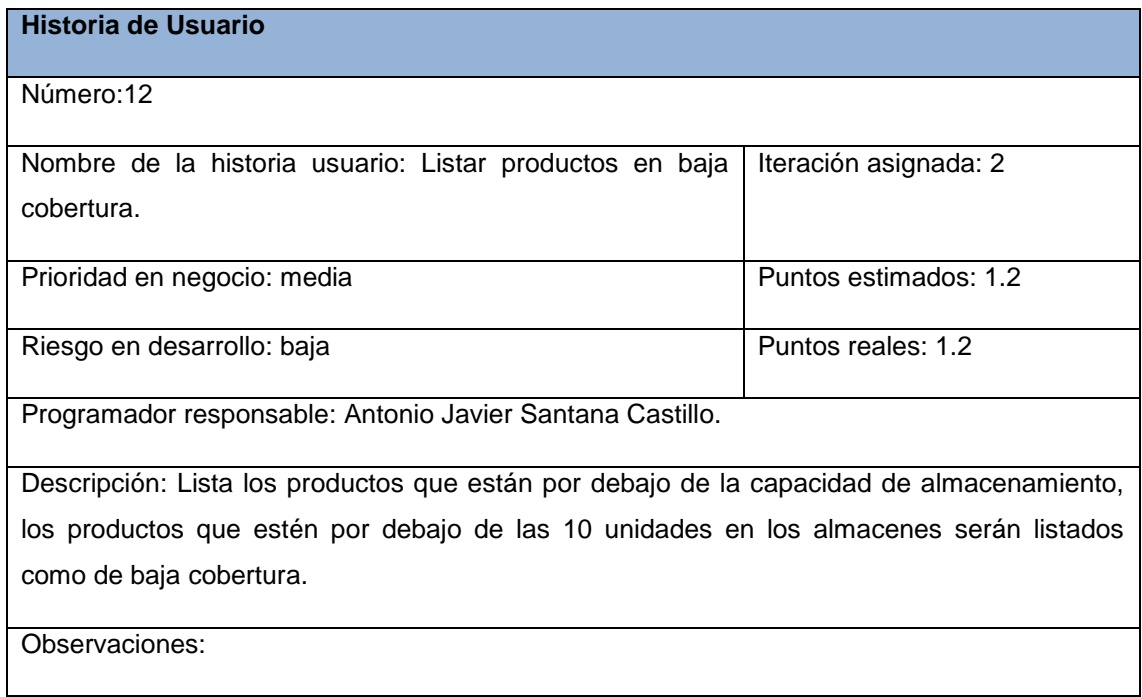

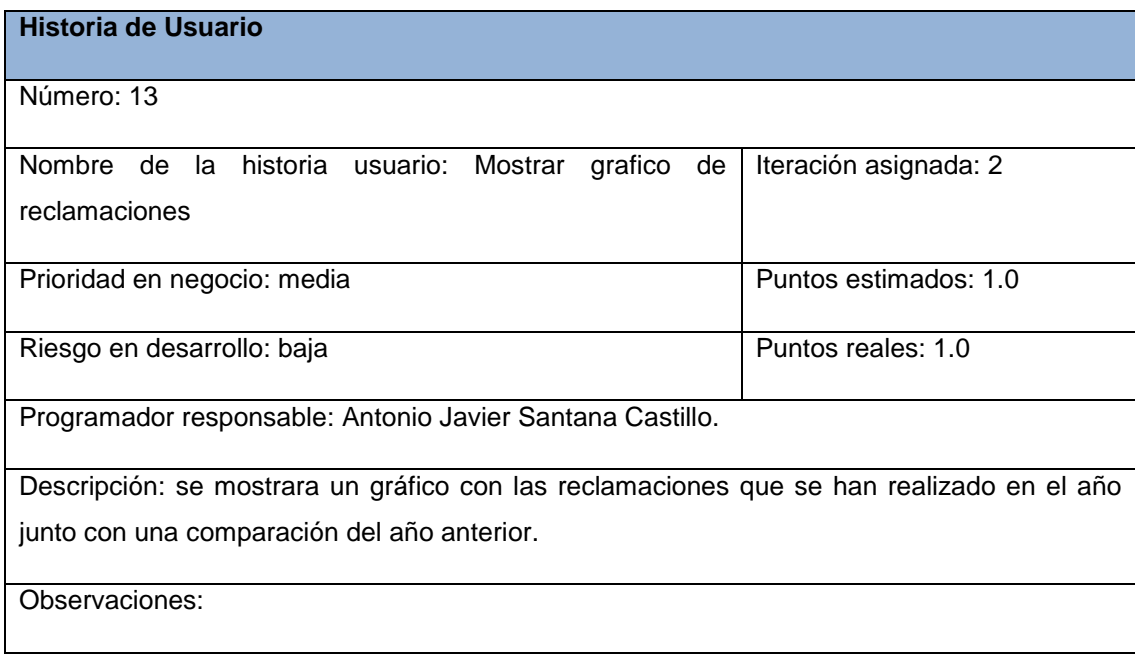

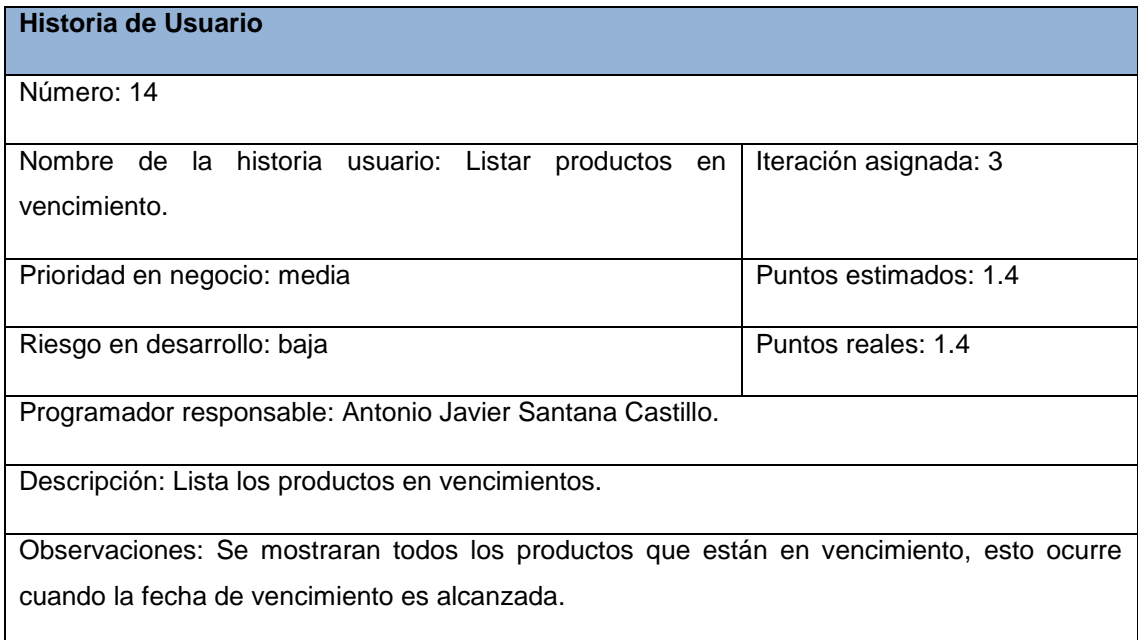

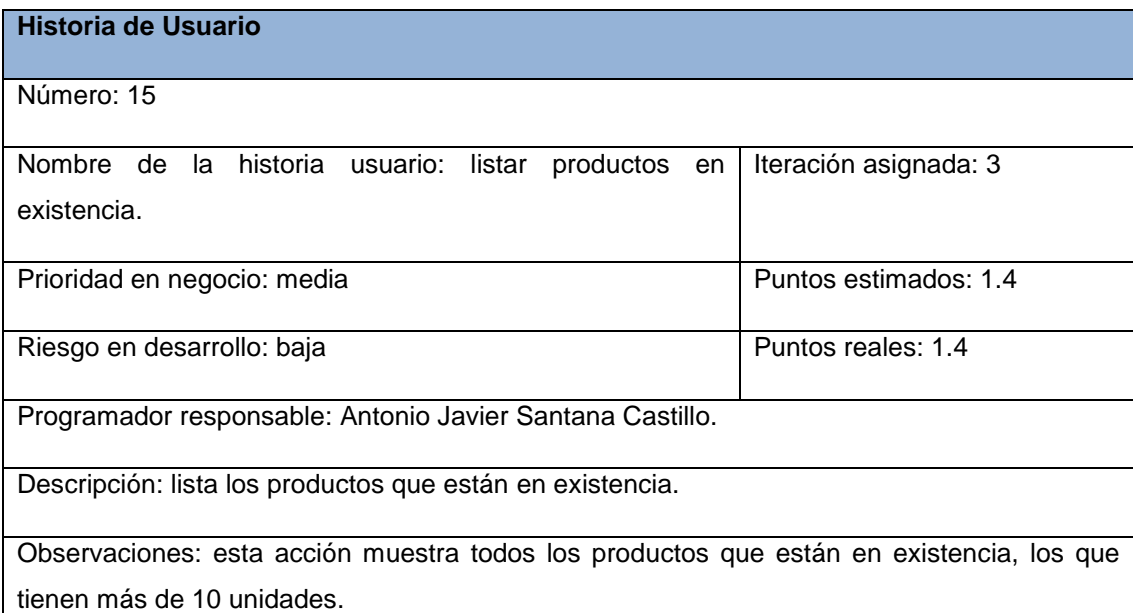

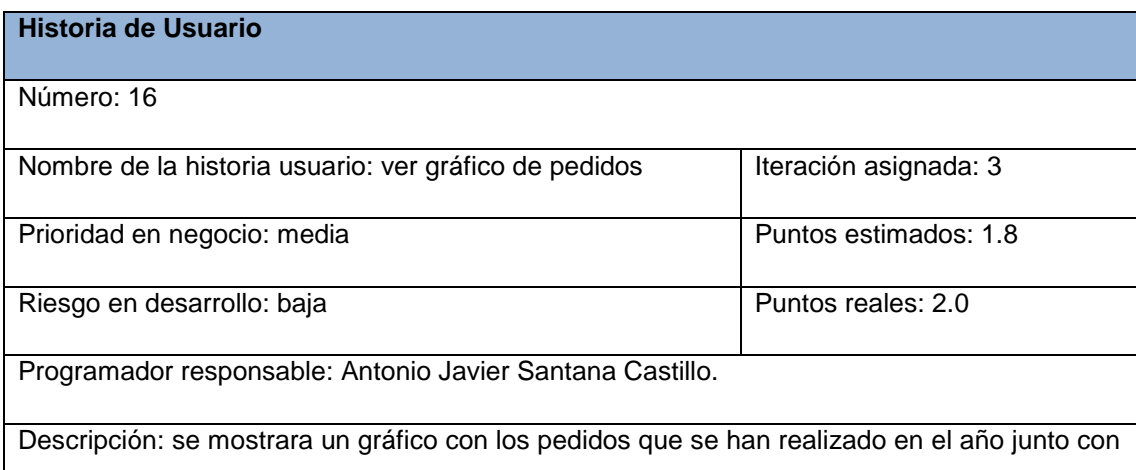

una comparación del año anterior.

Observaciones:

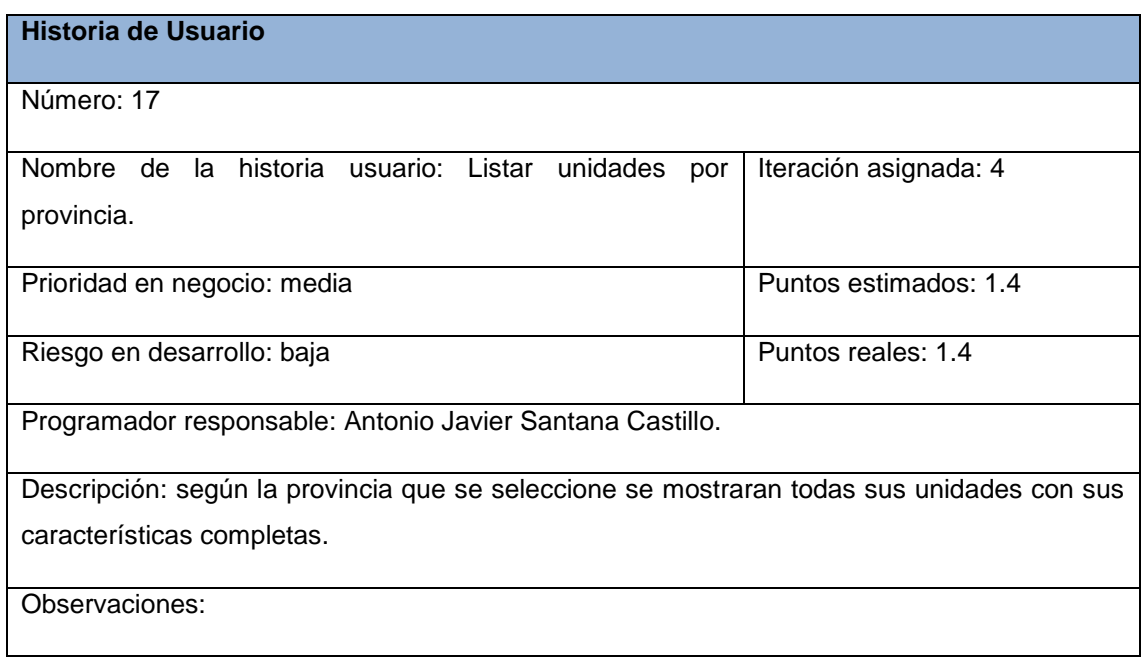

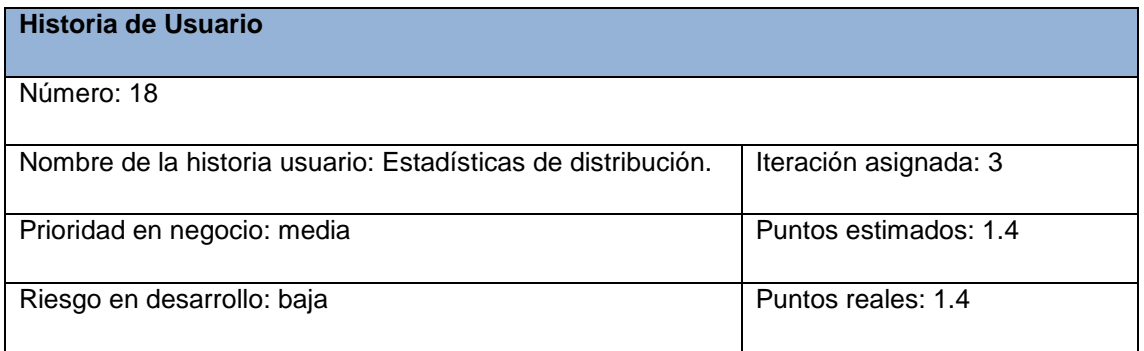

Programador responsable: Antonio Javier Santana Castillo.

Descripción: lista las estadísticas de distribución hasta ese momento.

Observaciones: Según la el producto que se marque se mostrara todas las unidades que han pedido ese producto así como la cantidad por pedido que se realizó.

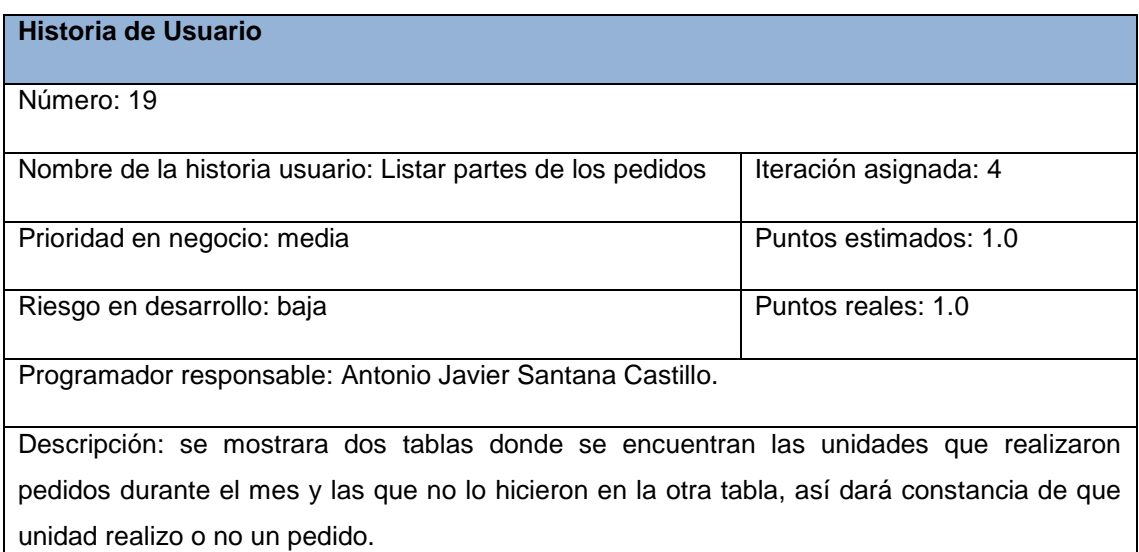

Observaciones:

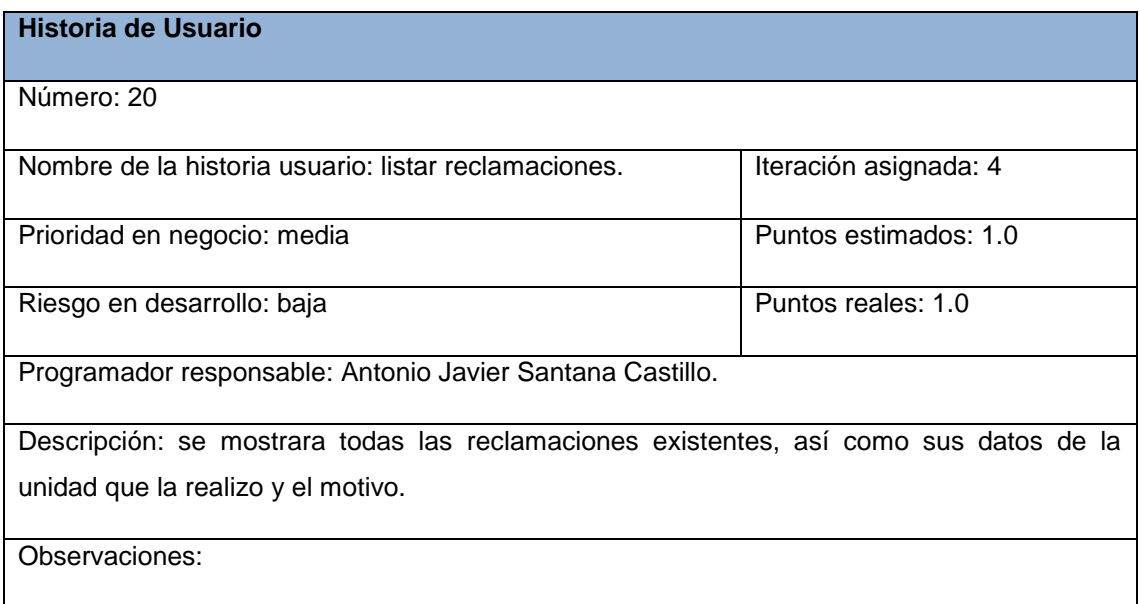

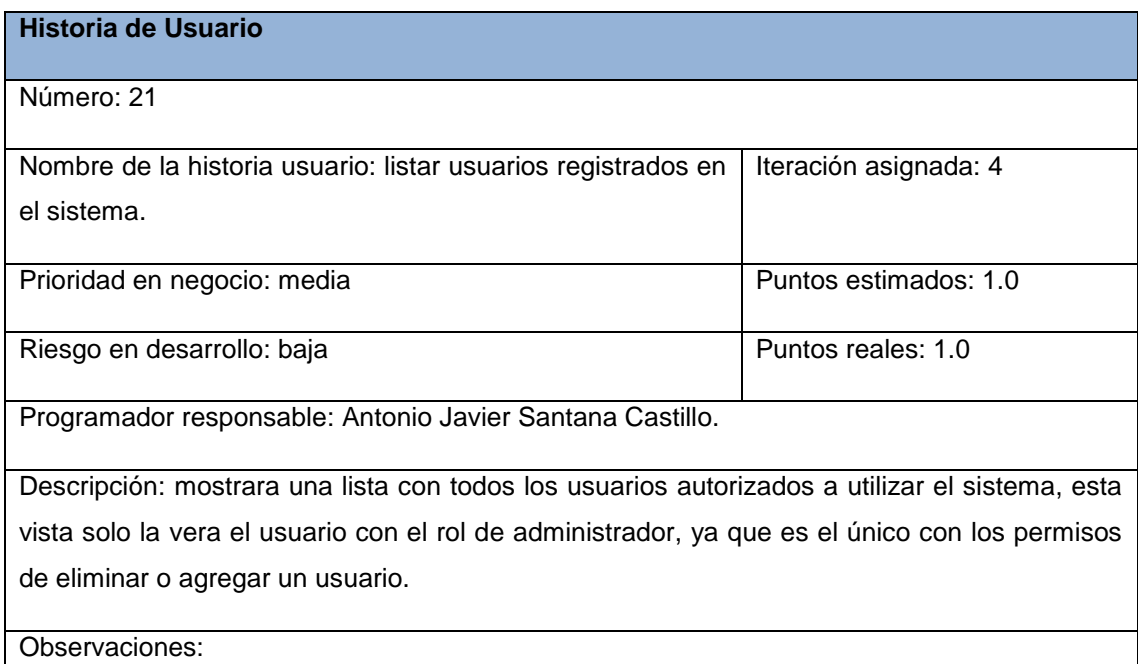

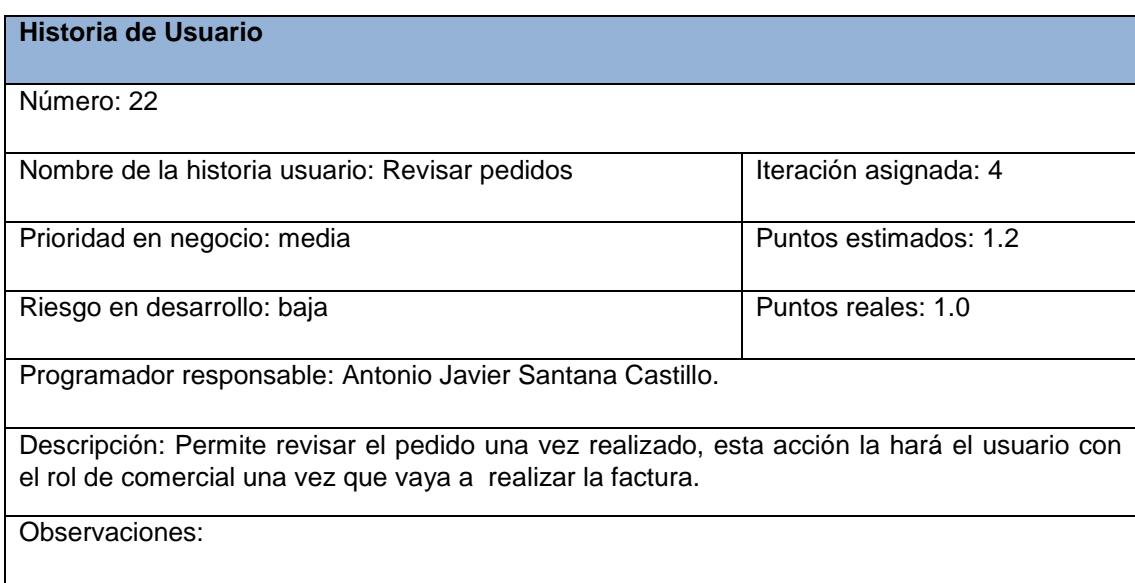

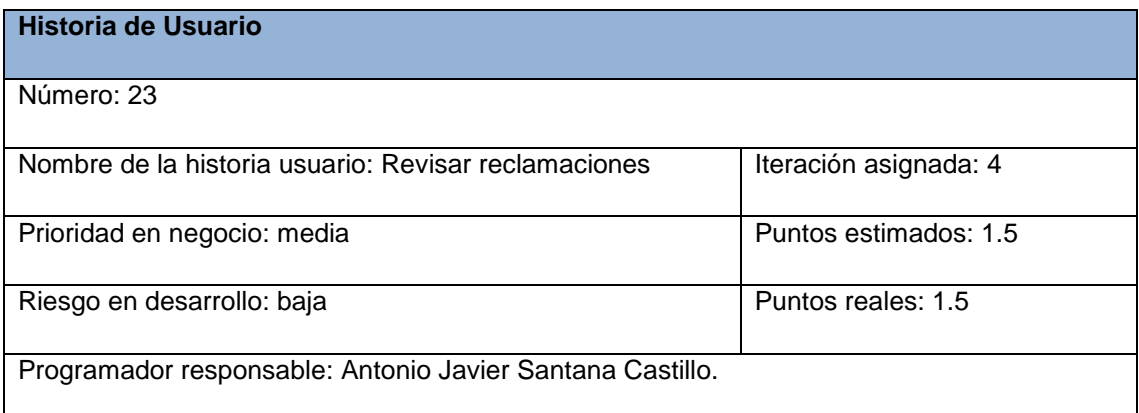

Descripción: Permite revisar la reclamación una vez realizada, esta acción la hará el usuario con el rol de comercial una vez realizada por el usuario de la unidad.

Observaciones:

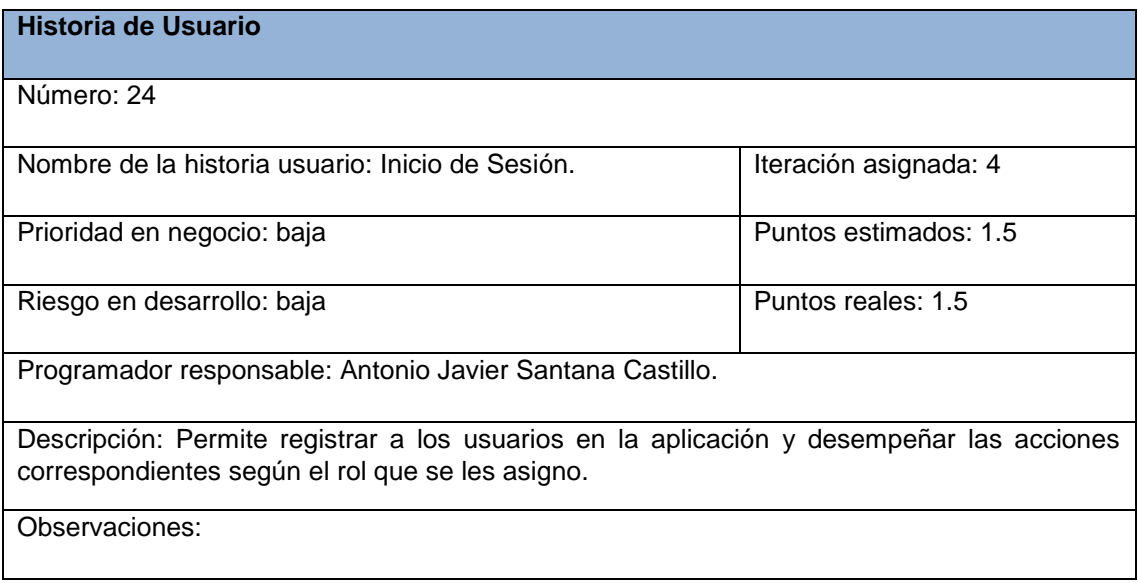

### **Anexo 2: Tareas de Ingeniería**

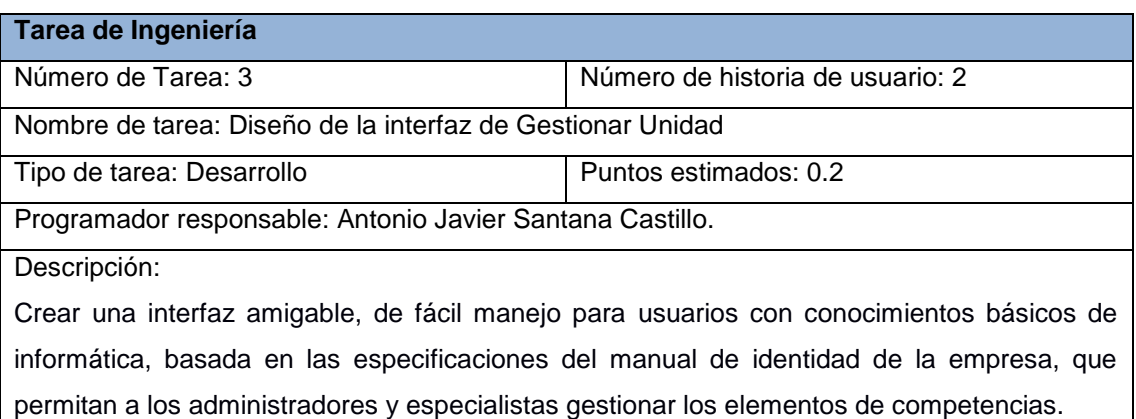

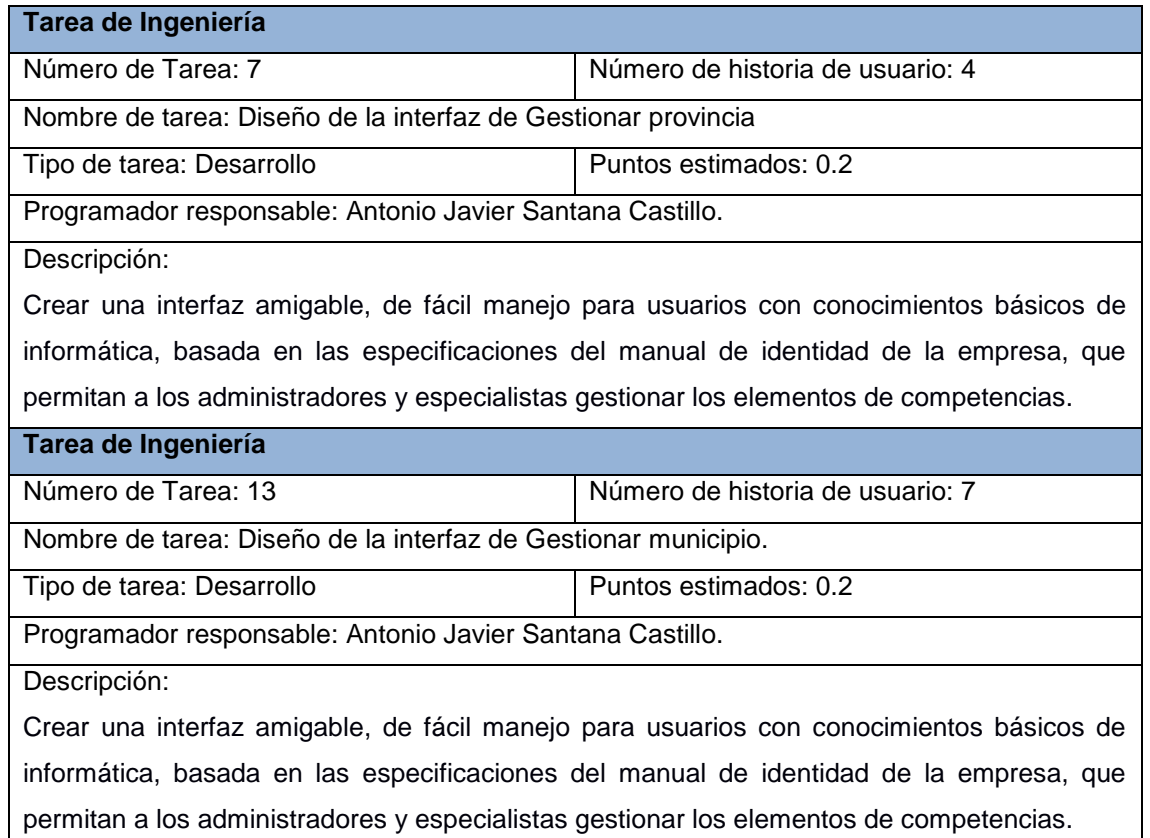

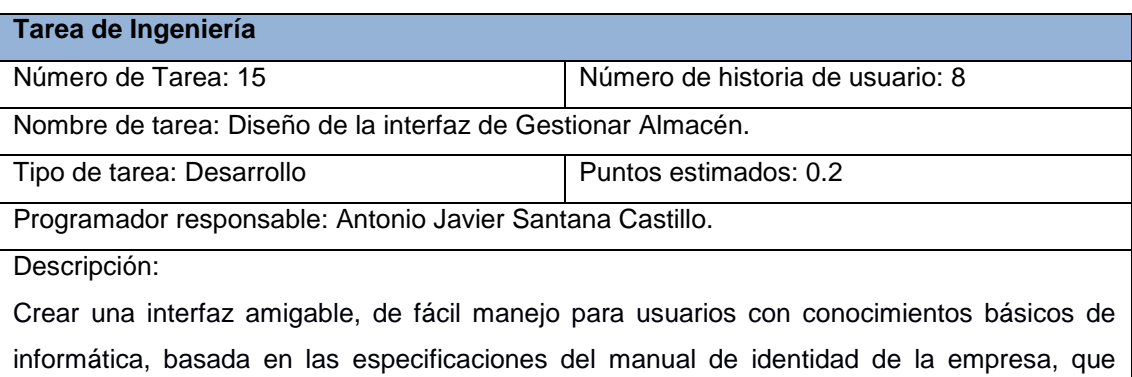

**Tarea de Ingeniería** Número de Tarea: 17 Número de historia de usuario: 9 Diseño de la interfaz de Gestionar Trasportistas Tipo de tarea: Desarrollo **Puntos estimados: 0.2** Programador responsable: Antonio Javier Santana Castillo. Descripción:

permitan a los administradores y especialistas gestionar los elementos de competencias.

Crear una interfaz amigable, de fácil manejo para usuarios con conocimientos básicos de informática, basada en las especificaciones del manual de identidad de la empresa, que permitan a los administradores y especialistas gestionar los elementos de competencias.

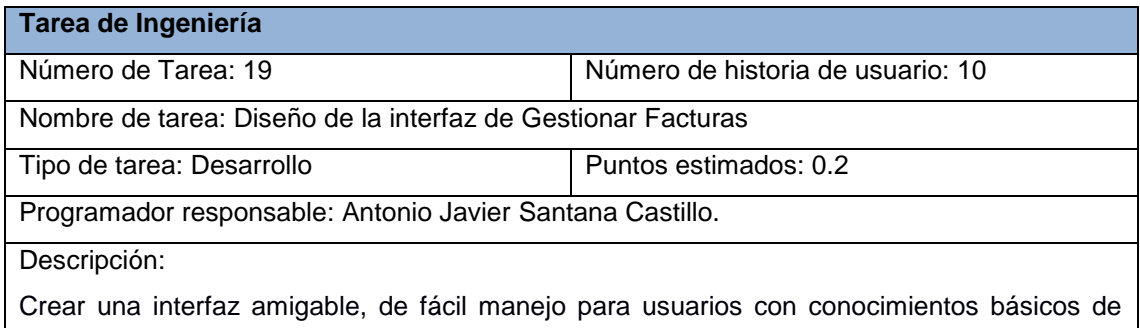

informática, basada en las especificaciones del manual de identidad de la empresa, que permitan a los administradores y especialistas gestionar los elementos de competencias.

**Tarea de Ingeniería**

Número de Tarea: 21  $\blacksquare$  Número de historia de usuario: 11

Nombre de tarea: Diseño de la interfaz de Listar productos en baja cobertura.

Tipo de tarea: Desarrollo **Puntos estimados: 0.2** 

Programador responsable: Antonio Javier Santana Castillo.

Descripción:

Crear una interfaz amigable, de fácil manejo para usuarios con conocimientos básicos de informática, basada en las especificaciones del manual de identidad de la empresa, que permitan a los administradores y especialistas gestionar los elementos de competencias.

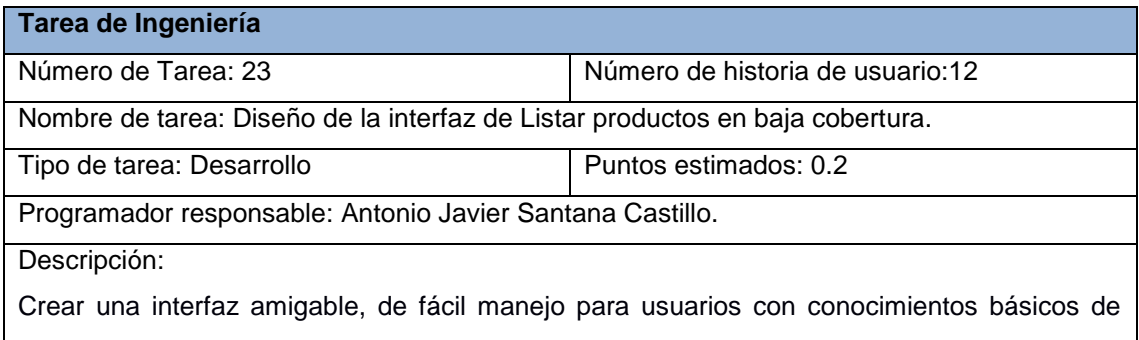

informática, basada en las especificaciones del manual de identidad de la empresa, que permitan a los administradores y especialistas gestionar los elementos de competencias.

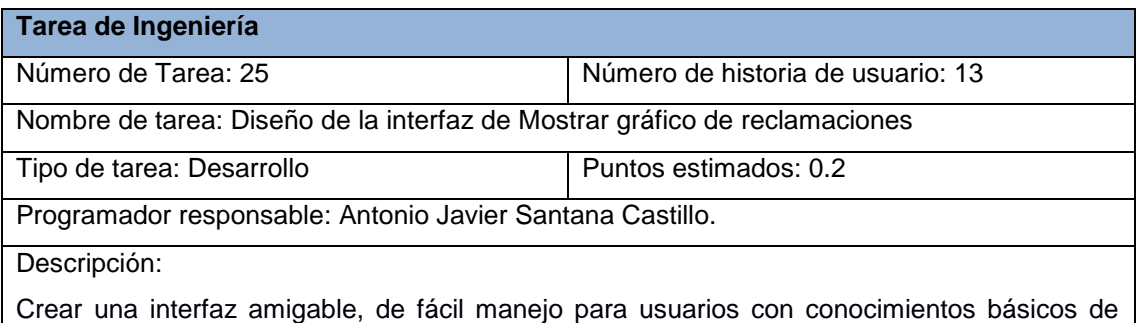

informática, basada en las especificaciones del manual de identidad de la empresa, que

### permitan a los administradores y especialistas gestionar los elementos de competencias.

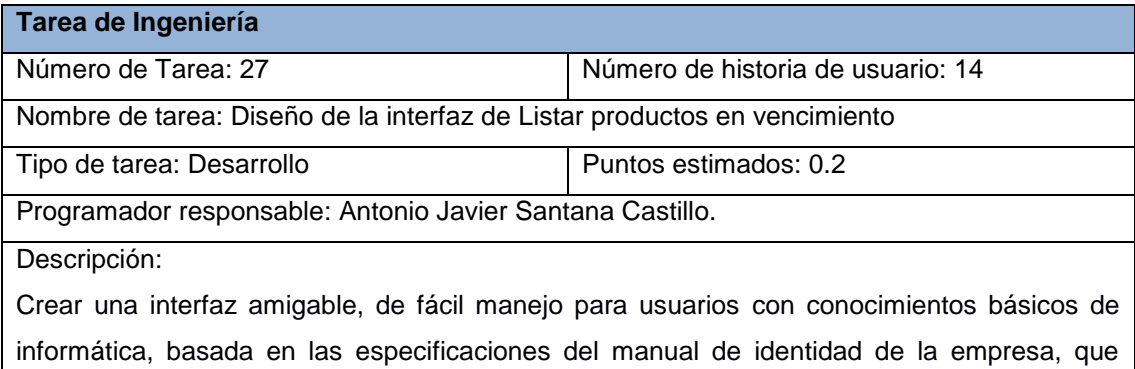

permitan a los administradores y especialistas gestionar los elementos de competencias.

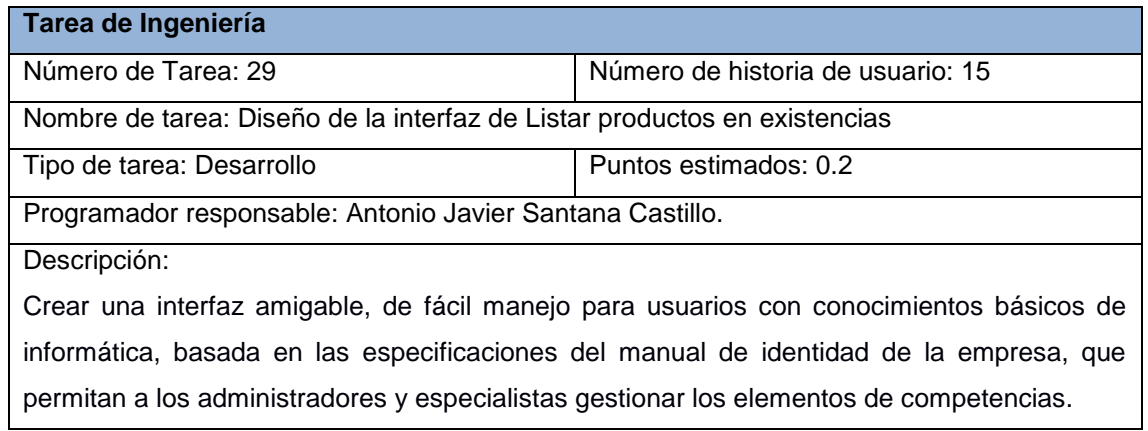

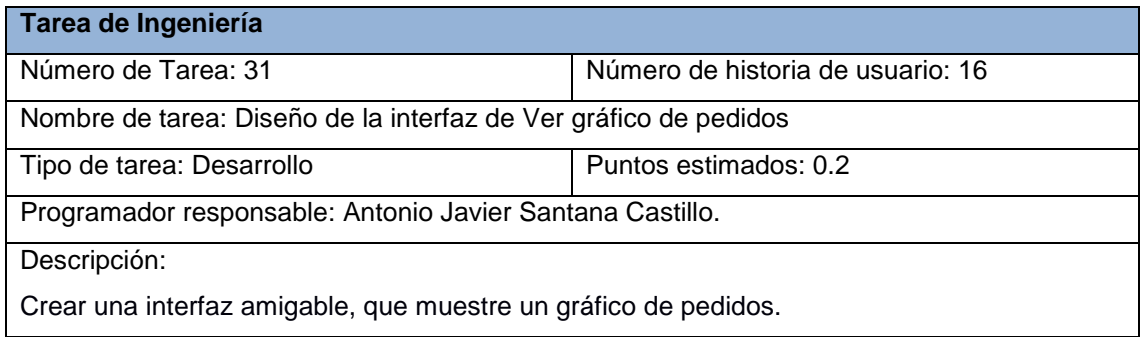

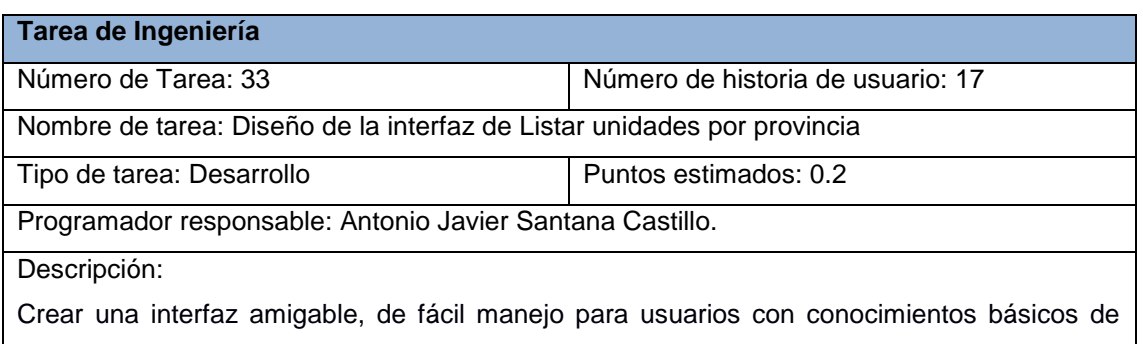

informática, basada en las especificaciones del manual de identidad de la empresa, que permitan a los administradores y especialistas gestionar los elementos de competencias.

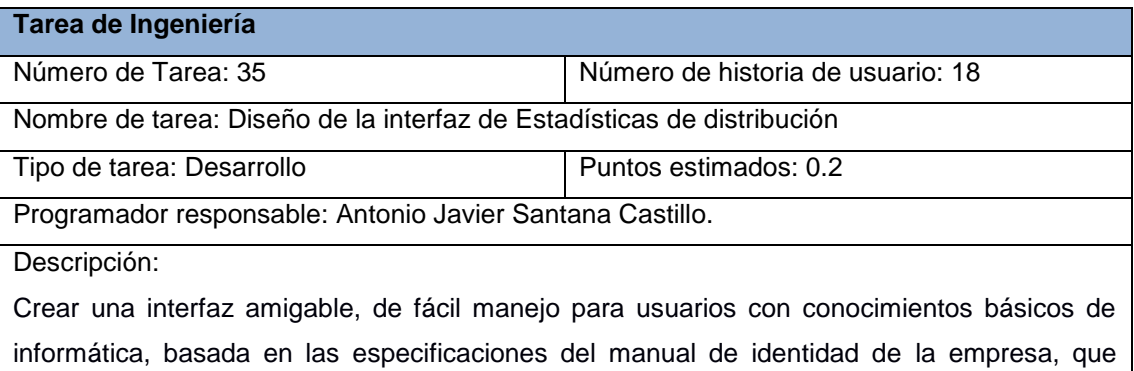

permitan a los administradores y especialistas gestionar los elementos de competencias.

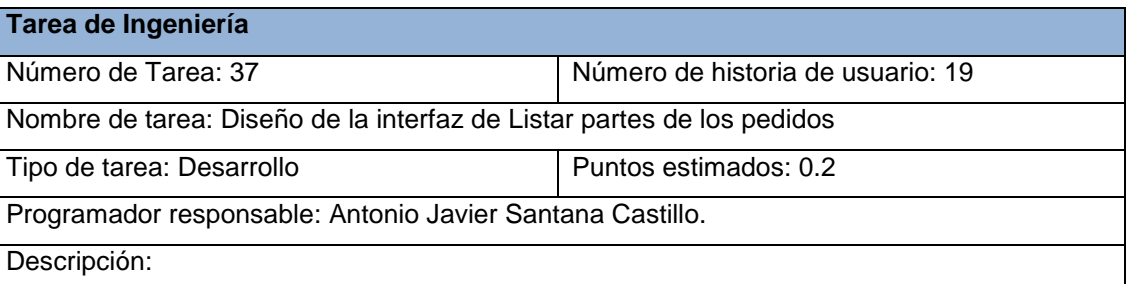

Crear una interfaz amigable, de fácil manejo para usuarios con conocimientos básicos de informática, basada en las especificaciones del manual de identidad de la empresa, que permitan a los administradores y especialistas gestionar los elementos de competencias.

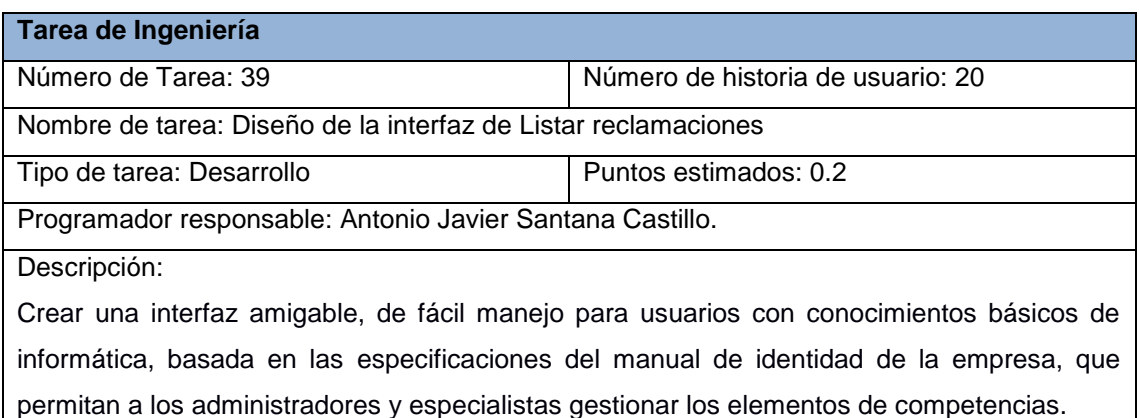

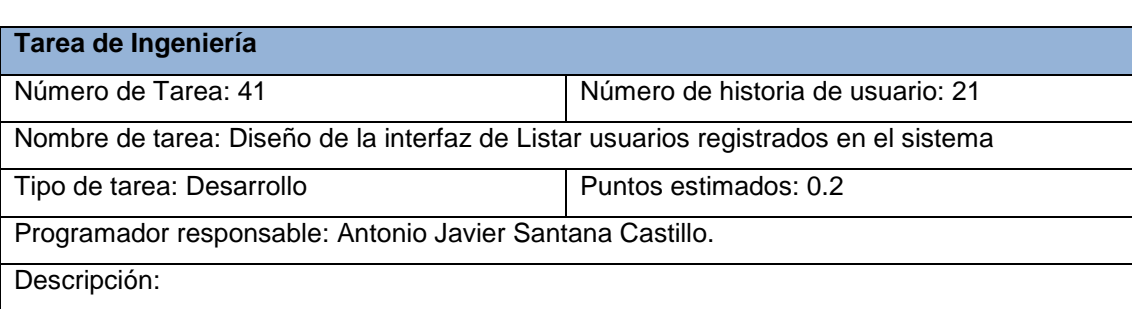

Crear una interfaz amigable, de fácil manejo para usuarios con conocimientos básicos de informática, basada en las especificaciones del manual de identidad de la empresa, que permitan a los administradores y especialistas gestionar los elementos de competencias.

# **Tarea de Ingeniería** Número de Tarea: 43 Número de historia de usuario: 22 Nombre de tarea: Diseño de la interfaz de Revisar pedidos Tipo de tarea: Desarrollo **Puntos estimados: 0.2** Programador responsable: Antonio Javier Santana Castillo. Descripción:

Crear una interfaz amigable, de fácil manejo para usuarios con conocimientos básicos de informática, basada en las especificaciones del manual de identidad de la empresa, que permitan a los administradores y especialistas gestionar los elementos de competencias.

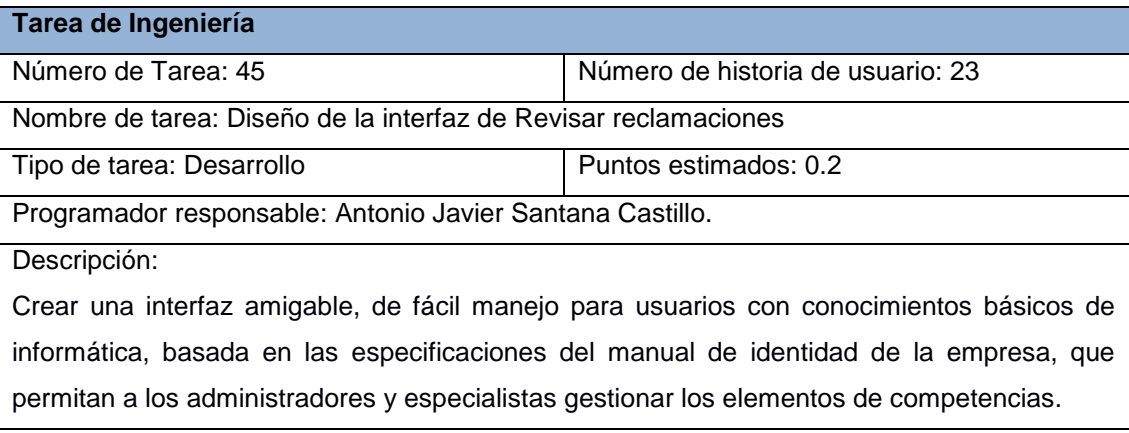

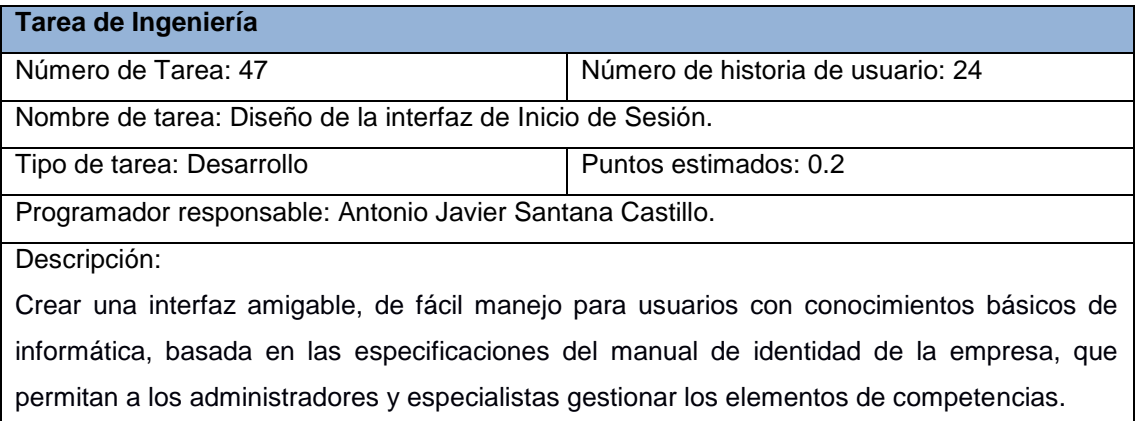

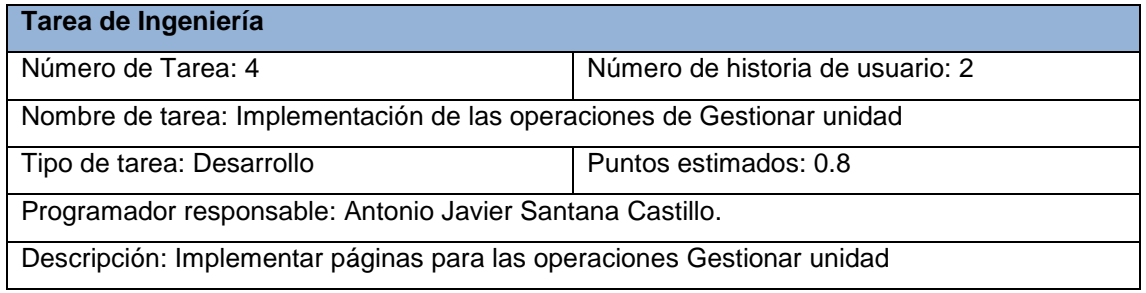

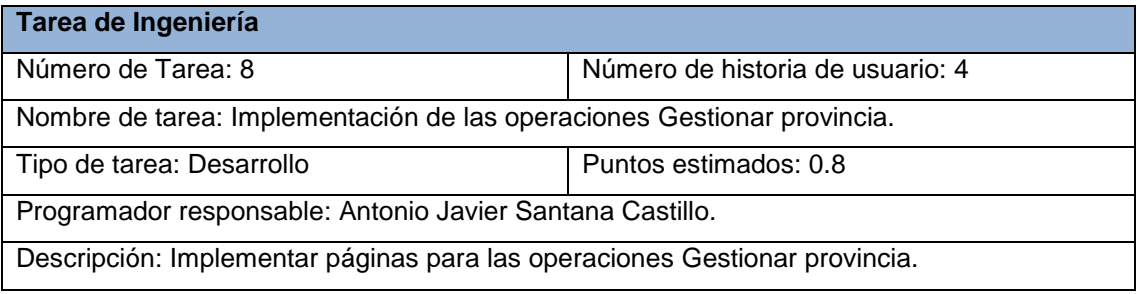

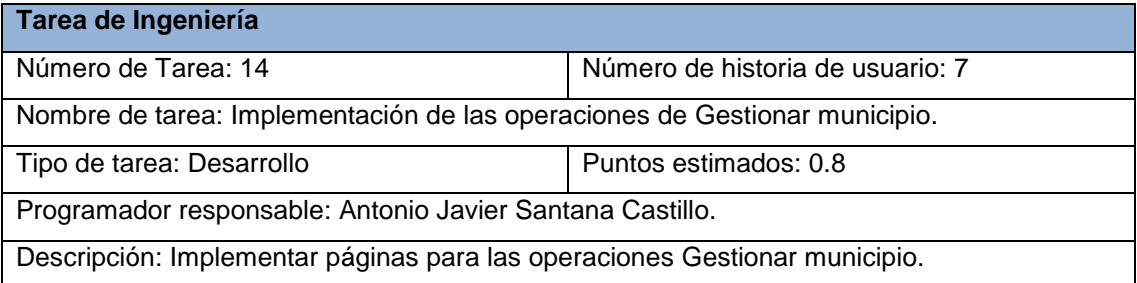

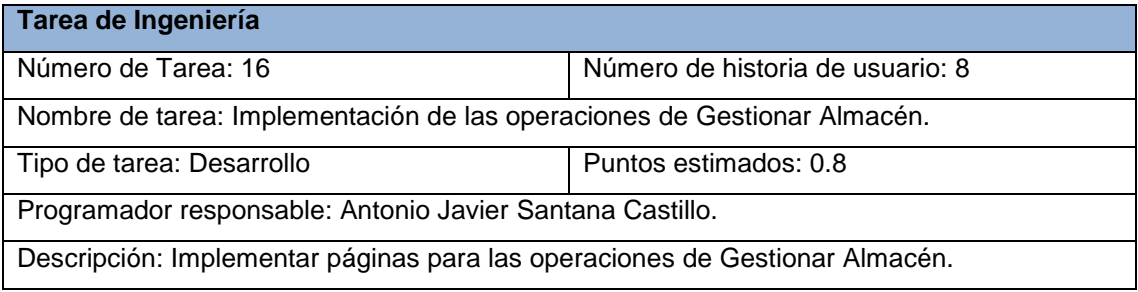

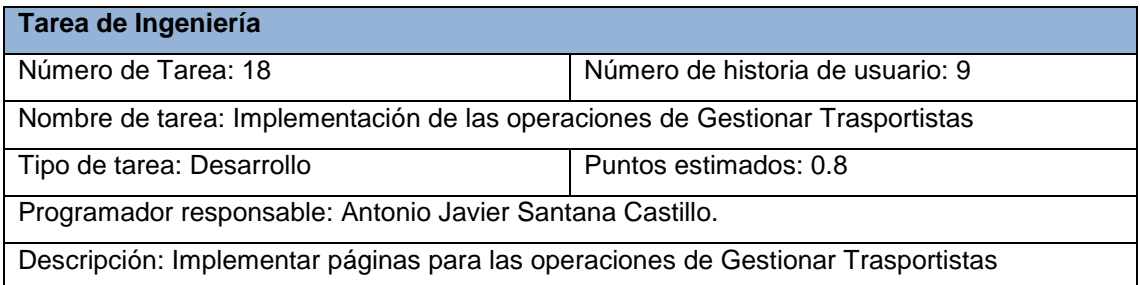

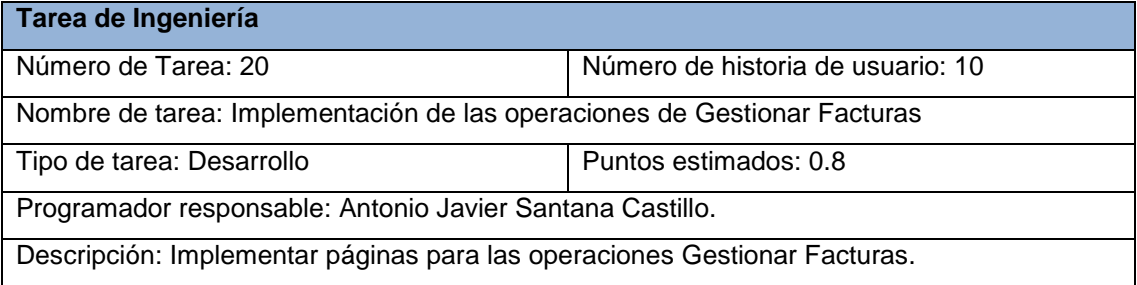

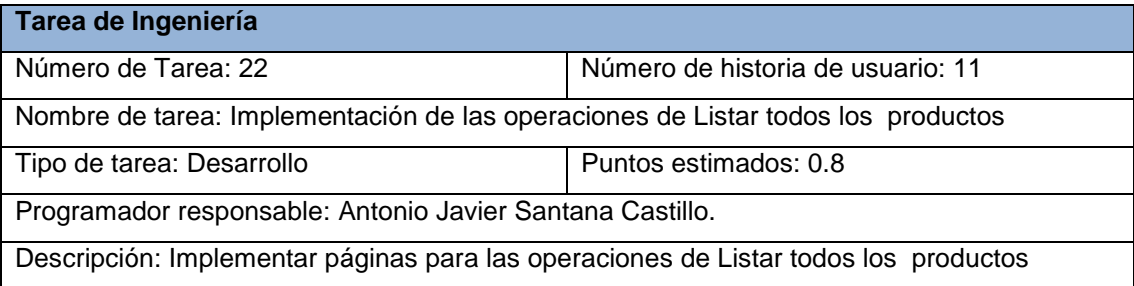

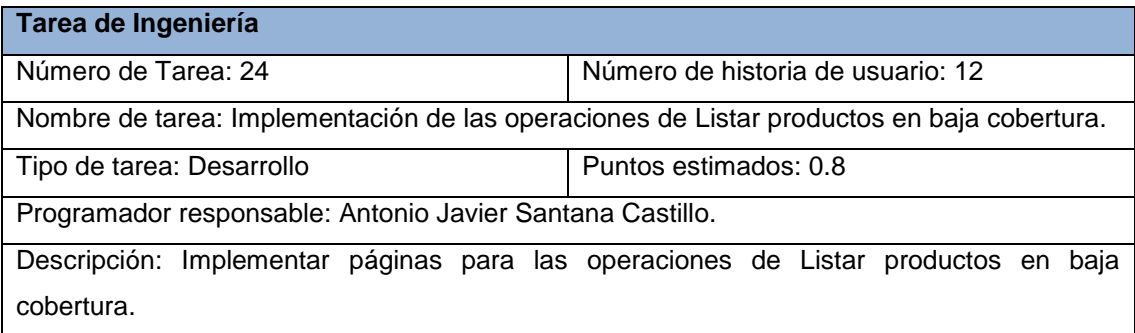

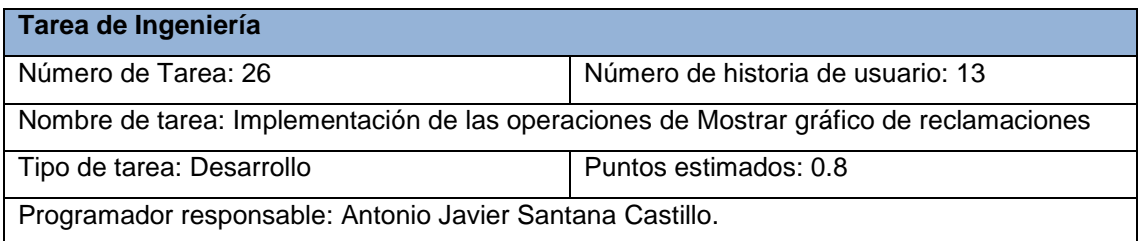

## Descripción: Implementar páginas para Mostrar gráfico de reclamaciones

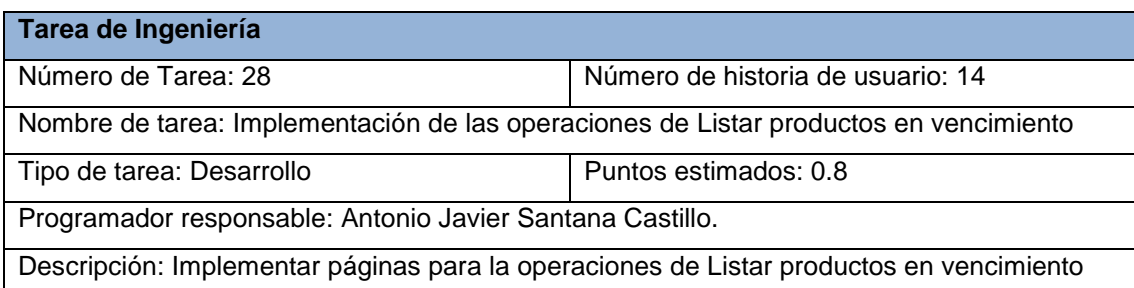

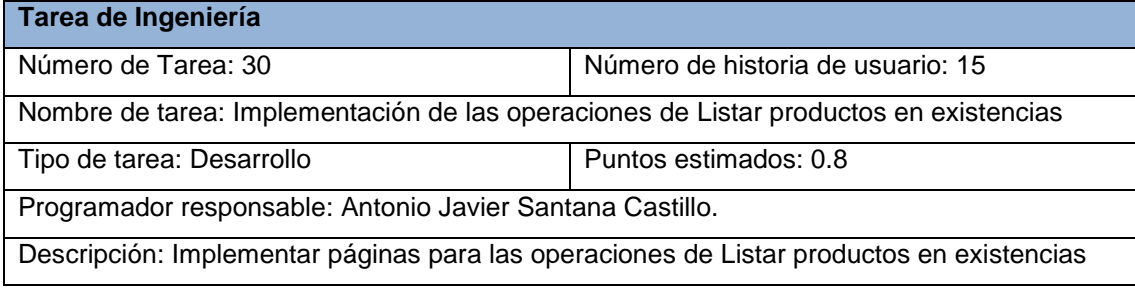

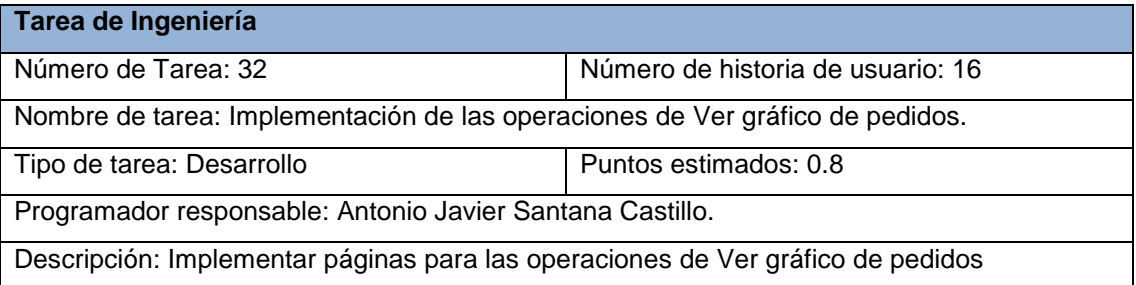

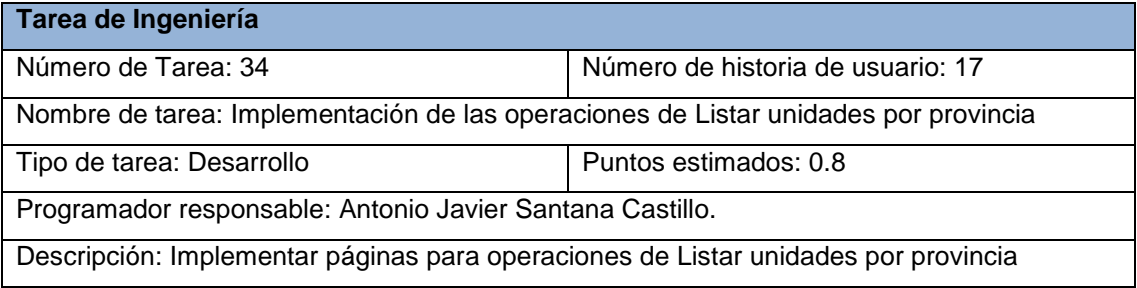

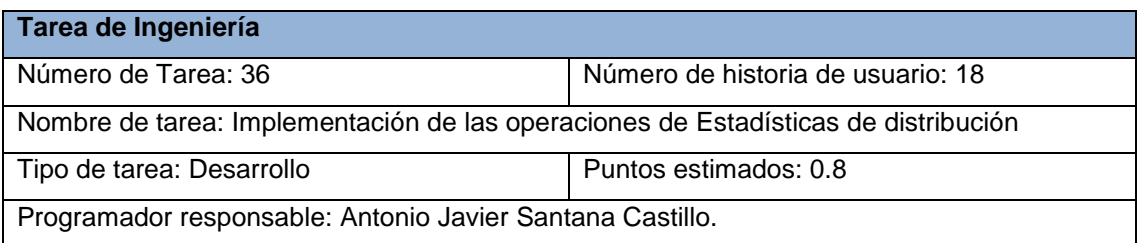

## Descripción: Implementar páginas para operaciones de Estadísticas de distribución

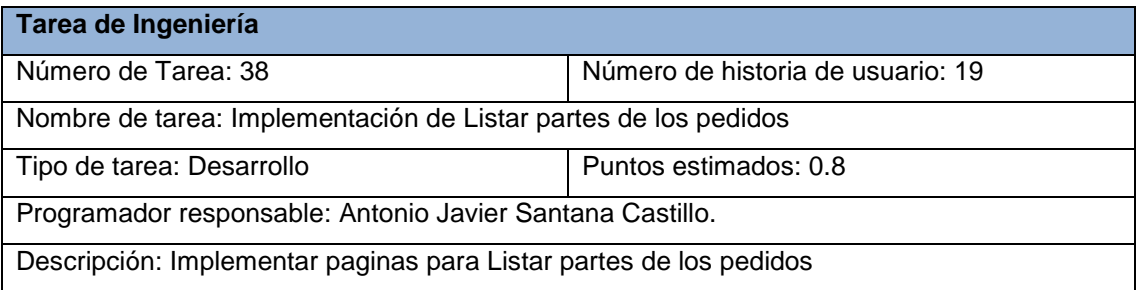

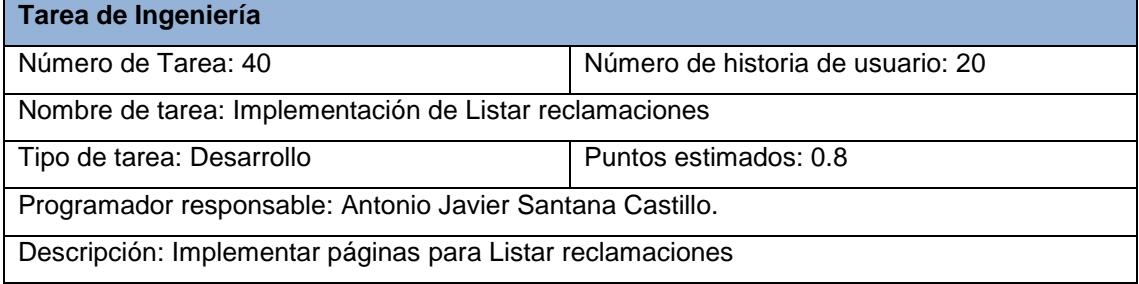

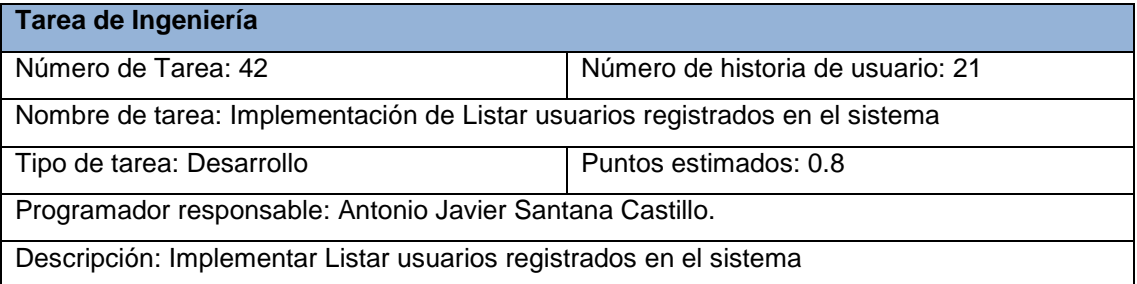

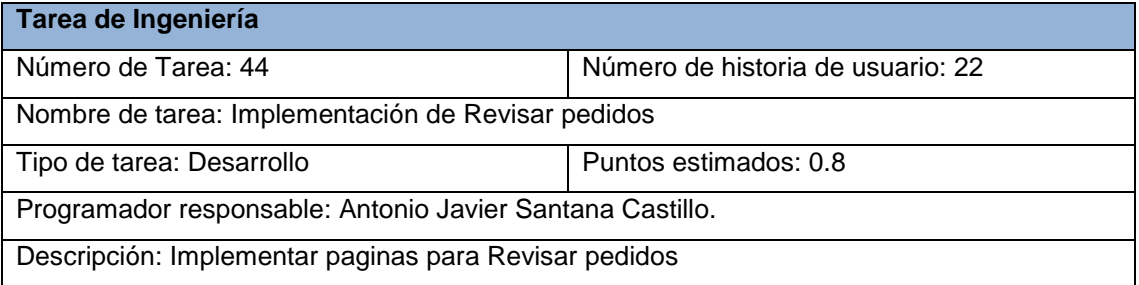

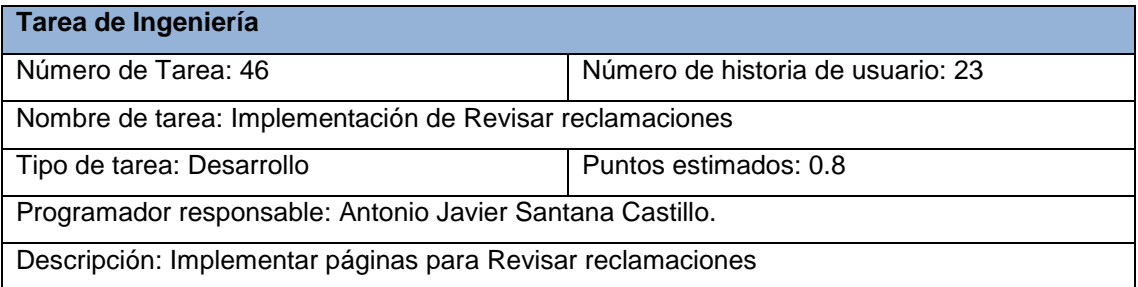

## **Tarea de Ingeniería**

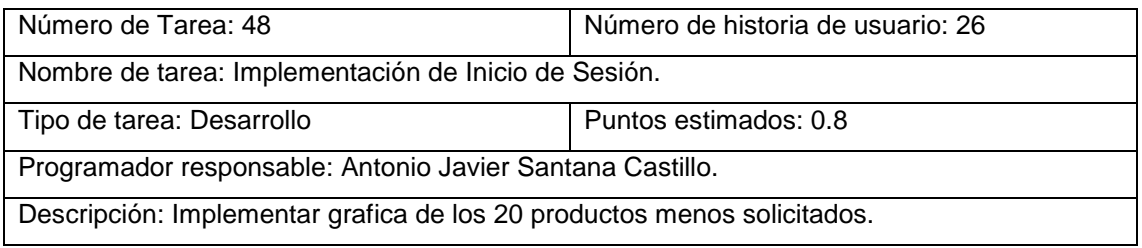

## **Anexo 3: Pruebas de Aceptación.**

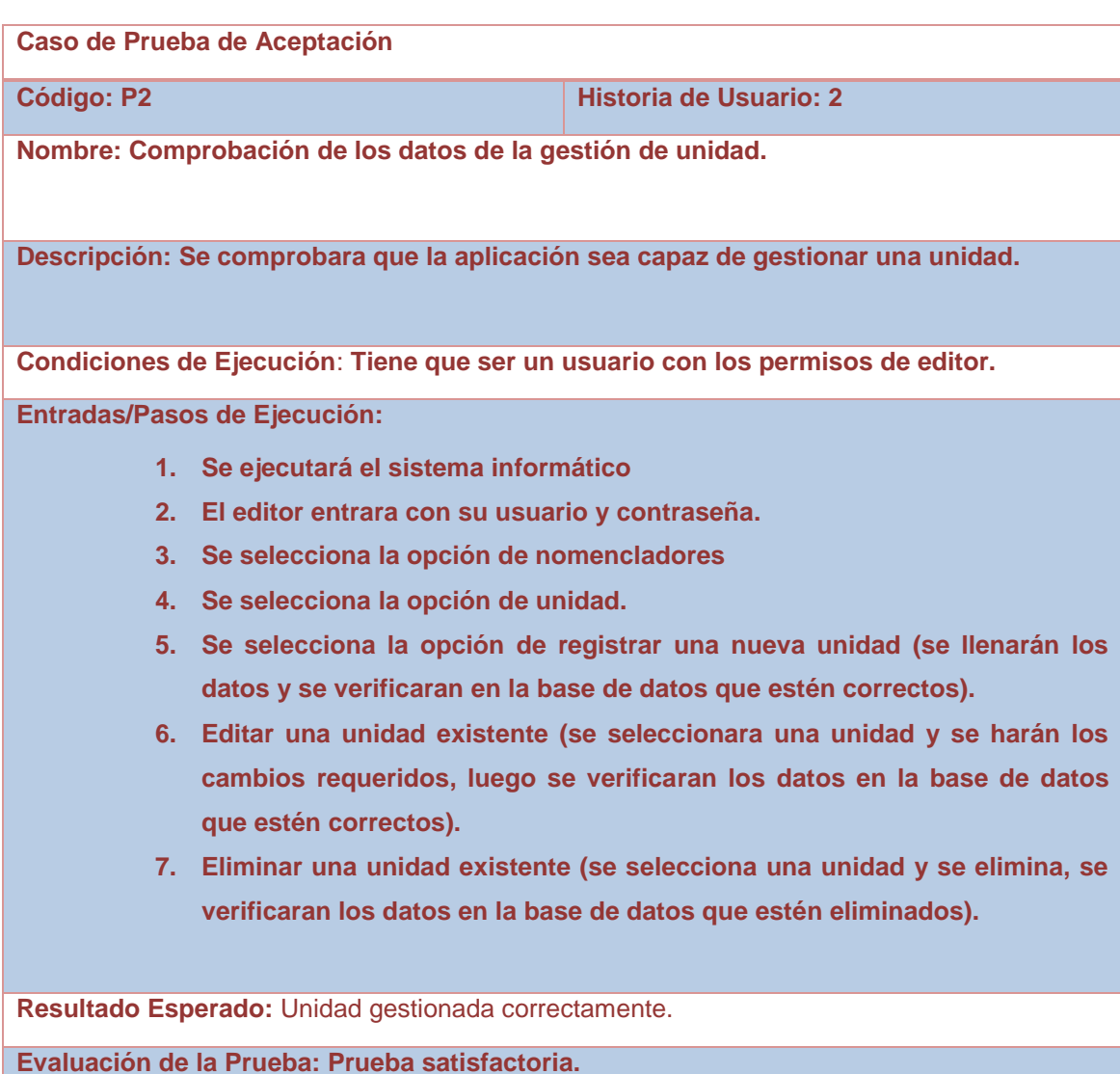

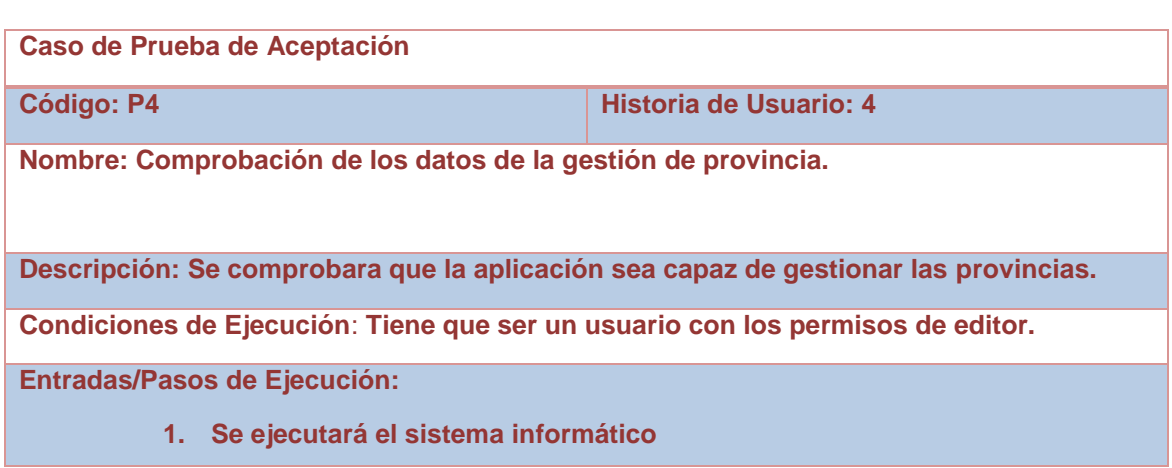

- **2. El editor entrara con su usuario y contraseña.**
- **3. Se selecciona la opción de nomencladores**
- **4. Se selecciona la opción de provincia.**
- **5. Se selecciona la opción de registrar una nueva provincia (se llenarán los datos y se verificaran en la base de datos que estén correctos).**
- **6. Editar una provincia existente (se seleccionara una provincia y se harán los cambios requeridos, luego se verificaran los datos en la base de datos que estén correctos).**
- **7. Eliminar una provincia existente (se selecciona una unidad y se elimina, se verificaran los datos en la base de datos que estén eliminados).**

**Resultado Esperado:** gestionado correctamente.

**Evaluación de la Prueba: Prueba satisfactoria.**

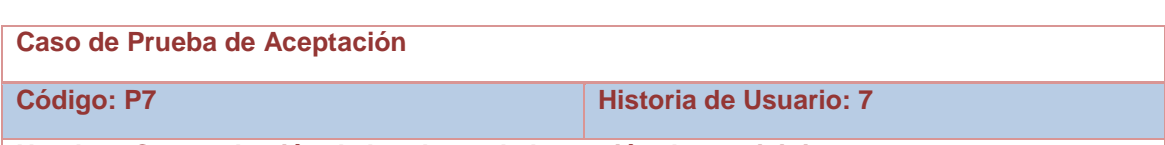

**Nombre: Comprobación de los datos de la gestión de municipio.**

**Descripción: Se comprobara que la aplicación sea capaz de gestionar los municipios.**

**Condiciones de Ejecución**: **Tiene que ser un usuario con los permisos de editor y tiene que existir al menos una provincia.**

**Entradas/Pasos de Ejecución:**

- **1. Se ejecutará el sistema informático**
- **2. El editor entrara con su usuario y contraseña.**
- **3. Se selecciona la opción de nomencladores**
- **4. Se selecciona la opción de municipio.**
- **5. Se selecciona la opción de registrar un nuevo municipio (se llenarán los datos y se verificaran en la base de datos que estén correctos).**
- **6. Editar un municipio existente (se seleccionara un municipio y se harán los cambios requeridos, luego se verificaran los datos en la base de datos que estén correctos).**
- **7. Eliminar un municipio existente (se selecciona un municipio y se elimina, se verificaran los datos en la base de datos que estén eliminados).**

**Resultado Esperado:** gestionado correctamente.

**Evaluación de la Prueba: Prueba satisfactoria.**

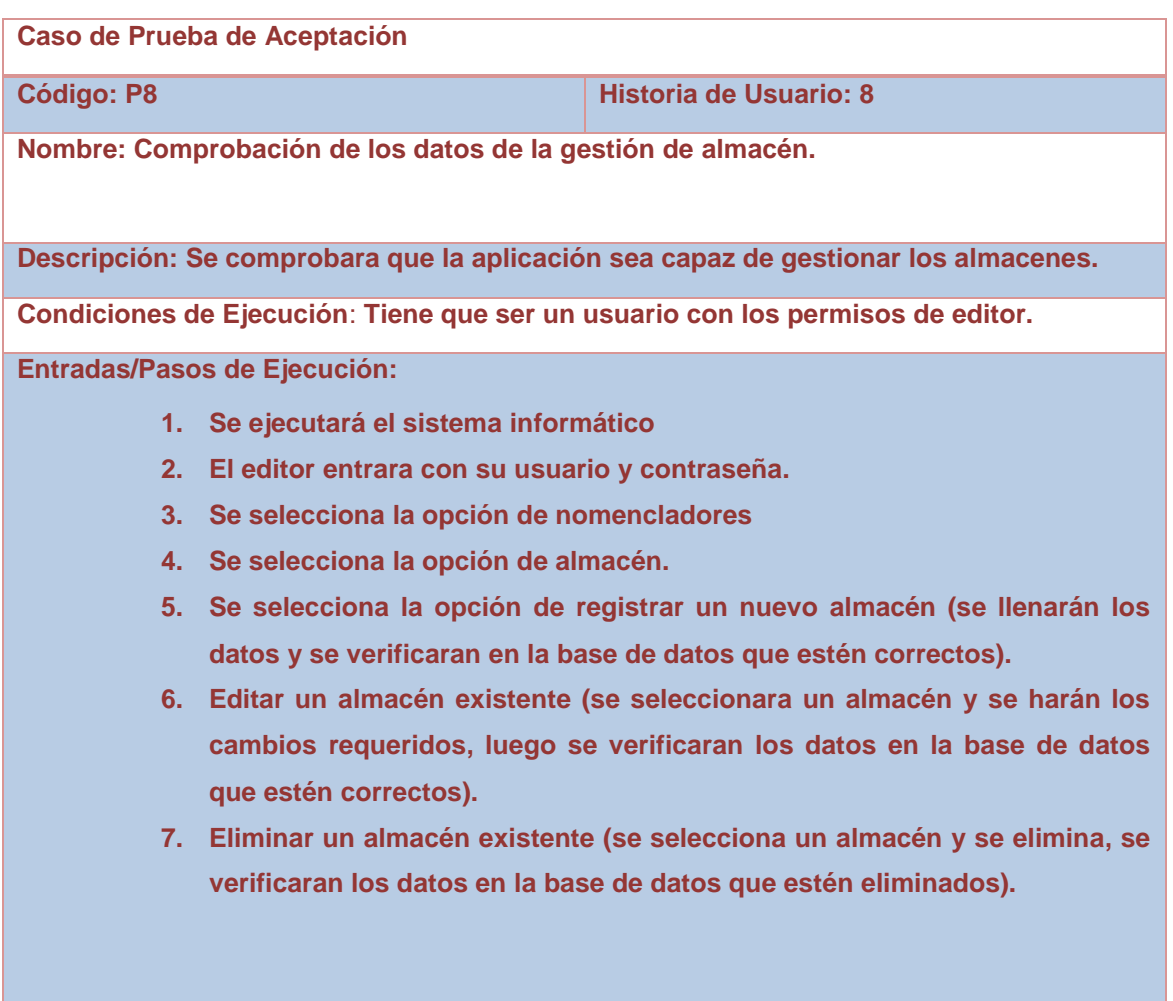

**Resultado Esperado:**

**Evaluación de la Prueba: Prueba satisfactoria.**

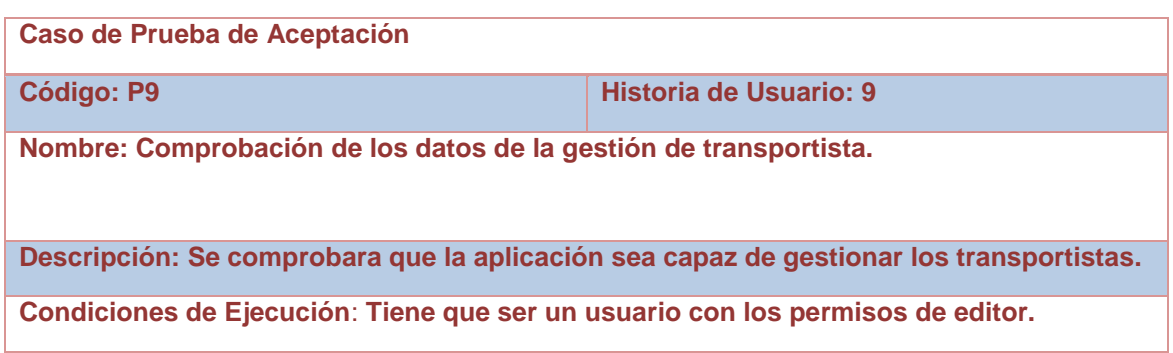

#### **Entradas/Pasos de Ejecución:**

- **1. Se ejecutará el sistema informático**
- **2. El editor entrara con su usuario y contraseña.**
- **3. Se selecciona la opción de nomencladores**
- **4. Se selecciona la opción de transportista.**
- **5. Se selecciona la opción de registrar un nuevo transportista (se llenarán los datos y se verificaran en la base de datos que estén correctos).**
- **6. Editar un transportista existente (se seleccionara un transportista y se harán los cambios requeridos, luego se verificaran los datos en la base de datos que estén correctos).**
- **7. Eliminar un transportista existente (se selecciona un transportista y se elimina, se verificaran los datos en la base de datos que estén eliminados).**

**Resultado Esperado:** gestionado correctamente.

**Evaluación de la Prueba: Prueba satisfactoria.**

**Caso de Prueba de Aceptación** 

**Código: P10 Historia de Usuario: 10**

**Nombre: Comprobación de los datos de la gestión de facturas.**

**Descripción: Se comprobara que la aplicación sea capaz de gestionar los transportistas.**

**Condiciones de Ejecución**: **Tiene que ser un usuario con los permisos de comercial y tiene que existir al menos un pedido.**

**Entradas/Pasos de Ejecución:**

- **1. Se ejecutará el sistema informático**
- **2. El editor entrara con su usuario y contraseña.**
- **3. Se selecciona la opción de nomencladores**
- **4. Se selecciona la opción de factura.**
- **5. Se selecciona la opción de registrar una nueva factura (se llenarán los datos y se verificaran en la base de datos que estén correctos).**
- **6. Editar una factura existente (se seleccionara una factura y se harán los cambios requeridos, luego se verificaran los datos en la base de datos que estén correctos).**
- **7. Eliminar una factura existente (se selecciona una factura y se elimina, se verificaran los datos en la base de datos que estén eliminados).**

**Resultado Esperado:** gestionado correctamente.

**Evaluación de la Prueba: Prueba satisfactoria.**

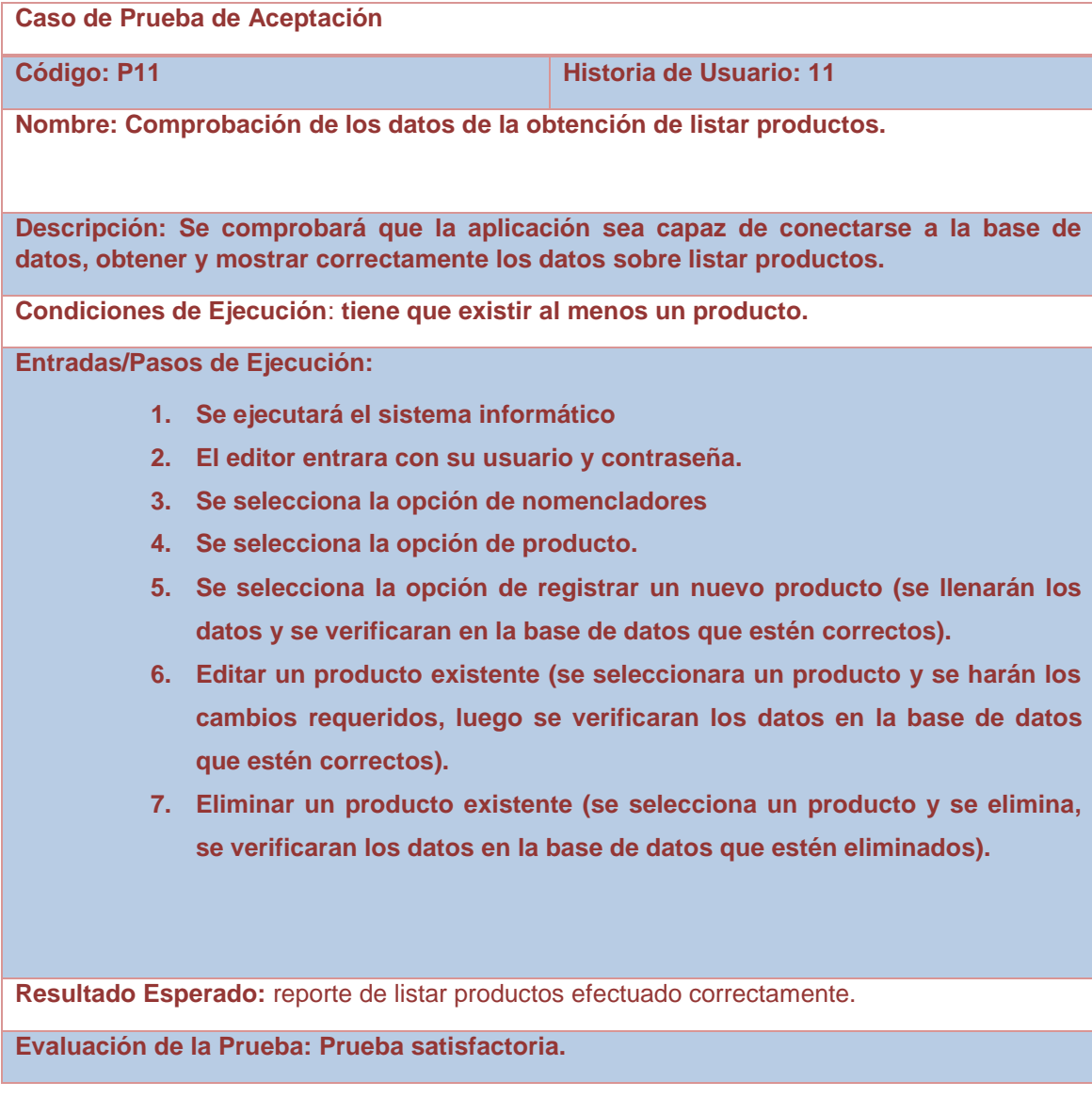

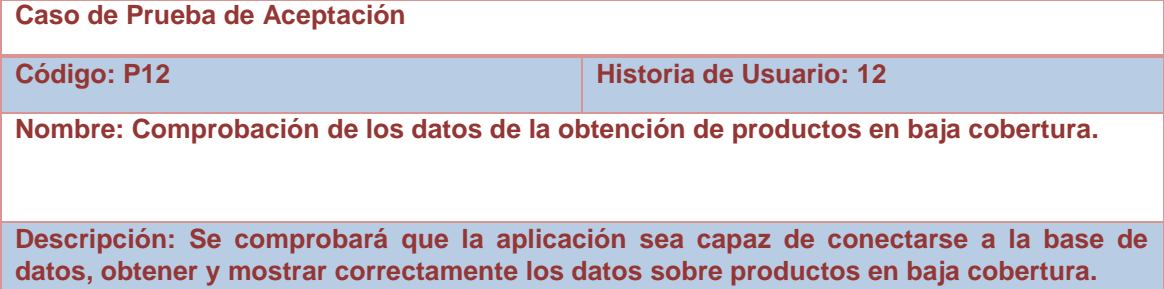

**Condiciones de Ejecución**: **tiene que existir al menos un producto y que este en baja** 

#### **cobertura.**

### **Entradas/Pasos de Ejecución:**

- **1. Se ejecutará el sistema informático.**
- **2. Se selecciona la opción de reportes.**
- **3. Se selecciona la opción de productos en baja cobertura.**
- **4. Se establece la conexión con la base de datos.**
- **5. Se listan los datos de los productos en baja cobertura.**

**Resultado Esperado:** Reporte de los productos en baja cobertura efectuado correctamente.

**Evaluación de la Prueba: Prueba satisfactoria.**

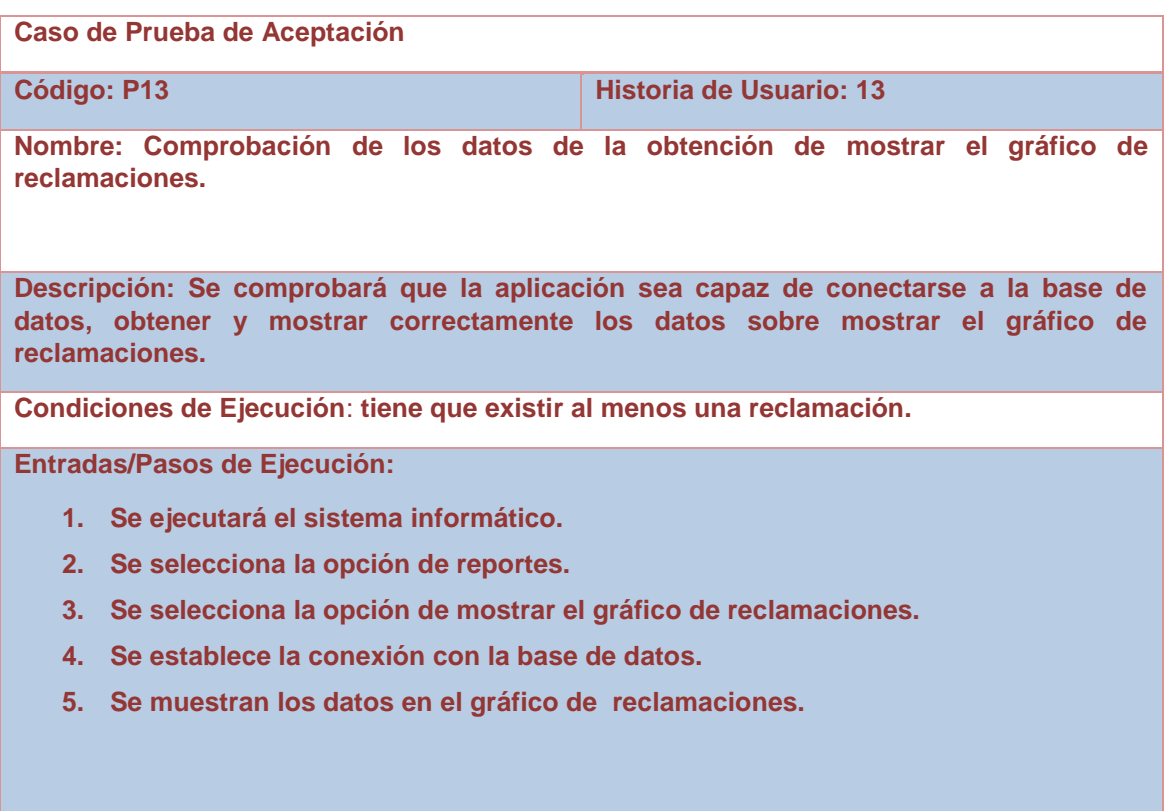

**Resultado Esperado:** Reporte de mostrar gráfico de reclamaciones efectuado correctamente.

**Evaluación de la Prueba: Prueba satisfactoria.**

**Caso de Prueba de Aceptación** 

**Código: P14 Historia de Usuario: 14** 

**Nombre: Comprobación de los datos de la obtención de los productos en vencimiento.**

**Descripción: Se comprobará que la aplicación sea capaz de conectarse a la base de datos, obtener y mostrar correctamente los datos sobre los productos en vencimiento.**

**Condiciones de Ejecución**: **tiene que existir al menos un producto y que este en vencimiento.**

**Entradas/Pasos de Ejecución:**

- **1. Se ejecutará el sistema informático.**
- **2. Se selecciona la opción de reportes.**
- **3. Se selecciona la opción de productos en vencimiento.**
- **4. Se establece la conexión con la base de datos.**
- **5. Se listan los datos de los productos en vencimiento.**

**Resultado Esperado:** Reporte de obtener productos en vencimiento efectuado correctamente.

**Evaluación de la Prueba: Prueba satisfactoria.**

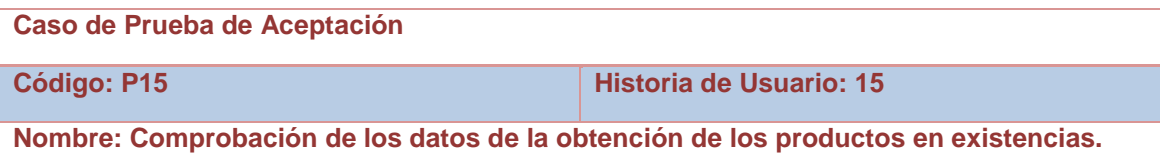

**Descripción: Se comprobará que la aplicación sea capaz de conectarse a la base de datos, obtener y mostrar correctamente los datos sobre los productos en existencias.**

**Condiciones de Ejecución**: **tiene que existir al menos un producto.**

**Entradas/Pasos de Ejecución:**

- **1. Se ejecutará el sistema informático.**
- **2. Se selecciona la opción de reportes.**
- **3. Se selecciona la opción de productos en existencias.**
- **4. Se establece la conexión con la base de datos.**
- **5. Se listan los datos de los productos en existencias.**

**Resultado Esperado:** Reporte de obtener productos en existencias efectuado correctamente.

# **Caso de Prueba de Aceptación Código: P16 Historia de Usuario: 16 Nombre: Comprobación de los datos de la obtención de el gráfico de pedidos.**

**Descripción: Se comprobará que la aplicación sea capaz de conectarse a la base de datos, obtener y mostrar correctamente los datos sobre el gráfico de pedidos.**

**Condiciones de Ejecución**: **tiene que existir al menos un pedido.**

**Entradas/Pasos de Ejecución:**

- **1. Se ejecutará el sistema informático.**
- **2. Se selecciona la opción de reportes.**
- **3. Se selecciona la opción de mostrar el gráfico de pedidos.**
- **4. Se establece la conexión con la base de datos.**
- **5. Se muestran los datos en el gráfico de pedidos.**

**Resultado Esperado:** Reporte de ver gráfico de pedidos efectuado correctamente.

**Evaluación de la Prueba: Prueba satisfactoria.**

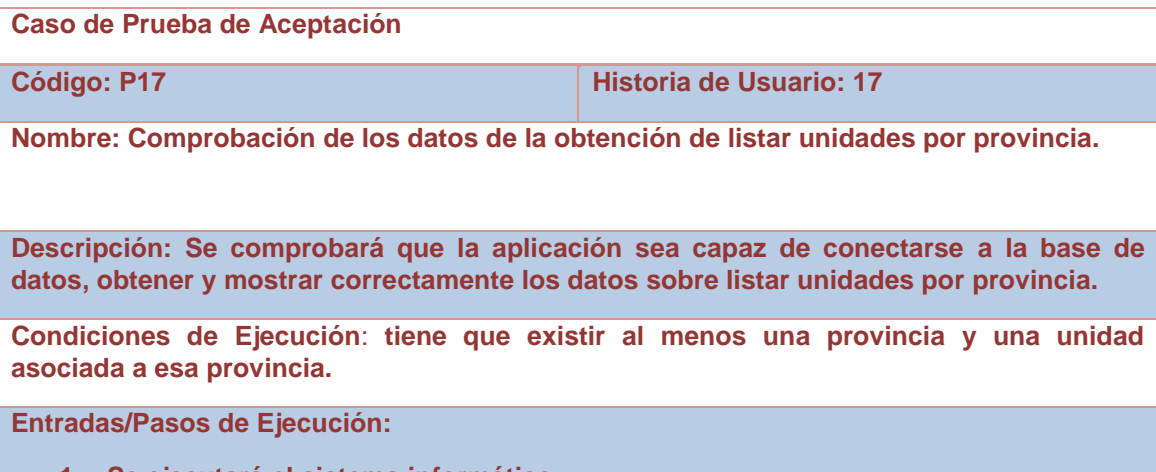

- **1. Se ejecutará el sistema informático.**
- **2. Se selecciona la opción de reportes.**
- **3. Se selecciona la opción de listar unidades por provincia.**
- **4. Se establece la conexión con la base de datos y se selecciona la provincia deseada.**
- **5. Se listan los datos de las unidades por provincia.**

**Resultado Esperado:** Reporte de listar unidades por provincias efectuado correctamente.

**Evaluación de la Prueba: Prueba satisfactoria.**

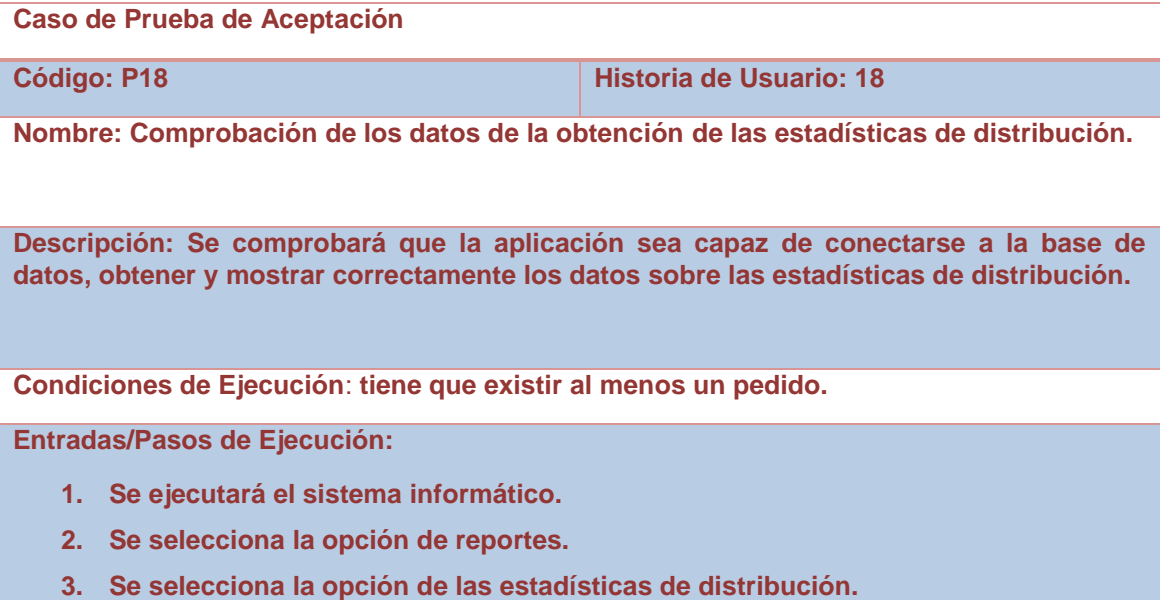

- **4. Se establece la conexión con la base de datos.**
- **5. Se listan los datos de las estadísticas de distribución.**

**Resultado Esperado:** Reporte de estadísticas de distribución efectuado correctamente.

**Evaluación de la Prueba: Prueba satisfactoria.**

**Caso de Prueba de Aceptación** 

**Código: P19 Historia de Usuario: 19**

**Nombre: Comprobación de los datos de la obtención de los partes de los pedidos.**

**Descripción: Se comprobará que la aplicación sea capaz de conectarse a la base de datos, obtener y mostrar correctamente los datos sobre los partes de los pedidos.**

**Condiciones de Ejecución**: **tiene que existir al menos un pedido.**

**Entradas/Pasos de Ejecución:**

- **1. Se ejecutará el sistema informático.**
- **2. Se selecciona la opción de reportes.**
- **3. Se selecciona la opción de los partes de los pedidos.**
- **4. Se establece la conexión con la base de datos.**
- **5. Se listan los datos de los partes de los pedidos.**

**Resultado Esperado:** Reporte de partes de los pedidos efectuado correctamente.

**Evaluación de la Prueba: Prueba satisfactoria.**

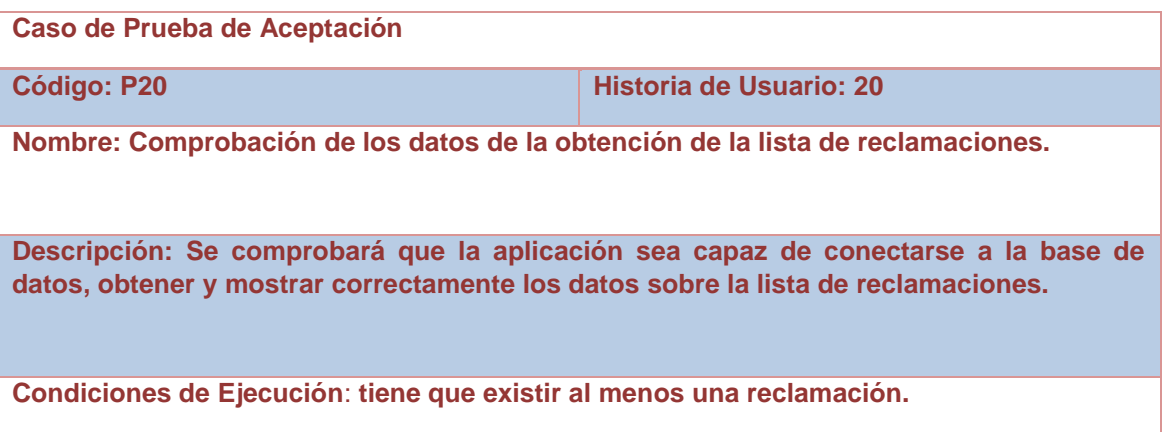

**Entradas/Pasos de Ejecución:**

- **1. Se ejecutará el sistema informático.**
- **2. Se selecciona la opción de reportes.**
- **3. Se selecciona la opción de la lista de reclamaciones.**
- **4. Se establece la conexión con la base de datos.**
- **5. Se listan los datos de la lista de reclamaciones.**

**Resultado Esperado:** Reporte de reclamación efectuado correctamente.
**Evaluación de la Prueba: Prueba satisfactoria.**

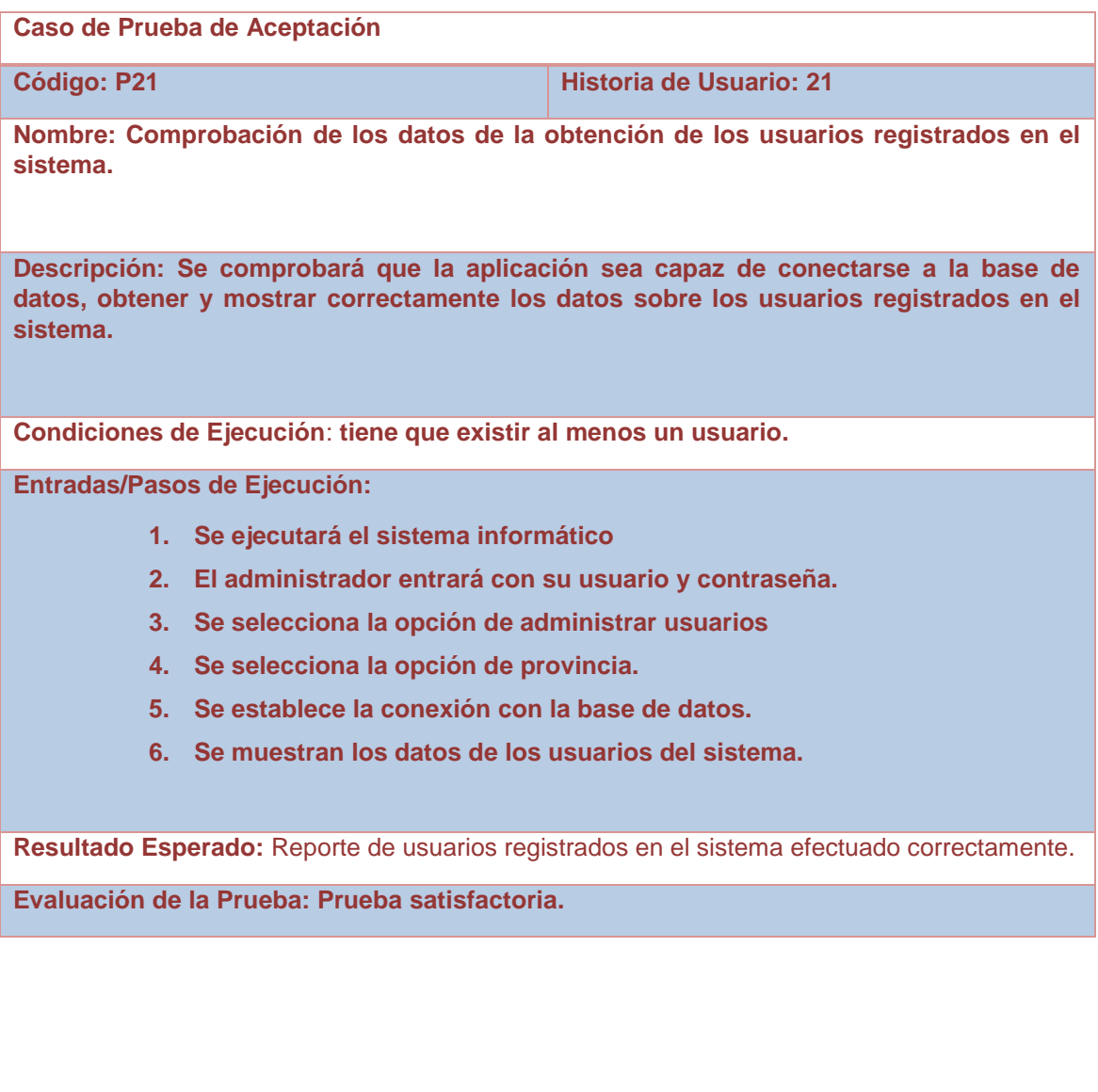

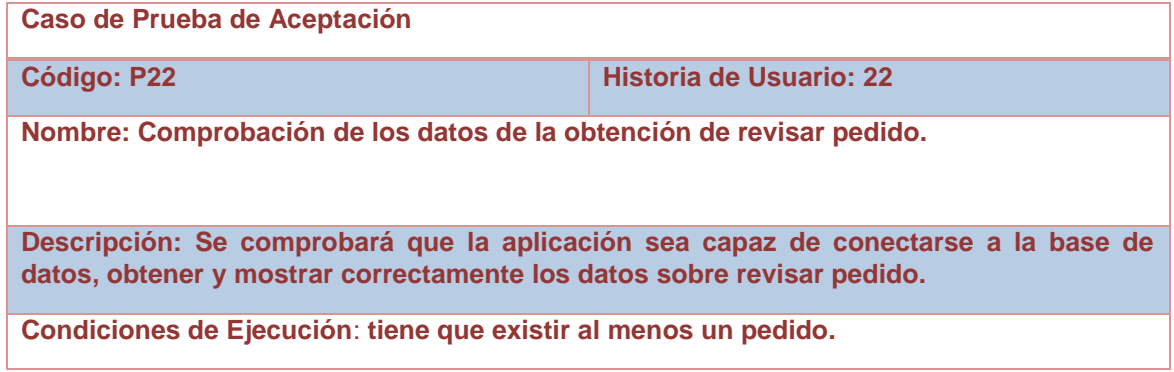

## **Entradas/Pasos de Ejecución:**

- **1. Se ejecutará el sistema informático**
- **2. El comercial entrará con su usuario y contraseña.**
- **3. Se selecciona la opción de pedidos.**
- **4. Se establece la conexión con la base de datos.**
- **5. Se muestran los datos de los pedidos.**

**Resultado Esperado:** Reporte de revisar pedido efectuado correctamente.

**Evaluación de la Prueba: Prueba satisfactoria.**

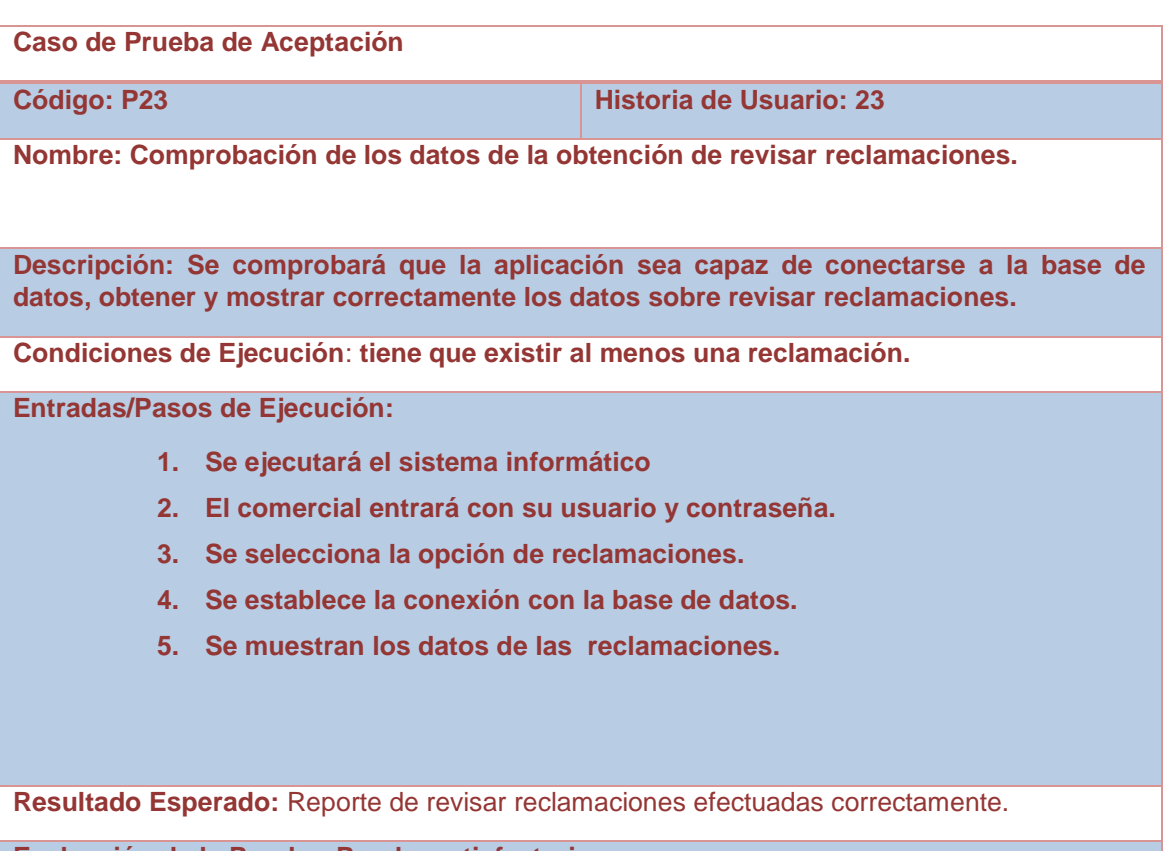

**Evaluación de la Prueba: Prueba satisfactoria.**

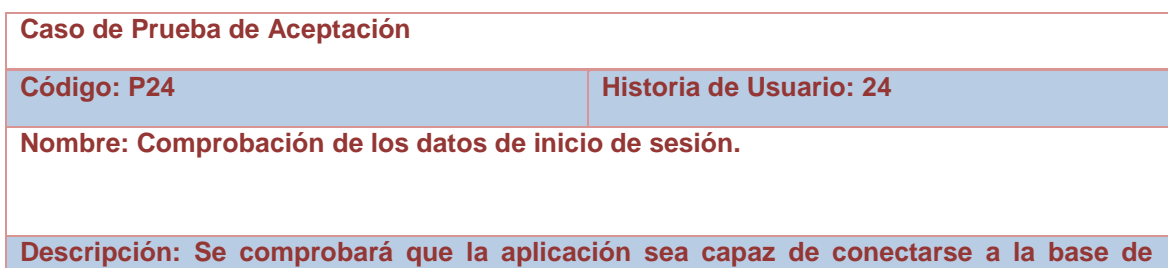

**datos, obtener y mostrar correctamente los datos sobre inicio de sesión.**

**Condiciones de Ejecución**: **el usuario tiene que estar registrado en el sistema.**

**Entradas/Pasos de Ejecución:**

- **1. Se ejecutará el sistema informático**
- **2. Se entrará con el usuario y contraseña dado por el administrador.**
- **3. Se establece la conexión con la base de datos.**
- **4. Se entrará a la aplicación si son correctos el usuario y la contraseña.**

**Resultado Esperado:** Inicio de sesión efectuado correctamente.

**Evaluación de la Prueba: Prueba satisfactoria.**

#### **Manual de ayuda del Sistema Integral de Suministros Médicos.**

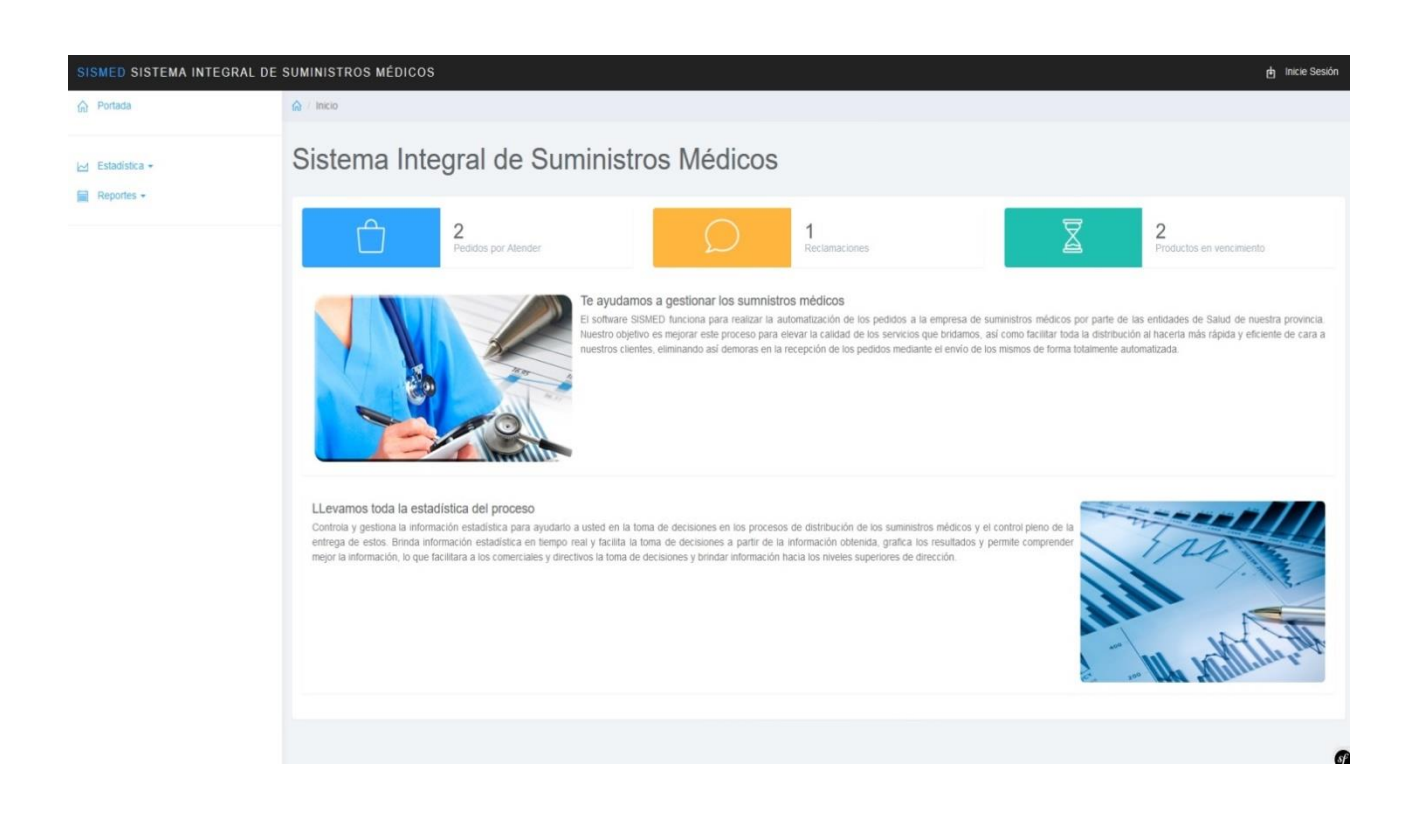

#### **Inicio de sesión**

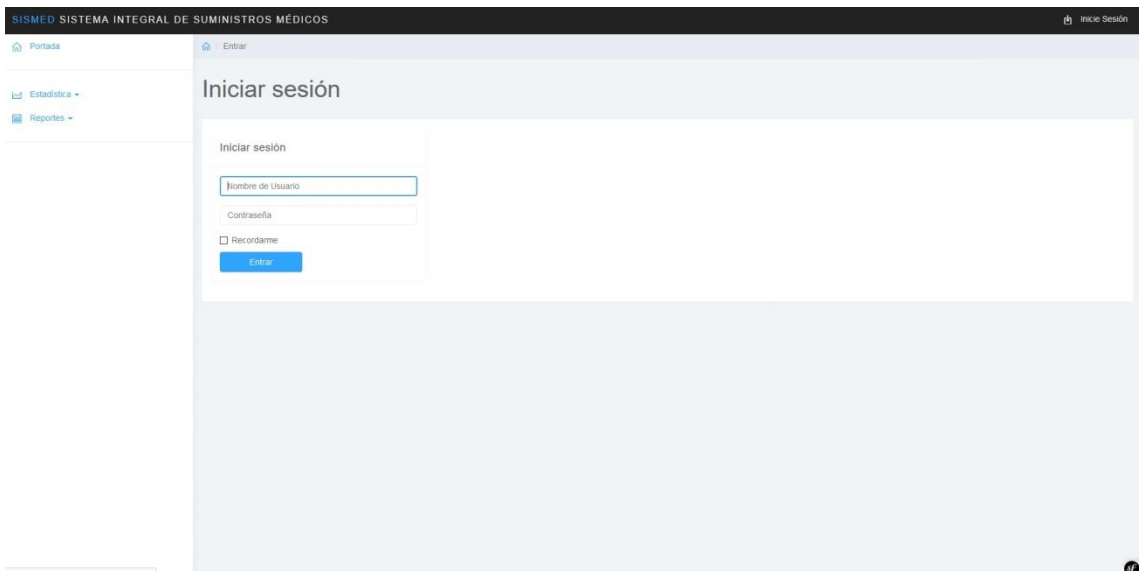

En esta ventana los usuarios tendrán que poner su usuario y su contraseña para poder entrar a la aplicación.

#### **Administración de usuarios**

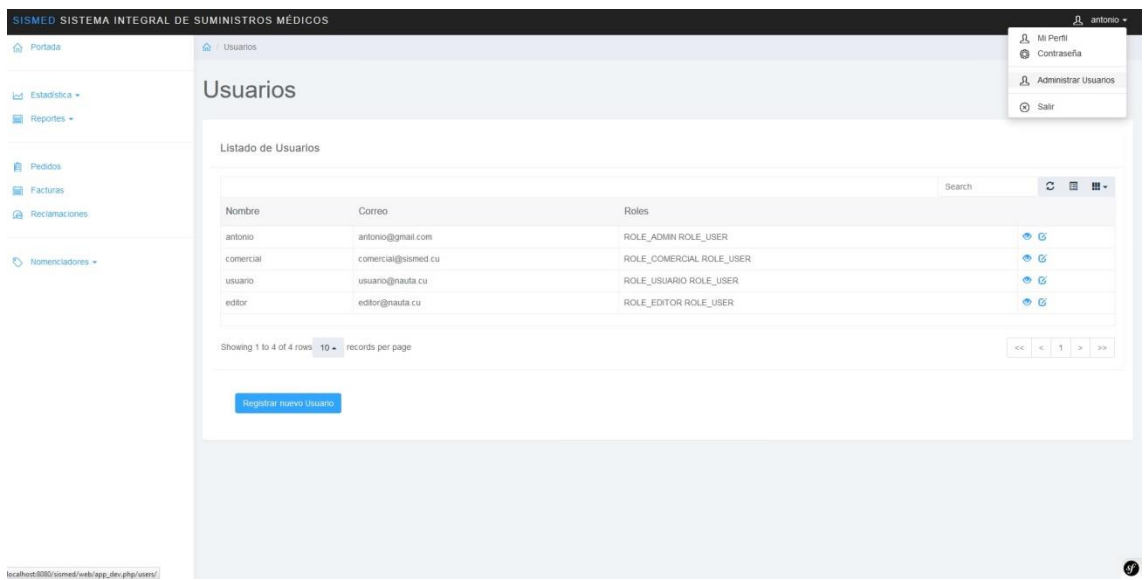

Esta ventana permite al administrador crear, modificar, eliminar y dar los permisos a un usuario.

## **Cambiar contraseña**

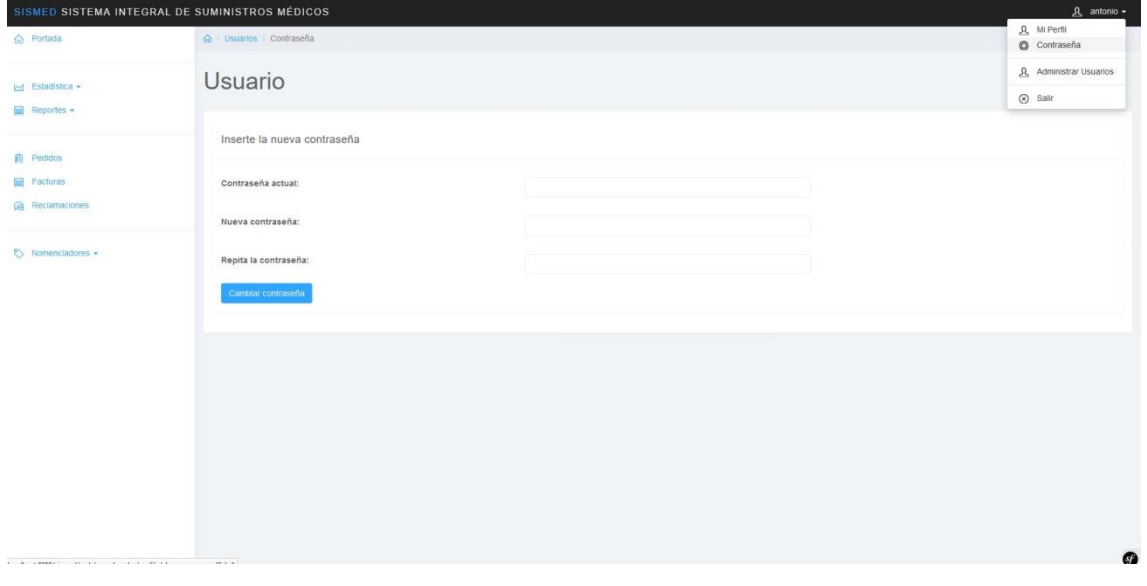

Esta pantalla permite que cualquier usuario pueda cambiar su contraseña.

## **Reportes**

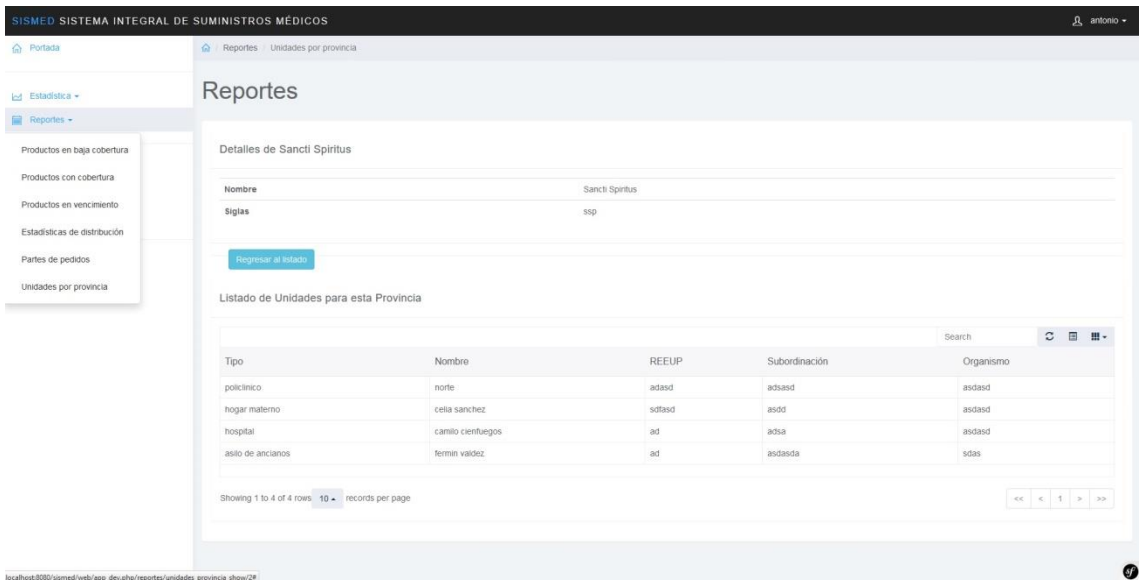

Los reportes brindan información de las estadísticas que lleva la empresa.

# **Pedidos**

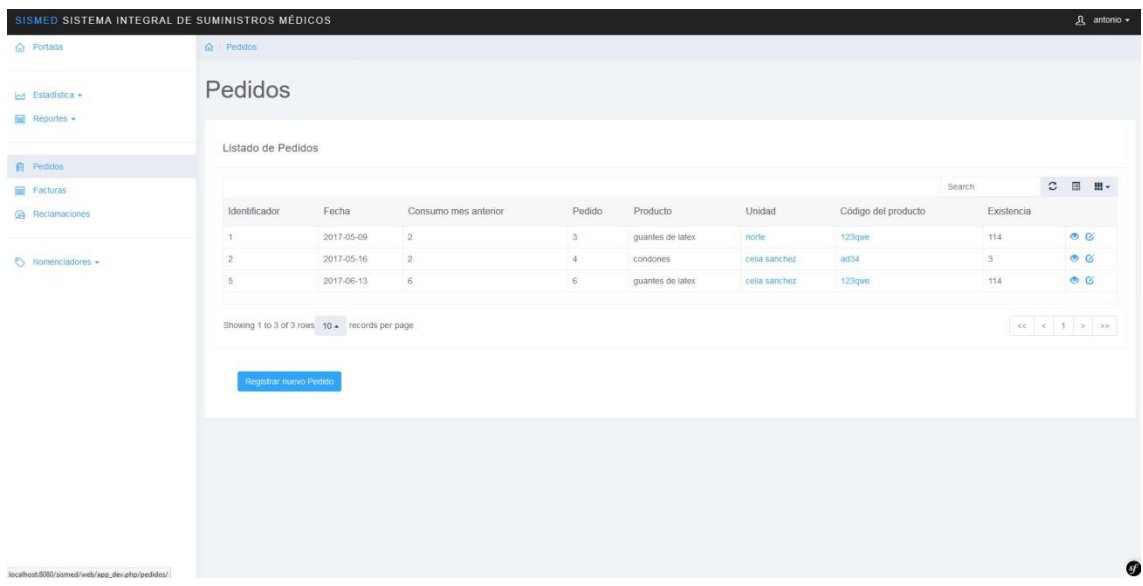

Esta pantalla tiene la funcionalidad de crear, modificar o eliminar un pedido, se necesitan permisos de comercial para eliminar un pedido o modificarlo y para crearlo lo hace el usuario con los permisos de usuario.

#### **Factura**

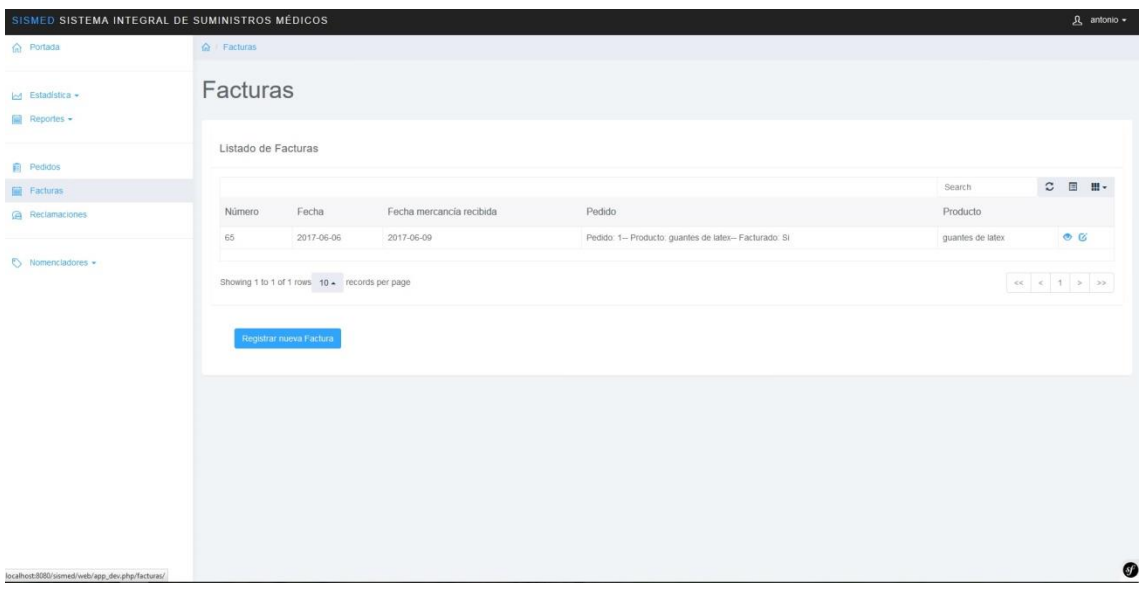

El comercial puede crear, modificar o eliminar una factura que está asociada a un pedido, las facturas solo las puede hacer un usuario con los permisos de comercial.

# **Reclamaciones**

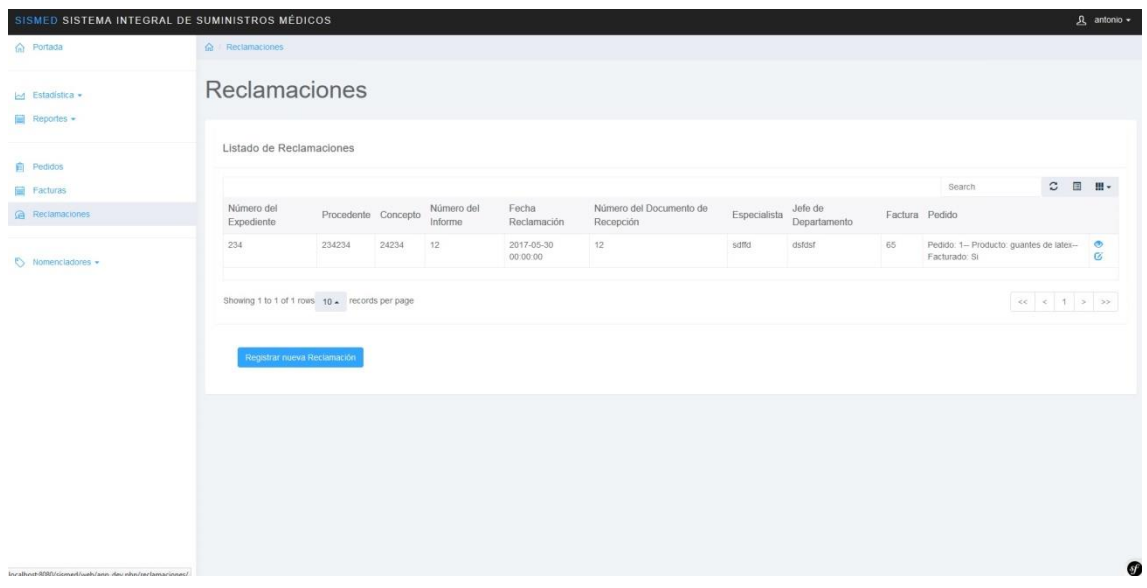

Las reclamaciones son realizadas por el cliente después de hacer un pedido y recibir una factura, solo será eliminado o modificado por los comerciales.

## **Nomencladores**

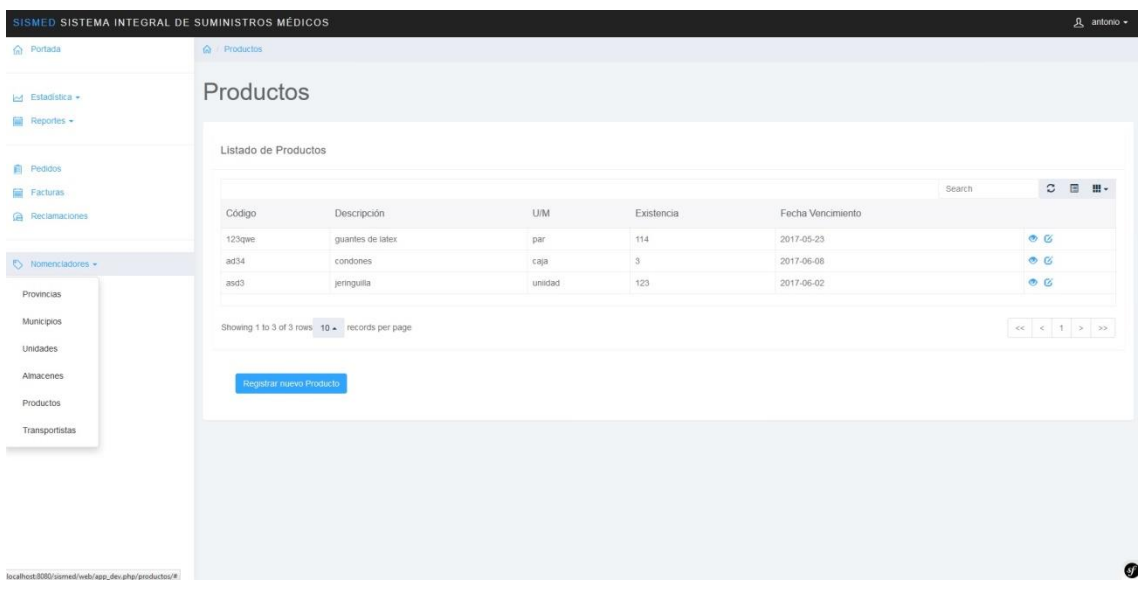

En los nomencladores es donde el trabajador con los permisos de editor puede agregar, modificar o eliminar una provincia, un municipio, una entidad, un transportista, un producto y un almacén.